# <span id="page-0-0"></span>**Elassandra Documentation**

*Release 5.5.0.14*

**Strapdata**

**May 07, 2018**

# **Contents**

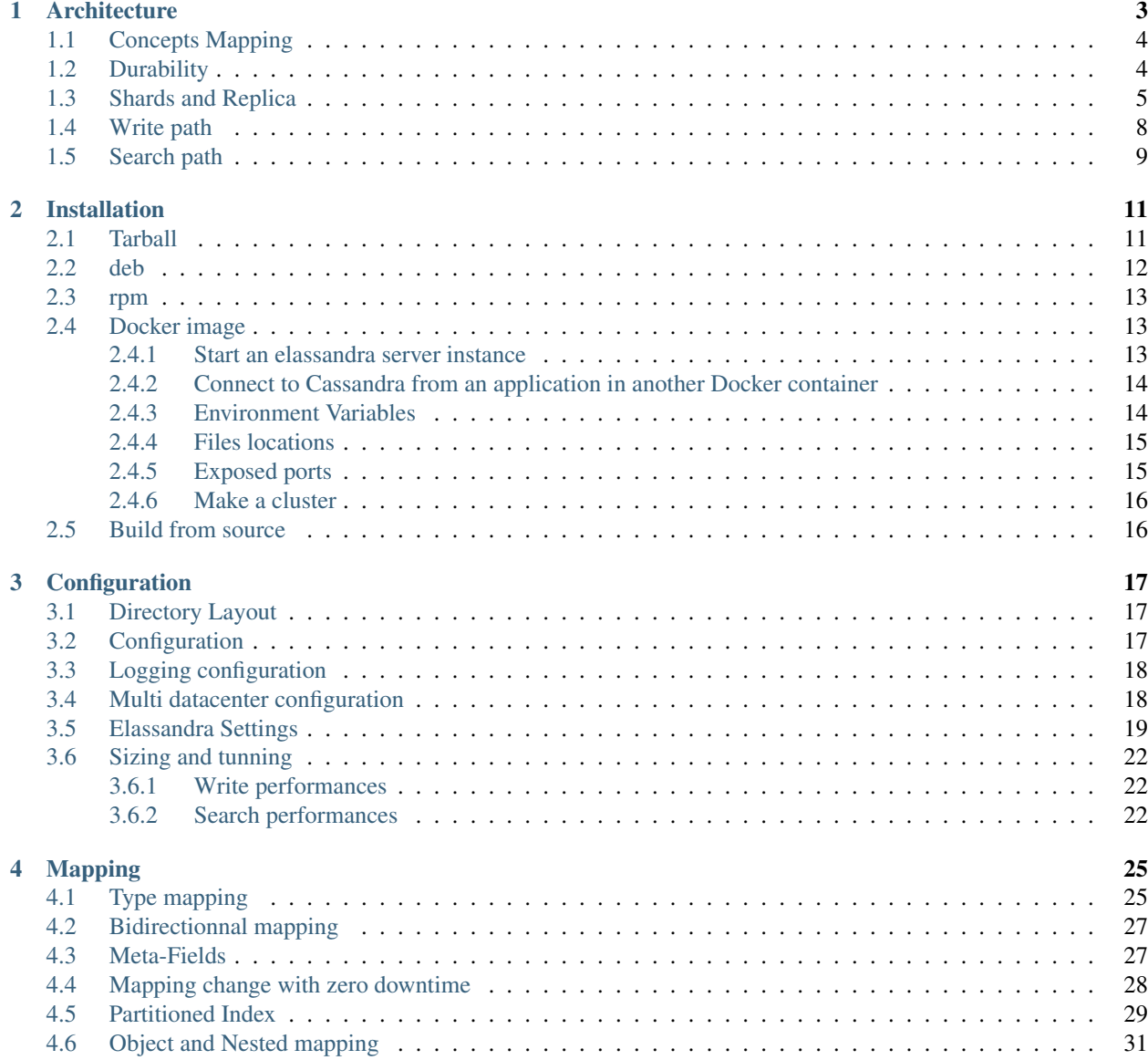

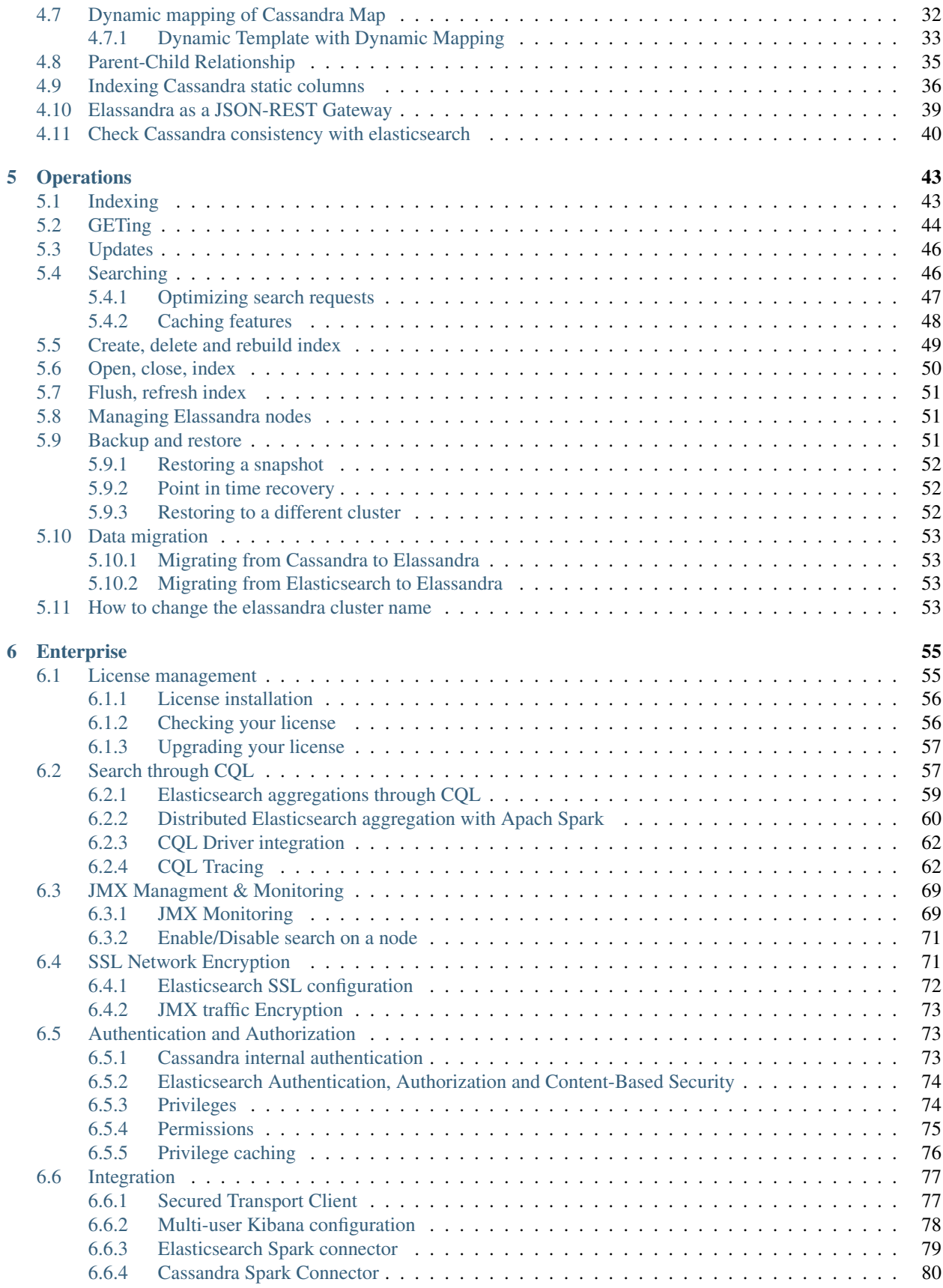

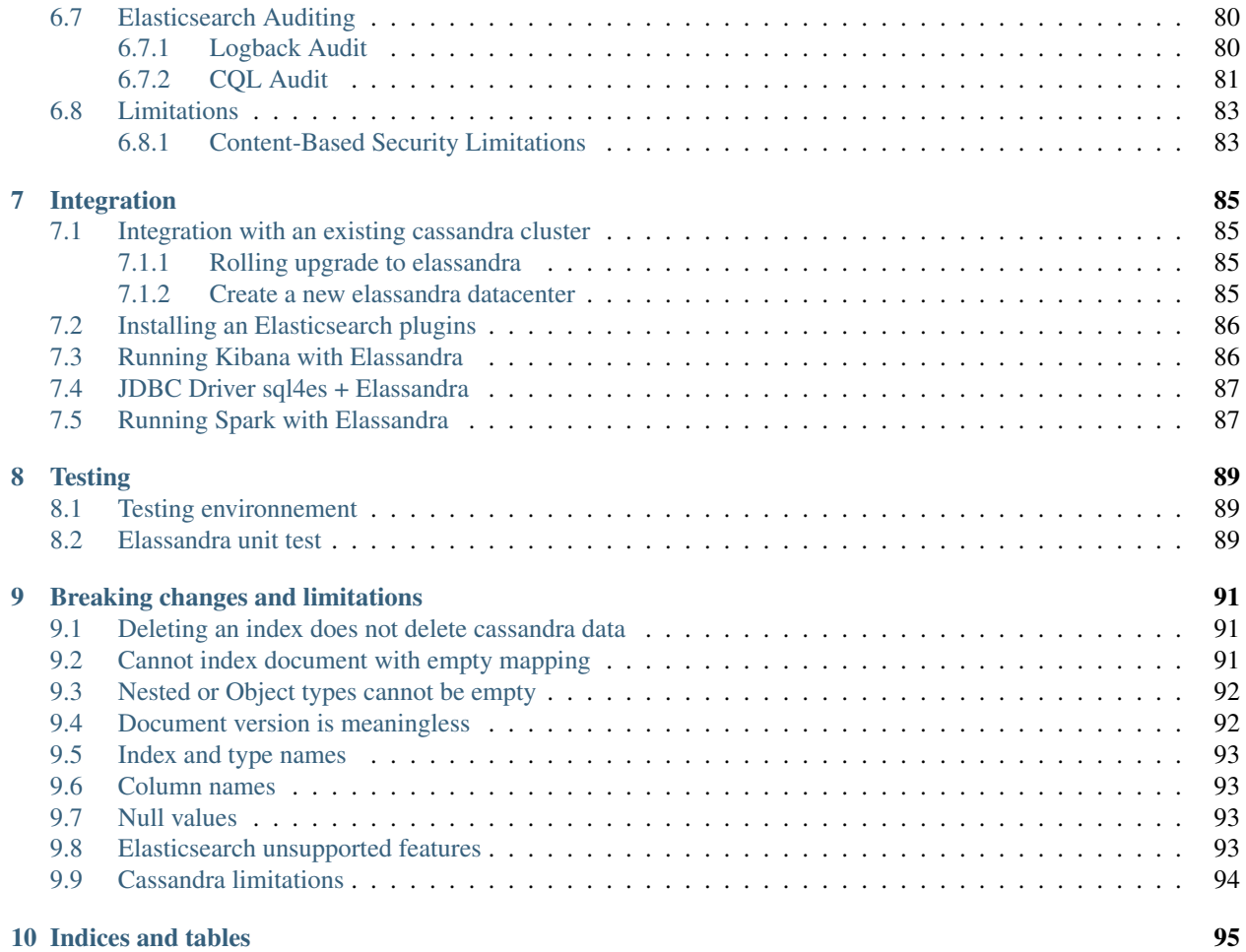

*Elassandra* tightly integrates [Elasticsearch](https://www.elastic.co/products/elasticsearch) in [Cassandra.](http://cassandra.apache.org/)

Contents:

# CHAPTER 1

# **Architecture**

<span id="page-8-0"></span>Elassandra tightly integrates elasticsearch within cassandra as a secondary index, allowing near-realtime search with all existing elasticsearch APIs, plugins and tools like Kibana.

When you index a document, the JSON document is stored as a row in a cassandra table and synchronously indexed in elasticsearch.

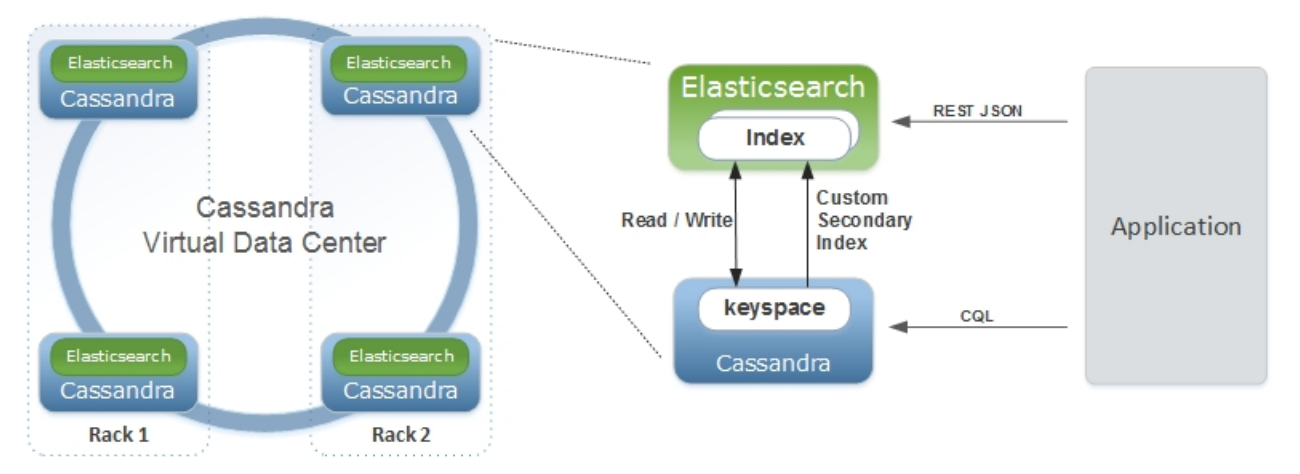

**Elasticsearch Cluster** 

# <span id="page-9-0"></span>**1.1 Concepts Mapping**

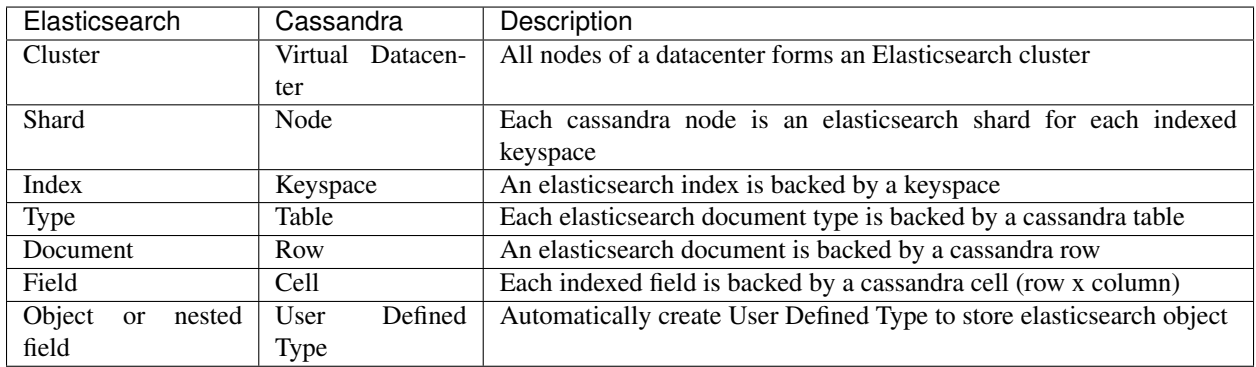

From an Elasticsearch perspective :

- An Elasticsearch cluster is a Cassandra virtual datacenter.
- Every Elassandra node is a master primary data node.
- Each node only index local data and acts as a primary local shard.
- Elasticsearch data is not more stored in lucene indices, but in cassandra tables.
	- An Elasticsearch index is mapped to a cassandra keyspace,
	- Elasticsearch document type is mapped to a cassandra table.
	- Elasticsearch document *\_id* is a string representation of the cassandra primary key.
- Elasticsearch discovery now rely on the cassandra [gossip protocol.](https://wiki.apache.org/cassandra/ArchitectureGossip) When a node join or leave the cluster, or when a schema change occurs, each nodes update nodes status and its local routing table.
- Elasticsearch [gateway](https://www.elastic.co/guide/en/elasticsearch/reference/current/modules-gateway.html) now store metadata in a cassandra table and in the cassandra schema. Metadata updates are played sequentially through a [cassandra lightweight transaction.](http://docs.datastax.com/en/cql/3.1/cql/cql_using/use_ltweight_transaction_t.html) Metadata UUID is the cassandra hostId of the last modifier node.
- Elasticsearch REST and java API remain unchanged.
- Logging is now based on [logback](http://logback.qos.ch/) as cassandra.

From a Cassandra perspective :

- Columns with an ElasticSecondaryIndex are indexed in Elasticsearch.
- By default, Elasticsearch document fields are multivalued, so every field is backed by a list. Single valued document field can be mapped to a basic types by setting 'cql\_collection: singleton' in our type mapping. See [Elasticsearch document mapping](#page-0-0) for details.
- Nested documents are stored using cassandra [User Defined Type](http://docs.datastax.com/en/cql/3.1/cql/cql_using/cqlUseUDT.html) or [map.](http://docs.datastax.com/en/cql/3.0/cql/cql_using/use_map_t.html)
- Elasticsearch provides a JSON-REST API to cassandra, see [Elasticsearch API.](https://www.elastic.co/guide/en/elasticsearch/reference/1.5/index.html)

# <span id="page-9-1"></span>**1.2 Durability**

All writes to a cassandra node are recorded both in a memory table and in a commit log. When a memtable flush occurs, it flushes the elasticsearch secondary index on disk. When restarting after a failure, cassandra replays commitlogs and re-indexes elasticsearch documents that were no flushed by elasticsearch. This the reason why [elasticsearch translog](https://www.elastic.co/guide/en/elasticsearch/reference/current/index-modules-translog.html#index-modules-translog) is disabled in elassandra.

#### <span id="page-10-0"></span>**1.3 Shards and Replica**

Unlike Elasticsearch, sharding depends on the number of nodes in the datacenter, and number of replica is defined by your keyspace [Replication Factor](http://docs.datastax.com/en/cassandra/2.0/cassandra/architecture/architectureDataDistributeReplication_c.html) . Elasticsearch *numberOfShards* is just an information about number of nodes.

- When adding a new elasticassandra node, the cassandra boostrap process gets some token ranges from the existing ring and pull the corresponding data. Pulled data are automatically indexed and each node update its routing table to distribute search requests according to the ring topology.
- When updating the Replication Factor, you will need to run a [nodetool repair <keyspace>](http://docs.datastax.com/en/cql/3.0/cql/cql_using/update_ks_rf_t.html) on the new node to effectively copy and index the data.
- If a node become unavailable, the routing table is updated on all nodes in order to route search requests on available nodes. The actual default strategy routes search requests on primary token ranges' owner first, then to replica nodes if available. If some token ranges become unreachable, the cluster status is red, otherwise cluster status is yellow.

After starting a new Elassandra node, data and elasticsearch indices are distributed on 2 nodes (with no replication).

```
nodetool status twitter
Datacenter: DC1
===============
Status=Up/Down
|/ State=Normal/Leaving/Joining/Moving
-- Address Load Tokens Owns (effective) Host ID
ightharpoonup Rack
UN 127.0.0.1 156,9 KB 2 70,3% 74ae1629-0149-4e65-b790-
˓→cd25c7406675 RAC1
UN 127.0.0.2 129,01 KB 2 29,7% e5df0651-8608-4590-92e1-
˓→4e523e4582b9 RAC2
```
The routing table now distributes search request on 2 elasticassandra nodes covering 100% of the ring.

```
curl -XGET 'http://localhost:9200/_cluster/state/?pretty=true'
{
 "cluster_name" : "Test Cluster",
 "version" : 12,
 "master_node" : "74ae1629-0149-4e65-b790-cd25c7406675",
 "blocks" : { },
 "nodes" : {
    "74ae1629-0149-4e65-b790-cd25c7406675" : {
      "name" : "localhost",
      "status" : "ALIVE",
      "transport_address" : "inet[localhost/127.0.0.1:9300]",
      "attributes" : {
       "data" : "true",
        "rack" : "RAC1",
       "data_center" : "DC1",
       "master" : "true"
     }
   },
    "e5df0651-8608-4590-92e1-4e523e4582b9" : {
     "name" : "127.0.0.2",
      "status" : "ALIVE",
      "transport_address" : "inet[127.0.0.2/127.0.0.2:9300]",
      "attributes" : {
       "data" : "true",
        "rack" : "RAC2",
        "data_center" : "DC1",
```

```
"master" : "true"
   }
 }
},
"metadata" : {
 "version" : 1,
 "uuid" : "e5df0651-8608-4590-92e1-4e523e4582b9",
  "templates" : { },
  "indices" : {
    "twitter" : {
      "state" : "open",
      "settings" : {
        "index" : {
          "creation_date" : "1440659762584",
          "uuid" : "fyqNMDfnRgeRE9KgTqxFWw",
          "number_of_replicas" : "1",
          "number_of_shards" : "1",
          "version" : {
            "created" : "1050299"
          }
        }
      },
      "mappings" : {
        "user" : {
          "properties" : {
            \sqrt{\frac{1}{n}} name \sqrt{\frac{1}{n}} : {
             "type" : "string"
           }
          }
        },
        "tweet" : {
          "properties" : {
            "message" : {
             "type" : "string"
            },
            "postDate" : {
              "format" : "dateOptionalTime",
             "type" : "date"
            },
            "user" : {
              "type" : "string"
            },
            "_token" : {
              "type" : "long"
            }
          }
        }
      },
      "aliases" : [ ]
    }
 }
},
"routing_table" : {
 "indices" : {
    "twitter" : {
      "shards" : {
        "0" : [ {
          "state" : "STARTED",
```

```
"primary" : true,
            "node" : "74ae1629-0149-4e65-b790-cd25c7406675",
            "token_ranges" : [ "(-8879901672822909480,4094576844402756550]" ],
            "shard" : 0,
           "index" : "twitter"
          \} ],
          "1" : [ {
           "state" : "STARTED",
            "primary" : true,
            "node" : "e5df0651-8608-4590-92e1-4e523e4582b9",
            "token_ranges" : [ "(-9223372036854775808,-8879901672822909480]",
˓→"(4094576844402756550,9223372036854775807]" ],
            "shard" : 1,
            "index" : "twitter"
         } ]
       }
     }
   }
 },
 "routing_nodes" : {
   "unassigned" : [ ],
   "nodes" : {
      "e5df0651-8608-4590-92e1-4e523e4582b9" : [ {
       "state" : "STARTED",
       "primary" : true,
       "node" : "e5df0651-8608-4590-92e1-4e523e4582b9",
       "token_ranges" : [ "(-9223372036854775808,-8879901672822909480]",
˓→"(4094576844402756550,9223372036854775807]" ],
       "shard" : 1,
       "index" : "twitter"
     \} ],
     "74ae1629-0149-4e65-b790-cd25c7406675" : [ {
       "state" : "STARTED",
       "primary" : true,
       "node" : "74ae1629-0149-4e65-b790-cd25c7406675",
       "token_ranges": [ "(-8879901672822909480,4094576844402756550]" ],
       "shard" : 0,
       "index" : "twitter"
     } ]
   }
 },
  "allocations" : [ ]
}
```
Internally, each node broadcasts its local shard status in the gossip application state X1 ( "twitter":STARTED ) and its current metadata UUID/version in application state X2.

```
nodetool gossipinfo
127.0.0.2/127.0.0.2
  generation:1440659838
  heartbeat:396197
 DC:DC1
 NET_VERSION:8
 SEVERITY:-1.3877787807814457E-17
 X1:{"twitter":3}
 X2:e5df0651-8608-4590-92e1-4e523e4582b9/1
  RELEASE_VERSION:2.1.8
  RACK:RAC2
```

```
STATUS:NORMAL,-8879901672822909480
 SCHEMA:ce6febf4-571d-30d2-afeb-b8db9d578fd1
 INTERNAL_IP:127.0.0.2
 RPC_ADDRESS:127.0.0.2
 LOAD:131314.0
 HOST_ID:e5df0651-8608-4590-92e1-4e523e4582b9
localhost/127.0.0.1
 generation:1440659739
 heartbeat:396550
 DC:DC1
 NET_VERSION:8
 SEVERITY:2.220446049250313E-16
 X1:{"twitter":3}
 X2:e5df0651-8608-4590-92e1-4e523e4582b9/1
 RELEASE_VERSION:2.1.8
 RACK:RAC1
 STATUS:NORMAL,-4318747828927358946
 SCHEMA:ce6febf4-571d-30d2-afeb-b8db9d578fd1
 RPC_ADDRESS:127.0.0.1
 INTERNAL_IP:127.0.0.1
 LOAD:154824.0
 HOST_ID:74ae1629-0149-4e65-b790-cd25c7406675
```
## <span id="page-13-0"></span>**1.4 Write path**

Write operations (Elasticsearch index, update, delete and bulk operations) are converted to CQL write requests managed by the coordinator node. The elasticsearch document *\_id* is converted to the underlying primary key, and the corresponding row is stored on many nodes according to the Cassandra replication factor. Then, on each node hosting this row, an Elasticsearch document is indexed through a Cassandra custom secondary index. Every document includes a \_token fields used used when searching.

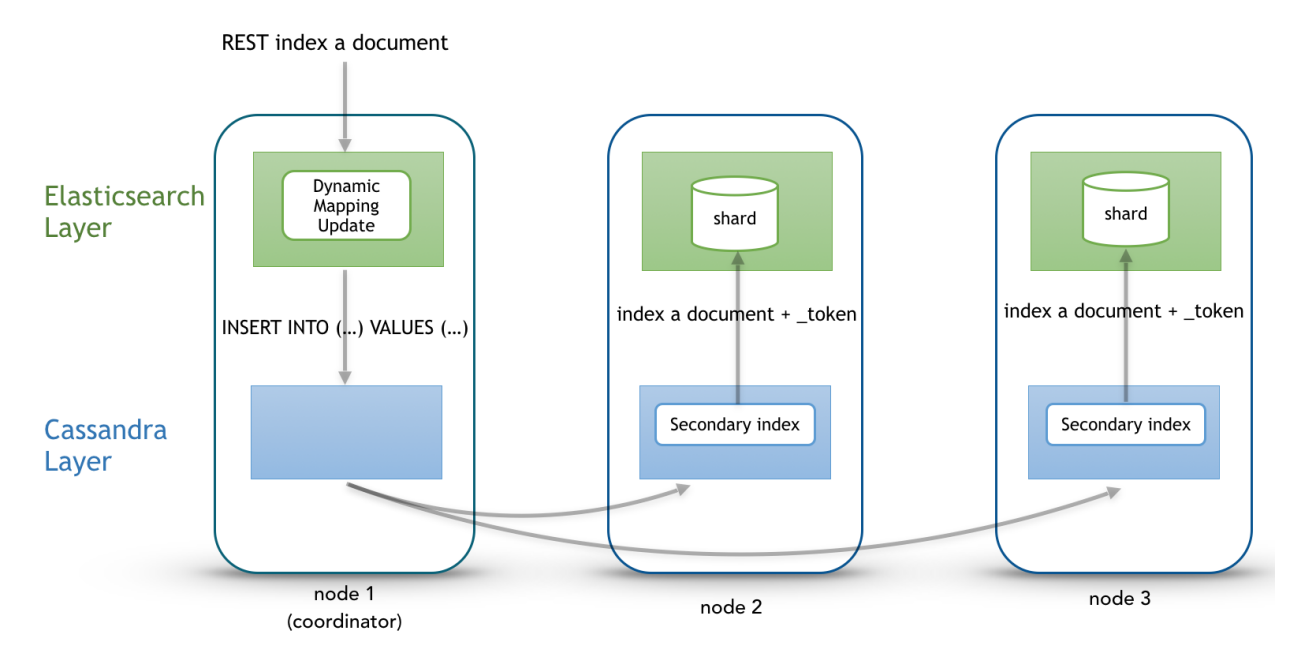

At index time, every nodes directly generates lucene fields without any JSON parsing overhead, and Lucene files does not contains any version number, because version-based concurrency management becomes meaningless in a multi-master database like Cassandra.

# <span id="page-14-0"></span>**1.5 Search path**

Search request is done in two phases. In the query phase, the coordinator node add a token\_ranges filter to the query and broadcasts a search request to all nodes. This token\_ranges filter covers all the Cassandra ring and avoid duplicate results. Then, in the fetch phases, the coordinator fetches the required fields by issuing a CQL request in the underlying Cassandra table, and builds the final JSON response.

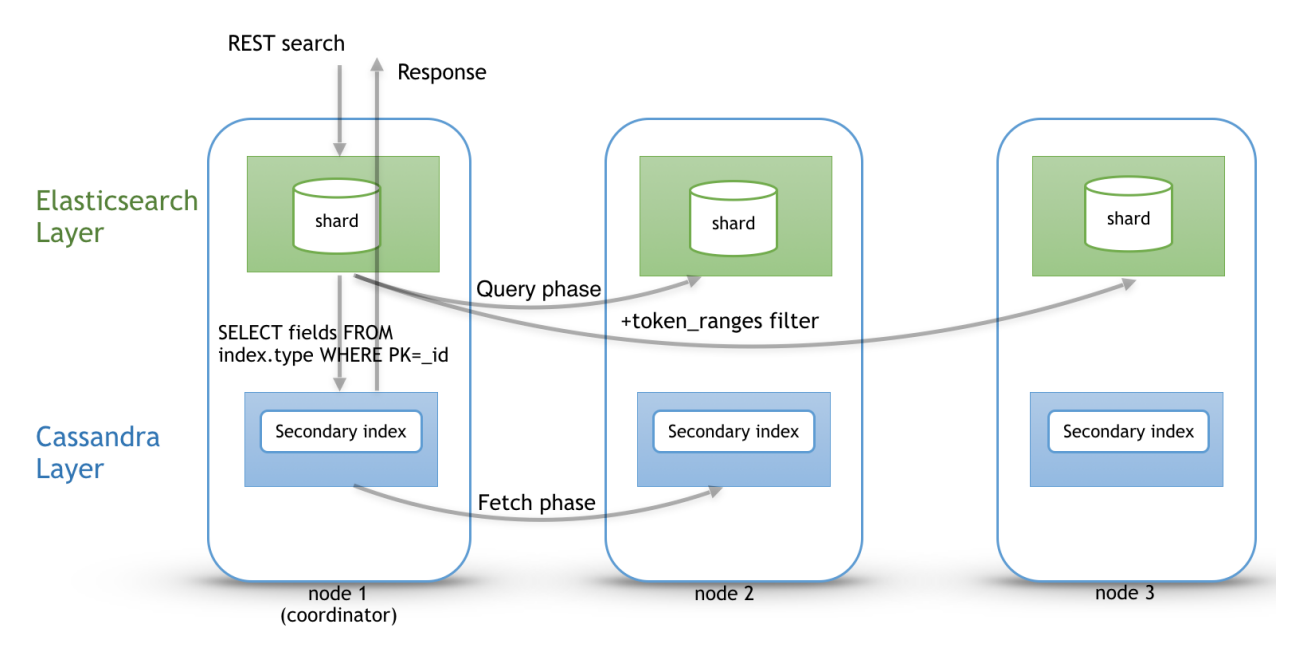

Elassandra provides a random search strategy requesting the minimum of nodes to cover the whole Cassandra ring. For example, if you have a datacenter with four nodes and a replication factor of two, it will request only two nodes with simplified token\_ranges filters (adjacent token ranges are automatically merged).

Additionnaly, as these token\_ranges filters only change when the datacenter topology change (for example when a node is down or when adding a new node), Elassandra introduces a token\_range bitset cache for each lucene segment. With this cache, out of range documents are seen as deleted documents at the lucene segment layer for subsequent queries using the same token\_range filter. This drastically improves search performances.

Finally, the CQL fetch overhead can be mitigated by using keys and rows Cassandra caching, eventually using the off-heap caching features of Cassandra.

# CHAPTER 2

## Installation

<span id="page-16-0"></span>There are a number of ways to install Elassandra: from the *[tarball](#page-16-1)*, with the *[deb](#page-17-0)* or *[rpm](#page-18-0)* package, with a *[docker image](#page-18-1)*, or even from *[source](#page-21-1)*.

Elassandra is based on Cassandra and ElasticSearch, thus it will be easier if you're already familiar with one on these technologies.

#### <span id="page-16-1"></span>**2.1 Tarball**

Elassandra requires at least Java 8. Oracle JDK is the recommended version, but OpenJDK should work as well. You can check which version is installed on your computer:

```
$ java -version
java version "1.8.0_121"
Java(TM) SE Runtime Environment (build 1.8.0_121-b13)
Java HotSpot(TM) 64-Bit Server VM (build 25.121-b13, mixed mode)
```
Once java is correctly installed, download the Elassandra tarball:

```
wget https://github.com/strapdata/elassandra/releases/download/v5.5.0.14/
elassandra-5.5.0.14.tar.gz
```
Then extract its content:

tar -xzf elassandra-5.5.0.14.tar.gz

Go to the extracted directory:

cd elassandra-5.5.0.14

Configure conf/cassandra.yaml if necessary, then run:

bin/cassandra -e

This has started cassandra with elasticsearch enabled (according to the -e option).

Get the node status:

bin/nodetool status

Now connect to the node with cqlsh:

bin/cqlsh

You're now able to type CQL commands. See the [CQL reference.](https://docs.datastax.com/en/cql/3.3/cql/cql_reference/cqlReferenceTOC.html)

Check the elasticsearch API:

curl -X GET http://localhost:9200/

You should get something like:

```
{
 "name" : "127.0.0.1",
 "cluster_name" : "Test Cluster",
 "cluster_uuid" : "7cb65cea-09c1-4d6a-a17a-24efb9eb7d2b",
 "version" : {
   "number" : "5.5.0",
    "build_hash" : "b0b4cb025cb8aa74538124a30a00b137419983a3",
    "build_timestamp" : "2017-04-19T13:11:11Z",
   "build_snapshot" : true,
   "lucene version" : "5.5.2"
 },
 "tagline" : "You Know, for Search"
}
```
You're done !

On a production environment, it's better to modify some system settings like disabling swap. This [guide](http://docs.datastax.com/en/landing_page/doc/landing_page/recommendedSettings.html) shows you how to. On linux, consider installing [jemalloc.](http://jemalloc.net/)

### <span id="page-17-0"></span>**2.2 deb**

Download the last deb package from [github relases page](https://github.com/strapdata/elassandra/releases)

```
wget -O elassandra.deb https://github.com/strapdata/elassandra/releases/
download/v5.5.0.14/elassandra-5.5.0.14.deb
```
Install it with dpkg tool:

sudo dpkg -i elassandra.deb

To start elassandra, just run:

sudo systemctl start cassandra

or:

sudo service cassandra start

#### Files locations:

• /usr/bin: startup script, cqlsh, nodetool, elasticsearch-plugin

- /etc/cassandra and /etc/default/cassandra: configurations
- /var/lib/cassandra: data
- /var/log/cassandra: logs
- /usr/share/cassandra: plugins, modules, libs, . . .
- /usr/lib/python2.7/dist-packages/cqlshlib/: python library for cqlsh

### <span id="page-18-0"></span>**2.3 rpm**

#### Download the last rpm package from [github relases page](https://github.com/strapdata/elassandra/releases)

```
https://github.com/strapdata/elassandra/releases/
download/v5.5.0.14/elassandra-5.5.0.14.rpm
```
#### Install it with yum:

sudo yum install elassandra.rpm

#### To start elassandra, just run:

sudo systemctl start cassandra

or:

```
sudo service cassandra start
```
Files locations:

- /usr/bin: startup script, cqlsh, nodetool, elasticsearch-plugin
- /etc/cassandra and /etc/sysconfig/cassandra: configurations
- /var/lib/cassandra: data
- /var/log/cassandra: logs
- /usr/share/cassandra: plugins, modules, libs, . . .
- /usr/lib/python2.7/site-packages/cqlshlib/: python library for cqlsh

#### <span id="page-18-1"></span>**2.4 Docker image**

We provide an [image on docker hub:](https://hub.docker.com/r/strapdata/elassandra/)

docker pull strapdata/elassandra

This image is based on the [official Cassandra image](https://hub.docker.com/_/cassandra/) whose the [documentation](https://github.com/docker-library/docs/tree/master/cassandra) is valid as well for Elassandra.

The source code is on github at [strapdata/docker-elassandra.](https://github.com/strapdata/docker-elassandra)

#### <span id="page-18-2"></span>**2.4.1 Start an elassandra server instance**

Starting an Elassandra instance is simple:

docker run --name some-elassandra -d strapdata/elassandra:tag

. . . where some-cassandra is the name you want to assign to your container and tag is the tag specifying the Elassandra version you want. Default is latest.

Run nodetool and cqlsh:

```
docker exec -it some-elassandra nodetool status
docker exec -it some-elassandra cqlsh
```
#### <span id="page-19-0"></span>**2.4.2 Connect to Cassandra from an application in another Docker container**

This image exposes the standard Cassandra and ElasticSearch ports, so container linking makes the Elassandra instance available to other application containers. Start your application container like this in order to link it to the Elassandra container:

```
docker run --name some-app --link some-elassandra:elassandra -d app-that-uses-
˓→elassandra
```
For instance, consuming the elasticsearch API from another container can be done like this:

```
docker run --link some-elassandra:elassandra -it strapdata/elassandra curl http//
˓→elassandra:9200
```
... where strapdata/elassandra could be any image with curl installed.

#### <span id="page-19-1"></span>**2.4.3 Environment Variables**

When you start the Elassandra image, you can adjust the configuration of the Elassandra instance by passing one or more environment variables on the docker run command line.

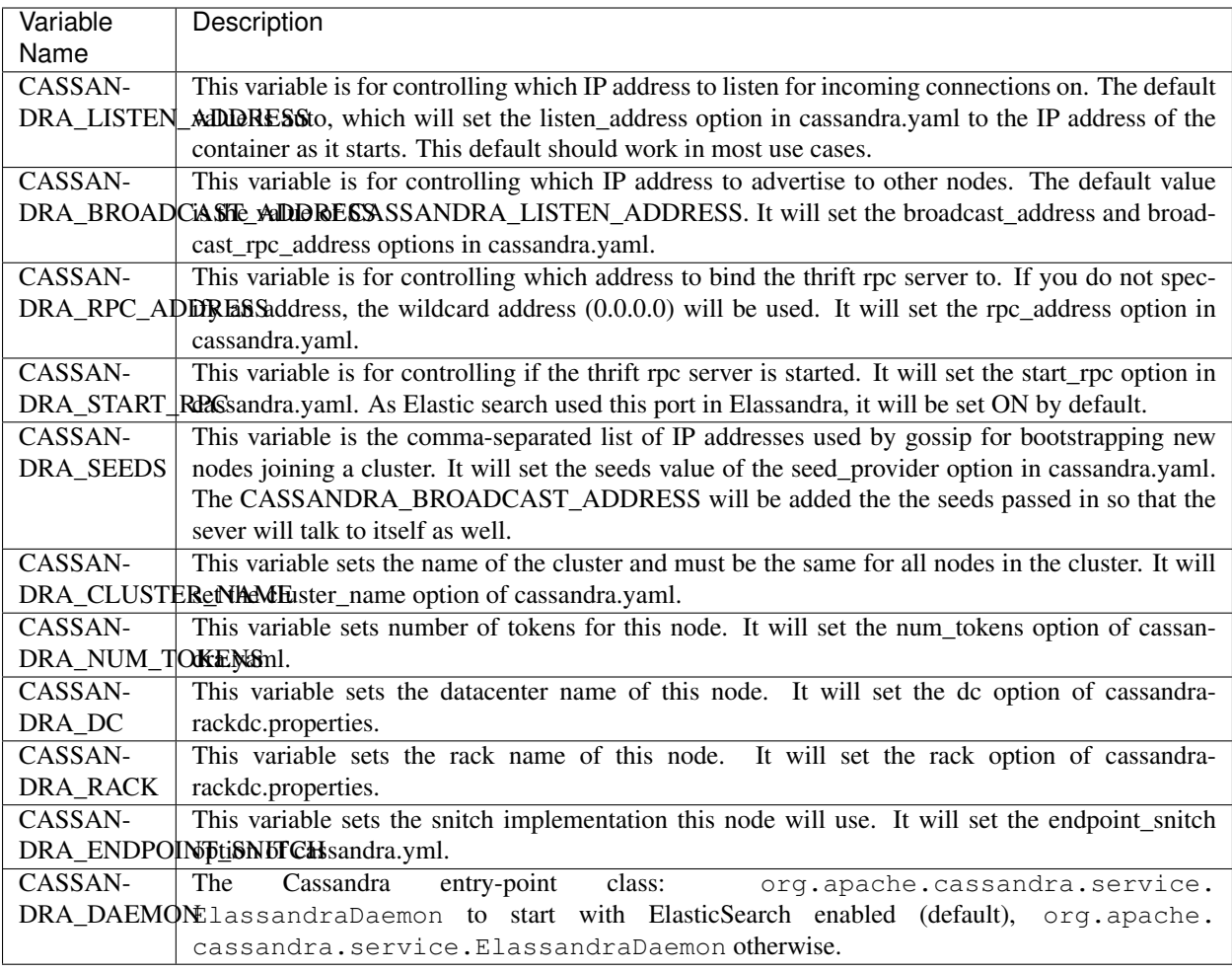

#### <span id="page-20-0"></span>**2.4.4 Files locations**

- /opt/elassandra-|release|: elassandra installation
- /var/lib/cassandra: data (sstables, lucene segment, commitlogs, . . . )
- var/log/cassandra: logs files.

/var/lib/cassandra is automatically managed as a docker volume. But it's a good target to bind mount from the host filesystem.

#### <span id="page-20-1"></span>**2.4.5 Exposed ports**

- 7000: intra-node communication
- 7001: TLS intra-node communication
- 7199: JMX
- 9042: CQL
- 9160: thrift service
- 9200: ElasticSearch HTTP

• 9300: ElasticSearch transport

#### <span id="page-21-0"></span>**2.4.6 Make a cluster**

In case there is only one elassandra instance per docker host, the easiest way is to start the container with --net=host.

When using the host network is not an option, you could just map the necessary ports with  $-p$  9042:9042,  $-p$ 9200:9200 and so on... but you should be aware that docker default network will considerably slow down performances.

Also, elassandra cluster can be fully managed over a swarm cluster. But this will basically require some more customization. Feel free to open an issue on our github repository to discuss about this.

## <span id="page-21-1"></span>**2.5 Build from source**

#### Requirements:

- Oracle JDK 1.8 or OpenJDK 8
- gradle  $\ge$  = 3.5

Clone Elassandra repository and Cassandra sub-module:

```
git clone --recursive git@github.com:strapdata/elassandra.git
cd elassandra
```
Elassandra 5.5+ uses [Gradle](https://gradle.org/) for its build system. Simply run:

gradle assemble

or to build only the tgz tarball for a release version :

gradle assemble distribution:tar:assemble -Dbuild.snapshot=false

It's gonna take a while, you might go for a cup of tea. If everything succeed, tarballs will be built in:

distribution/(tar|zip|rpm|deb)/build/distributions/

Then follow the instructions for *[tarball](#page-16-1)* installation.

# CHAPTER 3

# Configuration

### <span id="page-22-1"></span><span id="page-22-0"></span>**3.1 Directory Layout**

Elassandra merge the cassandra and elasticsearch directories as follow :

- conf: Cassandra configuration directory + elasticsearch.yml default configuration file.
- bin : Cassandra scripts + elasticsearch plugin script.
- lib: Cassandra and elasticsearch jar dependency
- pylib : Cqlsh python library.
- tools : Cassandra tools.
- plugins : Elasticsearch plugins installation directory.
- modules : Elasticsearch modules directory.
- work : Elasticsearch working directory.

Elasticsearch paths are set according to the following environement variables and system properties :

- path.home: CASSANDRA\_HOME environement variable, cassandra.home system property, the current directory.
- path.conf: CASSANDRA\_CONF environement variable, path.conf or path.home.
- path.data : cassandra.storagedir/data/elasticsearch.data, path.data system property or path.home/data/elasticsearch.data

## <span id="page-22-2"></span>**3.2 Configuration**

Elasticsearch configuration rely on cassandra configuration file conf/cassandra.yaml for the following parameters.

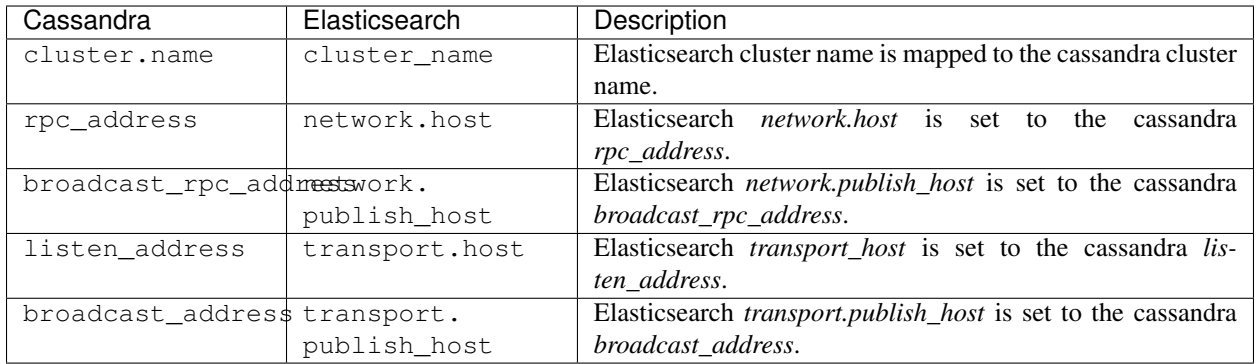

Node role (master, primary, data) is automatically set by elassandra, standard configuration should only set cluster\_name, rpc\_address in the conf/cassandra.yaml.

By default, Elasticsearch HTTP is bound to Cassandra RPC addresses, while Elasticsearch transport protocol is bound to Cassandra internal addresses. You can overload these default settings by defining Elasticsearch network settings in conf/elasticsearch.yaml (in order to bind Elasticsearch transport on a public interface if you want to use the Elasticsearch transport client from your application).

Caution: If you use the [GossipPropertyFile](https://docs.datastax.com/en/cassandra/2.0/cassandra/architecture/architectureSnitchGossipPF_c.html) Snitch to configure your cassandra datacenter and rack properties in conf/cassandra-rackdc.properties, keep in mind this snitch falls back to the PropertyFileSnitch when gossip is not enabled. So, when re-starting the first node, dead nodes can appear in the default DC and rack configured in conf/cassandra-topology.properties. This also breaks the replica placement strategy and the computation of the Elasticsearch routing tables. So it is strongly recommended to set the same default rack and datacenter in both the conf/cassandra-topology.properties and conf/cassandra-rackdc.properties.

# <span id="page-23-0"></span>**3.3 Logging configuration**

The cassandra logs in logs/system.log includes elasticsearch logs according to the your conf/logback. conf settings. See [cassandra logging configuration.](https://docs.datastax.com/en/cassandra/2.1/cassandra/configuration/configLoggingLevels_r.html)

Per keyspace (or per table) logging level can be configured using the logger name org.elassandra.index. ExtendedElasticSecondaryIndex.<keyspace>.<table>.

# <span id="page-23-1"></span>**3.4 Multi datacenter configuration**

By default, all elassandra datacenters share the same Elasticsearch cluster name and mapping. This mapping is stored in the elastic\_admin keyspace.

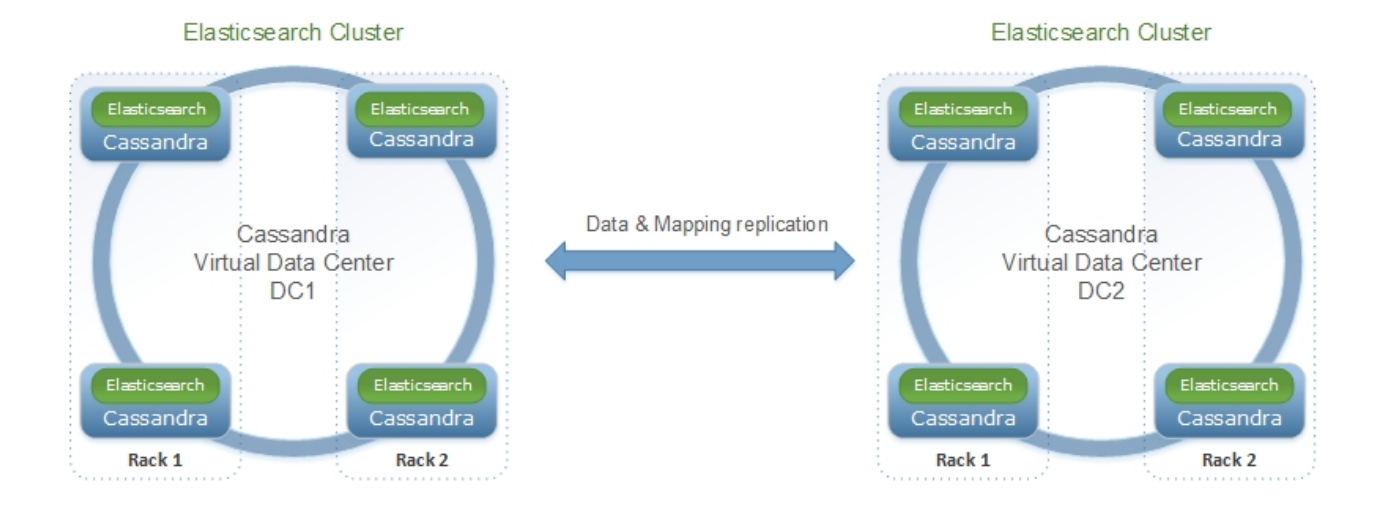

If you want to manage distinct Elasticsearch clusters inside a cassandra cluster (when indexing differents tables in different datacenter), you can set a datacenter.group in conf/elasticsearch.yml and thus, all elassandra datacenters sharing the same datacenter group name will share the same mapping. Those elasticsearch clusters will be named <cluster\_name>@<datacenter.group> and mapping will be stored in a dedicated keyspace.table elastic admin <datacenter.group>.metadata.

All elastic admin [<datacenter.group>] keyspaces are configured with NetworkReplicationStrategy (see [data replication\)](https://docs.datastax.com/en/cassandra/2.0/cassandra/architecture/architectureDataDistributeReplication_c.html). where the replication factor is automatically set to the number of nodes in each datacenter. This ensure maximum availibility for the elaticsearch metadata. When removing a node from an elassandra datacenter, you should manually decrease the elastic\_admin[\_<datacenter.group>] replication factor to the number of nodes.

When a mapping change occurs, Elassandra updates Elasticsearch metadata in *elastic\_admin[\_<datacenter.group>].metadata* within a [lightweight transaction](https://docs.datastax.com/en/cassandra/2.1/cassandra/dml/dml_ltwt_transaction_c.html) to avoid conflit with concurrent updates. This transaction requires QUORUM available nodes, that is more than half the nodes of one or more datacenters regarding your datacenter.group configuration. It also involve cross-datacenter network latency for each mapping update.

Tip: Cassandra cross-datacenter writes are not sent directly to each replica; instead, they are sent to a single replica with a parameter telling that replica to forward to the other replicas in that datacenter; those replicas will respond diectly to the original coordinator. This reduces network trafic between datacenters when having many replica.

## <span id="page-24-0"></span>**3.5 Elassandra Settings**

Most of the settings can be set at variuous levels :

- As a system property, default property is *es.<property\_name>*
- At clutser level, default setting is *cluster.default\_<property\_name>*
- At index level, setting is *index.<property\_name>*
- At table level, setting is configured as a *meta:{ "<property\_name> : <value> }* for a document type.

For exemple, drop\_on\_delete\_index can be :

- set as a system property es.drop\_on\_delete\_index for all created indices.
- set at the cluster level with the cluster.default\_drop\_on\_delete\_index dynamic settings,
- set at the index level with the index.drop\_on\_delete\_index dynamic index settings,
- set as the Elasticsearch document type level with \_meta : { "drop\_on\_delete\_index":true } in the document type mapping.

When a settings is dynamic, it's relevant only for index and cluster setting levels, system and document type setting levels are immutables.

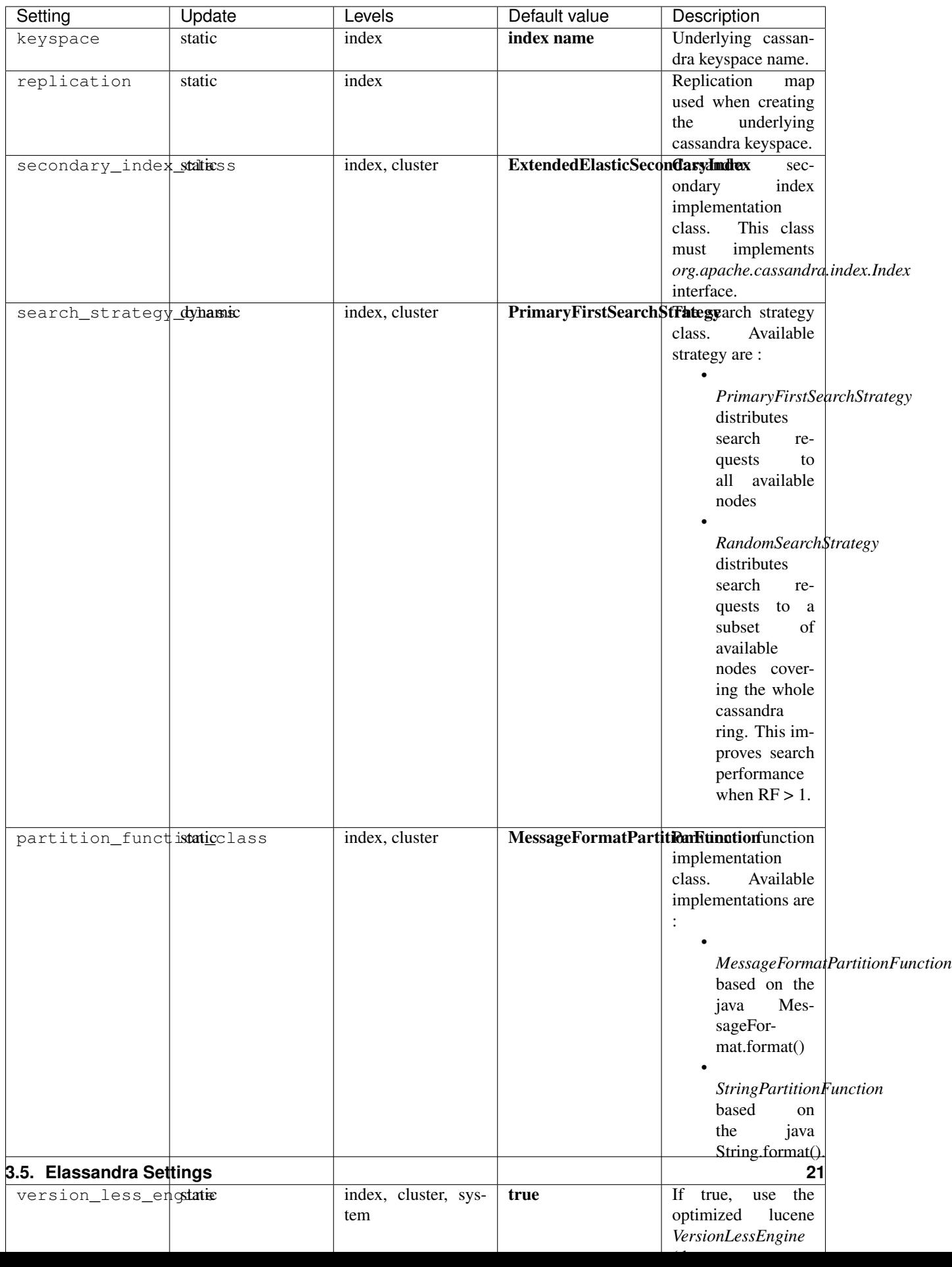

## <span id="page-27-0"></span>**3.6 Sizing and tunning**

Basically, Elassandra requires much CPU than standelone Cassandra or Elasticsearch and Elassandra write throughput should be half the cassandra write throughput if you index all columns. If you only index a subset of columns, write performances would be better.

Design recommendations :

- Increase number of Elassandra node or use partitioned index to keep shards size below 50Gb.
- Avoid huge wide rows, write-lock on a wide row can dramatically affect write performance.
- Choose the right Cassandra compaction strategy to fit your workload (See this [blog](https://www.instaclustr.com/blog/2016/01/27/apache-cassandra-compaction/) post by Justin Cameron)

System recommendations :

- Turn swapping off.
- Configure less than half the total memory of your server and up to 30.5Gb. Minimum recommended DRAM for production deployments is 32Gb. If you are not aggregating on text fields, you can probably use less memory to improve file system cache used by Doc Values (See this [excelent blog](https://www.elastic.co/fr/blog/support-in-the-wild-my-biggest-elasticsearch-problem-at-scale) post by Chris Earle).
- Set -Xms to the same value as -Xmx.
- Ensure JNA and jemalloc are correctly installed and enabled.

#### <span id="page-27-1"></span>**3.6.1 Write performances**

- By default, Elasticsearch analyzes the input data of all fields in a special \_all field. If you don't need it, disable it.
- By default, Elasticsearch all fields names in a special \_field\_names field. If you don't need it, disable it (elasticsearch-hadoop requires \_field\_names to be enabled).
- By default, Elasticsearch shards are refreshed every second, making new document visible for search within a second. If you don't need it, increase the refresh interval to more than a second, or even turn if off temporarily by setting the refresh interval to -1.
- Use the optimized version less Lucene engine (the default) to reduce index size.
- Disable index\_on\_compaction (Default is *false*) to avoid the Lucene segments merge overhead when compacting SSTables.
- Index partitioning may increase write throughput by writing to several Elasticsearch indexes in parallel, but choose an efficient partition function implementation. For exemple, *String.format()* is much more faster that *Message.format()*.

#### <span id="page-27-2"></span>**3.6.2 Search performances**

- Use 16 to 64 vnodes per node to reduce the complexity of the token\_ranges filter.
- Use the *RandomSearchStrategy* and increase the Cassandra Replication Factor to reduce the number of nodes requires for a search request.
- Enable the token ranges bitset cache. This cache compute the token ranges filter once per Lucene segment. Check the token range bitset cache statistics to ensure this caching is efficient.
- Enable Cassandra row caching to reduce the overhead introduce by fetching the requested fields from the underlying Cassandra table.
- Enable Cassandra off-heap row caching in your Cassandra configuration.

• When this is possible, reduce the number of Lucene segments by forcing a merge.

# CHAPTER 4

# Mapping

<span id="page-30-0"></span>Basically, an Elasticsearch index is mapped to a cassandra keyspace, and a document type to a cassandra table.

# <span id="page-30-1"></span>**4.1 Type mapping**

Here is the mapping from Elasticsearch field basic types to CQL3 types :

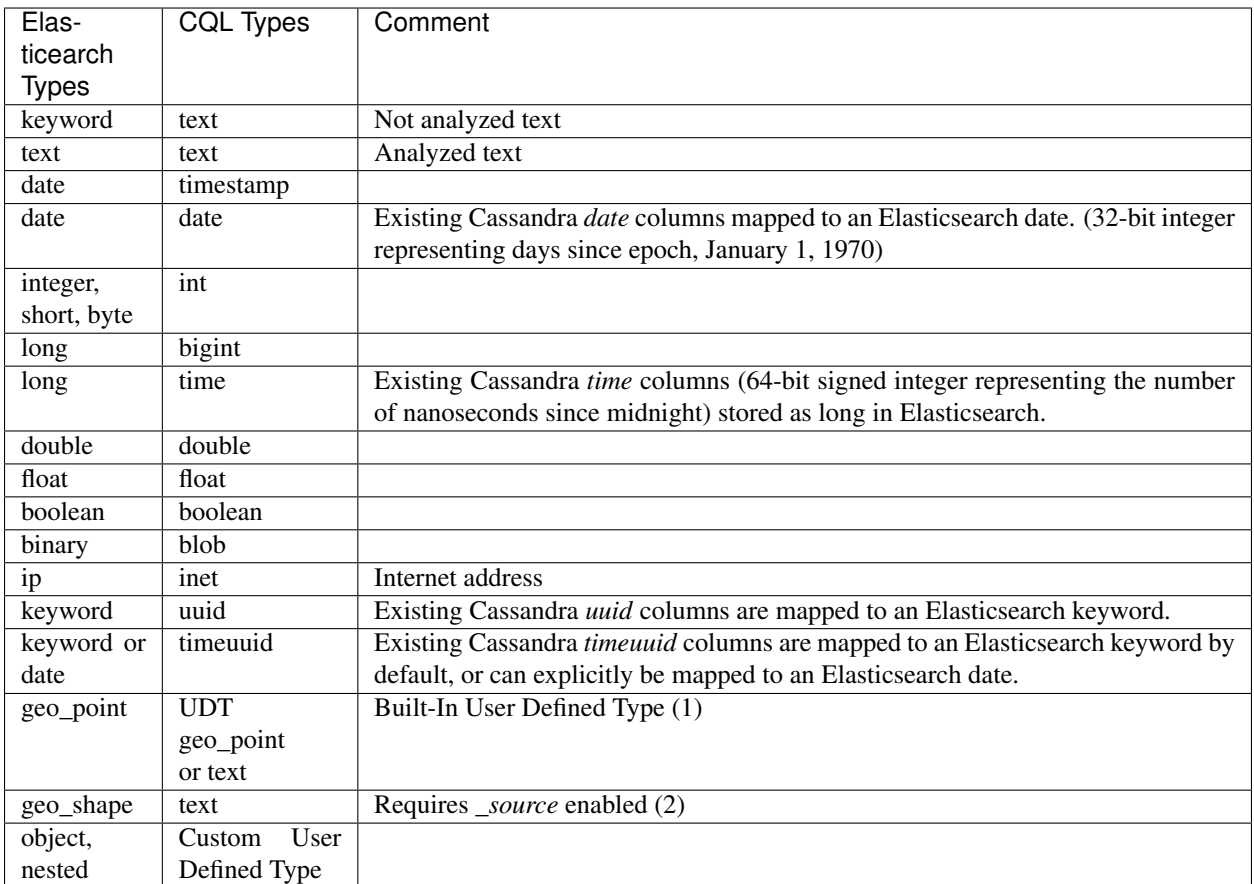

- 1. Geo shapes require \_source to be enabled to store the original JSON document (default is disabled).
- 2. Existing Cassandra text columns containing a geohash string can be mapped to an Elasticsearch geo\_point.

These parameters control the cassandra mapping.

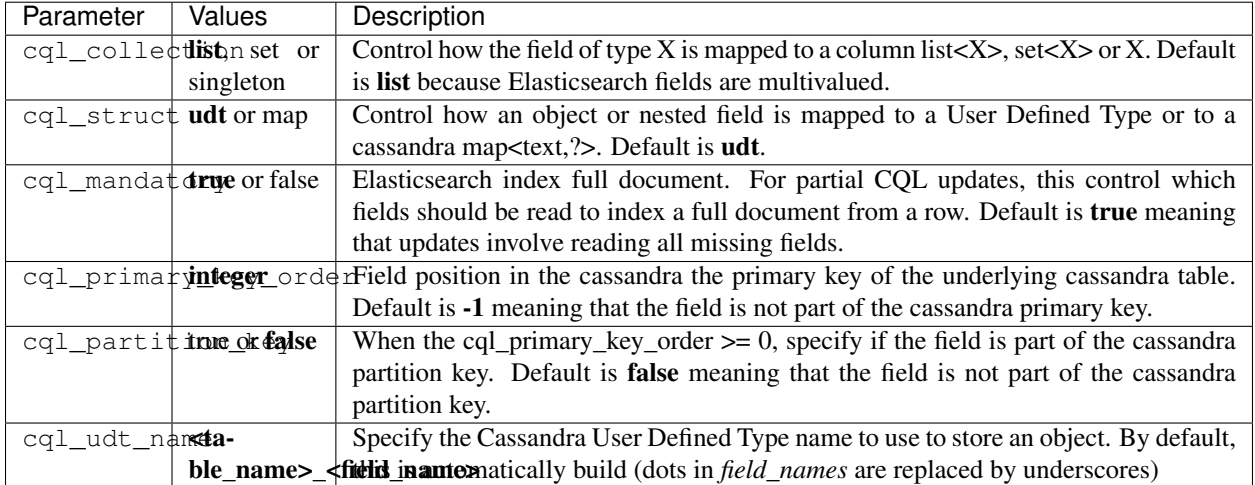

For more information about cassandra collection types and compound primary key, see [CQL Collections](https://docs.datastax.com/en/cql/3.1/cql/cql_using/use_collections_c.html) and [Com](https://docs.datastax.com/en/cql/3.1/cql/ddl/ddl_compound_keys_c.html)[pound keys.](https://docs.datastax.com/en/cql/3.1/cql/ddl/ddl_compound_keys_c.html)

## <span id="page-32-0"></span>**4.2 Bidirectionnal mapping**

Elassandra supports the [Elasticsearch Indice API](https://www.elastic.co/guide/en/elasticsearch/reference/current/indices.html) and automatically creates the underlying cassandra keyspaces and tables. For each Elasticsearch document type, a cassandra table is created to reflect the Elasticsearch mapping. However, deleting an index does not remove the underlying keyspace, it just removes cassandra secondary indices associated to mapped columns.

Additionally, with the new put mapping parameter discover, Elassandra create or update the Elasticsearch mapping for an existing cassandra table. Columns matching the provided regular expression are mapped as Elasticsearch fields. The following command creates the elasticsearch mapping for all columns starting by 'a' of the cassandra table *my\_keyspace.my\_table*.and set a specific analyzer for column *name*.

```
curl -XPUT "http://localhost:9200/my_keyspace/_mapping/my_table" -d '{
    "my_table" : {
        "discover" : "a.*",
        "properties" : {
            "name" : {
                 "type" : "text"
            }
        }
    }
}'
```
By default, all text columns are mapped with "index":"not\_analyzed".

Tip: When creating the first Elasticsearch index for a given cassandra table, elassandra creates a custom CQL secondary index asynchonously for each mapped field when all shards are started. Cassandra build index on all nodes for all existing data. Subsequent CQL inserts or updates are automatically indexed in Elasticsearch.

If you then add a second or more Elasticsearch indices to an existing indexed table, existing data are not automatically re-indexed because cassandra has already indexed existing data. Instead of re-insert your data in the cassandra table, you may use the following command to force a cassandra index rebuild. It will re-index your cassandra table to all associated elasticsearch indices :

```
nodetool rebuild_index --threads <N> <keyspace_name> <table_name> elastic_<table_name>
˓→_idx
```
- *column\_name* is any indexed columns (or elasticsearch top-level document field).
- *rebuild index* reindexes SSTables from disk, but not from MEMtables. In order to index the very last inserted document, run a nodetool flush <kespace\_name> before rebuilding your elasticsearch indices.
- When deleting an elasticsearch index, elasticsearch index files are removed form the data/elasticsearch.data directory, but cassandra secondary indices remains in the CQL schema until the last associated elasticsearch index is removed. Cassandra is acting as a primary data storage, so keyspace and tables and data are never removed when deleting an elasticsearch index.

# <span id="page-32-1"></span>**4.3 Meta-Fields**

[Elasticsearch meta-fields](https://www.elastic.co/guide/en/elasticsearch/reference/current/mapping-fields.html) meaning is slightly different in Elassandra :

• \_index is the index name mapped to the underlying cassandra keyspace name (dash [-] and dot[.] are automatically replaced by underscore [ $\Box$ ].

- type is the document type name mapped to the underlying cassandra table name (dash [-] and dot[.] are automatically replaced by underscore [\_]).
- \_id is the document ID is a string representation of the primary key of the underlying cassandra table. Single field primary key is converted to a string, compound primary key is converted to a JSON array converted to a string. For example, if your primary key is a string and a number, you would have  $_id =$ ["003011FAEF2E",1493502420000]. To get such a document by its \_id, you need to properly escape brackets and double-quotes like this.

```
get 'twitter/tweet/\["003011FAEF2E",1493502420000\]?pretty'
{
  "_index" : "twitter",
  "_type" : "tweet",
  "_id" : "[\"003011FAEF2E\",1493502420000]",
  "_version" : 1,
  "found" : true,
  "_source" : {
    ...
  }
}
```
- \_source is the indexed JSON document. By default, *\_source* is disabled in ELassandra, meaning that *\_source* is rebuild from the underlying cassandra columns. If *\_source* is enabled (see [Map](https://www.elastic.co/guide/en/elasticsearch/reference/current/mapping-source-field.html)[ping \\_source field\)](https://www.elastic.co/guide/en/elasticsearch/reference/current/mapping-source-field.html) ELassandra stores documents indexed by with the Elasticsearch API in a dedicated Cassandra text column named *\_source*. This allows to retreive the orginal JSON document for 'GeoShape Query<https://www.elastic.co/guide/en/elasticsearch/reference/current/query-dsl-geo-shapequery.html>'\_.
- \_routing is valued with a string representation of the partition key of the underlying cassandra table. Single partition key is converted to a string, compound partition key is converted to a JSON array. Specifying \_routing on get, index or delete operations is useless, since the partition key is included in \_id. On search operations, Elassandra compute the cassandra token associated to \_routing for the search type, and reduce the search only to a cassandra node hosting this token. (WARNING: Without any search types, Elassandra cannot compute the cassandra token and returns an error all shards failed).
- \_ttl and \_timestamp are mapped to the cassandra [TTL](https://docs.datastax.com/en/cql/3.1/cql/cql_using/use_ttl_t.html) and [WRITIME.](https://docs.datastax.com/en/cql/3.1/cql/cql_using/use_writetime.html) The returned \_ttl and \_timestamp for a document will be the one of a regular cassandra columns if there is one in the underlying table. Moreover, when indexing a document throught the Elasticearch API, all cassandra cells carry the same WRITETIME and TTL, but this could be different when upserting some cells using CQL.
- parent is string representation of the parent document primary key. If the parent document primary key is composite, this is string representation of columns defined by cql\_parent\_pk in the mapping. See [Parent-](https://www.elastic.co/guide/en/elasticsearch/guide/current/parent-child.html)[Child Relationship.](https://www.elastic.co/guide/en/elasticsearch/guide/current/parent-child.html)
- token is a meta-field introduced by Elassandra, valued with **token**(<partition\_key>).
- \_node is an optional meta-field introduced by Elassandra, valued with the cassandra host id, allowing to check the datacenter consistency.

# <span id="page-33-0"></span>**4.4 Mapping change with zero downtime**

You can map several Elasticsearch indices with different mapping to the same cassandra keyspace. By default, an index is mapped to a keyspace with the same name, but you can specify a target keyspace in your index settings.

For example, you can create a new index **twitter2** mapped to the cassandra keyspace **twitter** and set a mapping for type tweet associated to the existing cassandra table twitter.tweet.

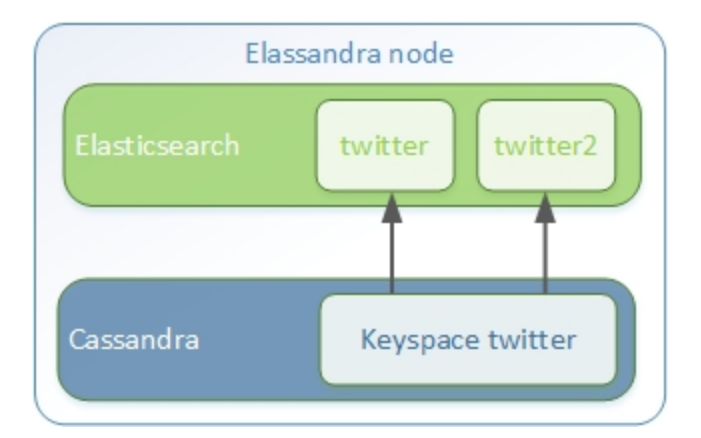

```
curl -XPUT "http://localhost:9200/twitter2/" -d '{
   "settings" : { "keyspace" : "twitter" } },
   "mappings" : {
      "tweet" : {
           "properties" : {
              "message" : { "type" : "text" },
              "post_date" : { "type" : "date", "format": "yyyy-MM-dd" },
              "user" : { "type" : "keyword" },
              "size" : { "type" : "long" }
            }
      }
   }
}
```
You can set a specific mapping for **twitter2** and re-index existing data on each cassandra node with the following command (indices are named elastic\_<tablename>\_idx).

nodetool rebuild\_index [--threads <N>] twitter tweet elastic\_tweet\_idx

By default, rebuild\_index use only one thread, but Elassandra supports multi-threaded index rebuild with the new parameter –threads. Index name is <elastic>\_<table\_name>\_idx where *column\_name* is any indexed column name. Once your **twitter2** index is ready, set an alias **twitter** for **twitter2** to switch from the old mapping to the new one, and delete the old twitter index.

```
curl -XPOST "http://localhost:9200/_aliases" -d '{ "actions" : [ { "add" : { "index"
˓→: "twitter2", "alias" : "twitter" } } ] }'
curl -XDELETE "http://localhost:9200/twitter"
```
## <span id="page-34-0"></span>**4.5 Partitioned Index**

[Elasticsearch TTL](https://www.elastic.co/guide/en/elasticsearch/reference/current/mapping-ttl-field.html) support is deprecated since Elasticsearch 2.0 and the Elasticsearch TTLService is disabled in Elassandra. Rather than periodically looking for expired documents, Elassandra supports partitioned index allowing to manage per time-frame indices. Thus, old data can be removed by simply deleting old indices.

Partitioned index also allows to index more than 2^31 documents on a node (2^31 is the lucene max documents per index).

An index partition function acts as a selector when many indices are associated to a cassandra table. A partition function is defined by 3 or more fields separated by a space character :

- Function name.
- Index name pattern.
- 1 to N document field names.

The target index name is the result your partition function,

A partition function must implements the java interface org.elassandra.index.PartitionFunction. Two implementation classes are provided :

- StringFormatPartitionFunction (the default) based on the JDK function [String.format\(Locale locale, <part](https://docs.oracle.com/javase/8/docs/api/java/lang/String.html) $tern$ >, $\langle arg1$ >,...).
- MessageFormatPartitionFunction based on the JDK function MessageFormat.format(<parttern>,<arg1>,...).

Index partition function are stored in a map, so a given index function is executed exactly once for all mapped index. For example, the **toYearIndex** function generates the target index logs\_<year> depending on the value of the date field for each document (or row).

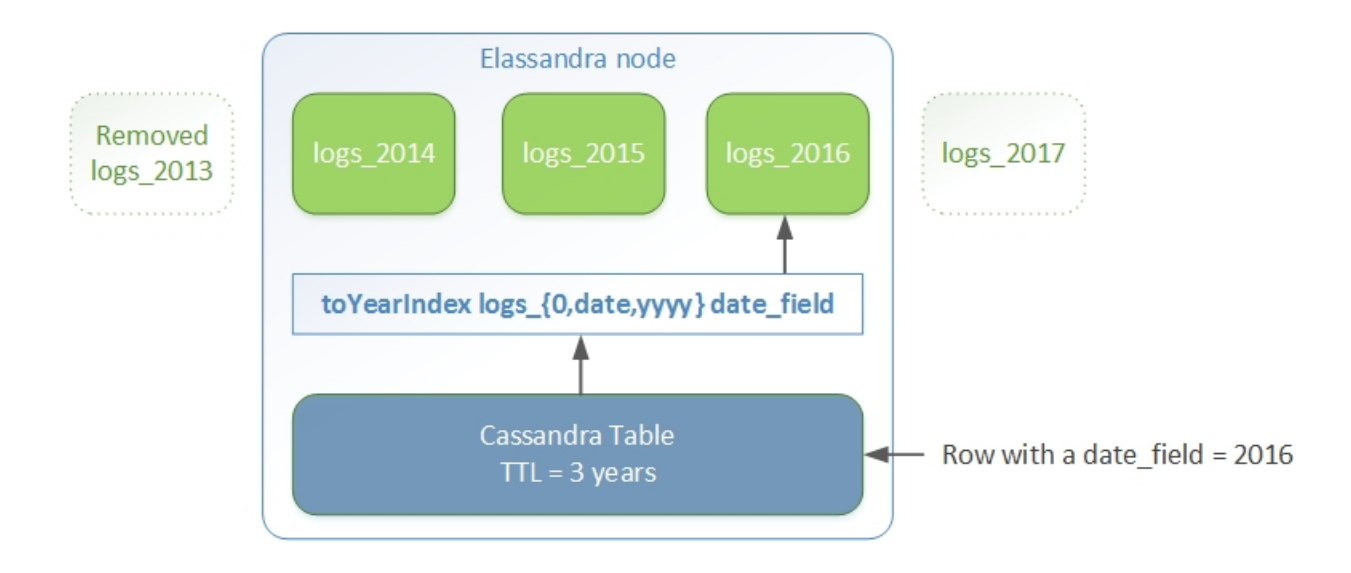

You can define each per-year index as follow, with the same index.partition\_function for all logs\_<year>. All those indices will be mapped to the keyspace logs, and all columns of the table mylog automatically mapped to the document type mylog.

```
curl -XPUT "http://localhost:9200/logs_2016" -d '{
  "settings": {
      "keyspace":"logs",
      "index.partition_function":"toYearIndex logs_{0,date,yyyy} date_field",
      "index.partition_function_class":"MessageFormatPartitionFunction"
  },
```
```
"mappings": {
      "mylog" : { "discover" : ".*" }
 }
}'
```
Tip: Partition function is executed for each indexed document, so if write throughput is a concern, you should choose an efficient implementation class.

To remove an old index.

curl -XDELETE "http://localhost:9200/logs\_2013"

[Cassandra TTL](https://docs.datastax.com/en/cql/3.1/cql/cql_using/use_expire_c.html) can be used in conjunction with partitioned index to automatically removed rows during the normal cassandra compaction and repair processes when index\_on\_compaction is*true*, but this introduce a lucene merge overhead because document are re-indexed when compacting. You can also use the [DateTieredCompactionStrategy](http://www.datastax.com/dev/blog/dtcs-notes-from-the-field) to the [TimeWindowTieredCompactionStrategy](http://www.datastax.com/dev/blog/twtcs-notes-from-the-field) to improve performance of time series-like workloads.

### **4.6 Object and Nested mapping**

By default, Elasticsearch [Object or nested types](https://www.elastic.co/guide/en/elasticsearch/reference/current/mapping-object-type.html) are mapped to dynamically created Cassandra [User Defined Types.](https://docs.datastax.com/en/cql/3.1/cql/cql_using/cqlUseUDT.html)

```
curl -XPUT 'http://localhost:9200/twitter/tweet/1' -d '{
     "user" : {
         "name" : {
             "first_name" : "Vincent",
             "last_name" : "Royer"
         },
         "uid" : "12345"
     },
     "message" : "This is a tweet!"
}'
curl -XGET 'http://localhost:9200/twitter/tweet/1/_source'
{"message":"This is a tweet!","user":{"uid":["12345"],"name":[{"first_name":["Vincent
˓→"],"last_name":["Royer"]}]}}
```
The resulting cassandra user defined types and table.

```
cqlsh>describe keyspace twitter;
CREATE TYPE twitter.tweet_user (
   name frozen<list<frozen<tweet_user_name>>>,
   uid frozen<list<text>>
);
CREATE TYPE twitter.tweet_user_name (
    last_name frozen<list<text>>,
    first_name frozen<list<text>>
);
CREATE TABLE twitter.tweet (
   "_id" text PRIMARY KEY,
   message list<text>,
   person list<frozen<tweet_person>>
```

```
)
cqlsh> select * from twitter.tweet;
_id | message | user
-----+----------------------+---------------------------------------------------------
→--------------------
1 | ['This is a tweet!'] | [{name: [{last_name: ['Royer'], first_name: ['Vincent']}],
˓→uid: ['12345']}]
```
# **4.7 Dynamic mapping of Cassandra Map**

Nested document can be mapped to [User Defined Type](https://docs.datastax.com/en/cql/3.1/cql/cql_using/cqlUseUDT.html) or to CQL [map](http://docs.datastax.com/en/cql/3.1/cql/cql_using/use_map_t.html#toc_pane) having a *text* key. In the following example, the cassandra map is automatically mapped with cql\_mandatory:true, so a partial CQL update cause a read of the whole map to re-index a document in the elasticsearch index.

```
cqlsh>CREATE KEYSPACE IF NOT EXISTS twitter WITH replication={ 'class':
˓→'NetworkTopologyStrategy', 'dc1':'1' };
cqlsh>CREATE TABLE twitter.user (
  name text,
  attrs map<text, text>,
  PRIMARY KEY (name)
);
cqlsh>INSERT INTO twitter.user (name,attrs) VALUES ('bob',{'email':'bob@gmail.com',
˓→'firstname':'bob'});
```
Create the type mapping from the cassandra table and search for the *bob* entry.

```
curl -XPUT "http://localhost:9200/twitter/_mapping/user" -d '{ "user" : { "discover"
\leftrightarrow : \begin{array}{ll} \left\{ \begin{array}{cc} 0 & \sqrt{2} & \sqrt{2} \\ \sqrt{2} & \sqrt{2} & \sqrt{2} \\ \sqrt{2} & \sqrt{2} & \sqrt{2} \\ \sqrt{2} & \sqrt{2} & \sqrt{2} \\ \sqrt{2} & \sqrt{2} & \sqrt{2} \\ \sqrt{2} & \sqrt{2} & \sqrt{2} \\ \sqrt{2} & \sqrt{2} & \sqrt{2} \\ \sqrt{2} & \sqrt{2} & \sqrt{2} \\ \sqrt{2} & \sqrt{2} & \sqrt{2} \\ \sqrt{2} & \sqrt{2} & \sqrt{2} \\ \sqrt{2} & \sqrt{2} & \sqrt{2} \\ \sqrt{2{"acknowledged":true}
curl -XGET 'http://localhost:9200/twitter/_mapping/user?pretty=true'
{
   "twitter" : {
       "mappings" : {
          "user" : {
              "properties" : {
                  "attrs" : {
                     "type" : "nested",
                     "cql_struct" : "map",
                     "cql_collection" : "singleton",
                      "properties" : {
                         "email" : {
                            "type" : "keyword"
                         },
                         "firstname" : {
                            "type" : "keyword"
                         }
                     }
                  },
                  "name" : {
                     "type" : "keyword",
                     "cql_collection" : "singleton",
                      "cql_partition_key" : true,
                     "cql_primary_key_order" : 0
```

```
}
        }
      }
   }
  }
}
curl -XGET "http://localhost:9200/twitter/user/bob?pretty=true"
{
  "_index" : "twitter",
  "_type" : "user",
  "_id" : "bob",
  "_version" : 0,
  "found" : true,
  "_source":{"name":"bob","attrs":{"email":"bob@gmail.com","firstname":"bob"}}
}
```
Now insert a new entry in the attrs map column and search for a nested field *attrs.city:paris*.

```
cqlsh>UPDATE twitter.user SET attrs = attrs + { 'city':'paris' } WHERE name = 'bob';
curl -XGET "http://localhost:9200/twitter/_search?pretty=true" -d '{
"query":{
    "nested":{
            "path":"attrs",
            "query": { "match": { "attrs.city": "paris" } }
             }
        }
}'
{
  "took" : 3,
  "timed_out" : false,
  "_shards" : {
    "total" : 1,
    "successful" : 1,
    "failed" : 0
  },
  "hits" : {
   "total" : 1,
    "max_score" : 2.3862944,
    "hits" : [ {
      "_index" : "twitter",
      "_type" : "user",
      "_id" : "bob",
      "_score" : 2.3862944,
      "_source":{"attrs":{"city":"paris","email":"bob@gmail.com","firstname":"bob"},
\rightarrow"name":"bob"}
   } ]
  }
}
```
### **4.7.1 Dynamic Template with Dynamic Mapping**

Dynamic templates can be used when creating a dynamic field from a Cassandra map.

```
"mappings" : {
     "event_test" : {
         "dynamic_templates": [
                { "strings_template": {
                      "match": "strings.*",
                      "mapping": {
                          "type": "keyword"
                      }
                }}
            ],
        "properties" : {
          "id" : {
            "type" : "keyword",
            "cql_collection" : "singleton",
            "cql_partition_key" : true,
            "cql_primary_key_order" : 0
          },
          "strings" : {
           "type" : "object",
           "cql_struct" : "map",
           "cql_collection" : "singleton"
          }
       }
      }
}
```
Then, a new entry *key1* in the underlying cassandra map will have the following mapping:

```
"mappings" : {
      "event_test" : {
         "dynamic_templates" : [ {
          "strings_template" : {
            "mapping" : {
               "type" : "keyword",
               "doc_values" : true
             },
             "match" : "strings.*"
           }
         } ],
         "properties" : {
           "strings" : {
            "cql_struct" : "map",
             "cql_collection" : "singleton",
             "type" : "nested",
             "properties" : {
               "key1" : {
                 "type" : "keyword"
               }
           },
           "id" : {
            "type" : "keyword",
             "cql_partition_key" : true,
             "cql_primary_key_order" : 0,
             "cql_collection" : "singleton"
           }
        }
      }
    }
```
Note that because doc values is true by default for a not analyzed field, it does not appear in the mapping.

### **4.8 Parent-Child Relationship**

Elassandra supports [parent-child relationship](https://www.elastic.co/guide/en/elasticsearch/guide/current/parent-child.html) when parent and child document are located on the same cassandra node. This condition is met :

- when running a single node cluster,
- when the keyspace replication factor equals the number of nodes or
- when the parent and child documents share the same cassandra partition key, as shown in the following example.

Create an index company (a cassandra keyspace), a cassandra table, insert 2 rows and map this table as document type employee.

```
cqlsh <<EOF
CREATE KEYSPACE IF NOT EXISTS company WITH replication={ 'class':
˓→'NetworkTopologyStrategy', 'dc1':'1' };
CREATE TABLE company.employee (
"_parent" text,
 id" text,
name text,
dob timestamp,
hobby text,
primary key (("_parent"), "_id")
);
INSERT INTO company.employee ("_parent","_id",name,dob,hobby) VALUES ('london','1',
˓→'Alice Smith','1970-10-24','hiking');
INSERT INTO company.employee ("_parent","_id",name,dob,hobby) VALUES ('london','2',
˓→'Alice Smith','1990-10-24','hiking');
EOF
curl -XPUT "http://$NODE:9200/company2" -d '{
   "mappings" : {
    "employee" : {
            "discover" : ".*",
            "_parent" : { "type": "branch", "cql_parent_pk":"branch" }
        }
    }
}'
curl -XPOST "http://127.0.0.1:9200/company/branch/_bulk" -d '
{ "index": { "_id": "london" }}
{ "district": "London Westminster", "city": "London", "country": "UK" }
{ "index": { "_id": "liverpool" }}
{ "district": "Liverpool Central", "city": "Liverpool", "country": "UK" }
{ "index": { "_id": "paris" }}
{ "district": "Champs Élysées", "city": "Paris", "country": "France" }
'
```
Search for documents having children document of type *employee* with *dob* date greater than 1980.

```
curl -XGET "http://$NODE:9200/company2/branch/_search?pretty=true" -d '{
  "query": {
    "has_child": {
     "type": "employee",
      "query": {
        "range": {
```

```
"dob": {
              "gte": "1980-01-01"
           }
         }
      }
    }
  }
}'
```
Search for employee documents having a parent document where *country* match UK.

```
curl -XGET "http://$NODE:9200/company2/employee/_search?pretty=true" -d '{
  "query": {
    "has_parent": {
      "parent_type": "branch",
      "query": {
        "match": { "country": "UK"
        }
      }
    }
 }
}'
```
# **4.9 Indexing Cassandra static columns**

When a Cassandra table have one or more clustering columns, a [static columns](http://docs.datastax.com/en/cql/3.1/cql/cql_reference/refStaticCol.html) is shared by all the rows with the same partition key.

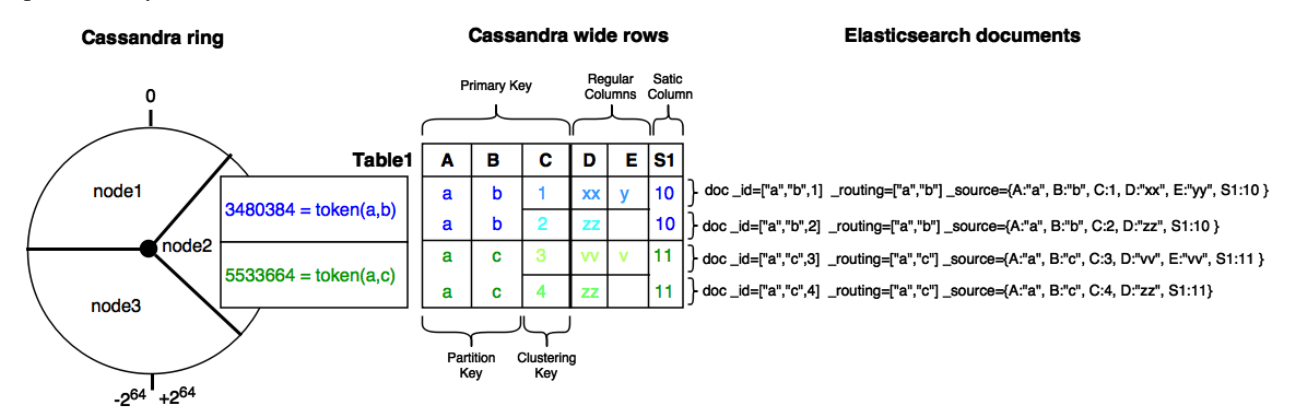

Each time a static columns is modified, a document containing the partition key and only static columns is indexed in Elasticserach. By default, static columns are not indexed with every [wide rows](http://www.planetcassandra.org/blog/wide-rows-in-cassandra-cql/) because any update on a static column would require reindexation of all wide rows. However, you can request for fields backed by a static columns on any get/search request.

The following example demonstrates how to use static columns to store meta information of a timeserie.

```
curl -XPUT "http://localhost:9200/test" -d '{
   "mappings" : {
       "timeseries" : {
         "properties" : {
           "t" : {
             "type" : "date",
```

```
"format" : "strict_date_optional_time||epoch_millis",
             "cql_primary_key_order" : 1,
             "cql_collection" : "singleton"
           },
           "meta" : {
            "type" : "nested",
             "cql_struct" : "map",
             "cql_static_column" : true,
             "cql_collection" : "singleton",
             "include_in_parent" : true,
             "index_static_document": true,
             "index_static_columns": true,
             "properties" : {
               "region" : {
                "type" : "keyword"
               }
             }
           },
           "\triangledown" : {\dagger}"type" : "double",
            "cql_collection" : "singleton"
           },
           "m" :: 4"type" : "keyword",
             "cql_partition_key" : true,
             "cql_primary_key_order" : 0,
            "cql_collection" : "singleton"
           }
         }
      }
 }
}'
cqlsh <<EOF
INSERT INTO test.timeseries (m, t, v) VALUES ('server1-cpu', '2016-04-10 13:30', 10);
INSERT INTO test.timeseries (m, t, v) VALUES ('server1-cpu', '2016-04-10 13:31', 20);
INSERT INTO test.timeseries (m, t, v) VALUES ('server1-cpu', '2016-04-10 13:32', 15);
INSERT INTO test.timeseries (m, meta) VALUES ('server1-cpu', { 'region':'west' } );
SELECT * FROM test.timeseries;
EOF
m | t | meta | v
            -------------+-----------------------------+--------------------+----
server1-cpu | 2016-04-10 11:30:00.000000z | {'region': 'west'} | 10
server1-cpu | 2016-04-10 11:31:00.000000z | {'region': 'west'} | 20
server1-cpu | 2016-04-10 11:32:00.000000z | {'region': 'west'} | 15
```
Search for wide rows only where  $v=10$  and fetch the meta.region field.

```
curl -XGET "http://localhost:9200/test/timeseries/_search?pretty=true&q=v:10&fields=m,
˓→t,v,meta.region,_source"
"hits" : [ {
      "_index" : "test",
      "_type" : "timeseries",
      "_id" : "[\"server1-cpu\",1460287800000]",
      "_score" : 1.9162908,
      "_routing" : "server1-cpu",
```

```
"_source" : {
        "t" : "2016-04-10T11:30:00.000Z",
         "\triangledown" : 10.0,"meta" : { "region" : "west" },
        "m" : "server1-cpu"
  },
  "fields" : {
    "meta.region" : [ "west" ],
    "t" : [ "2016-04-10T11:30:00.000Z" ],
    "m" : [ "server1-cpu" ],
    "\triangledown" : [10.0]}
} ]
```
Search for rows where meta.region=west, returns only a static document (i.e. document containg the partition key and static columns) because index\_static\_document is true.

```
curl -XGET "http://localhost:9200/test/timeseries/_search?pretty=true&q=meta.
˓→region:west&fields=m,t,v,meta.region"
"hits" : {
   "total" : 1,
    "max score" : 1.5108256,
    "hits" : [ {
      "_index" : "test",
       _type" : "timeseries",
      "_id" : "server1-cpu",
      "_score" : 1.5108256,
      "_routing" : "server1-cpu",
      "fields" : {
       "m" : [ "server1-cpu" ],
        "meta.region" : [ "west" ]
      }
    } ]
```
If needed, you can change the default behavior for a specific cassandra table (or elasticsearch document type), by using the following custom metadata :

- index\_static\_document controls whether or not static document (i.e. document containg the partition key and static columns) are indexed (default is *false*).
- index\_static\_only if *true*, it ony indexes static documents with partition key as \_id and static columns as fields.
- index\_static\_columns controls whether or not static columns are included in indexed documents (default is *false*).

Be careful, if "index static document"=\*false\* and "index static only"=\*true\*, it does not index any document. In our example with the following mapping, static columns are indexed in every documents, allowing to search on.

```
curl -XPUT http://localhost:9200/test/_mapping/timeseries -d '{
   "timeseries": {
     "discover" : ".*",
      "_meta": {
        "index_static_document":true,
         "index_static_columns":true
     }
  }
}'
```
### **4.10 Elassandra as a JSON-REST Gateway**

When dynamic mapping is disabled and a mapping type has no indexed field, elassandra nodes can act as a JSON-REST gateway for cassandra to get, set or delete a cassandra row without any indexing overhead. In this case, the mapping may be use to cast types or format date fields, as shown below.

```
CREATE TABLE twitter.tweet (
   "_id" text PRIMARY KEY,
   message list<text>,
   post_date list<timestamp>,
   size list<br/>bigint>,
   user list<text>
)
curl -XPUT "http://$NODE:9200/twitter/" -d'{
   "settings":{ "index.mapper.dynamic":false },
   "mappings":{
      "tweet":{
         "properties":{
            "size": { "type":"long", "index":"no" },
            "post_date":{ "type":"date", "index":"no", "format" : "strict_date_
˓→optional_time||epoch_millis" }
         }
      }
  }
}'
```
As the result, you can index, get or delete a cassandra row, including any column of your cassandra table.

```
curl -XPUT "http://localhost:9200/twitter/tweet/1?consistency=one" -d '{
     "user" : "vince",
     "post_date" : "2009-11-15T14:12:12",
     "message" : "look at Elassandra !!",
     "size": 50
}'
{"_index":"twitter","_type":"tweet","_id":"1","_version":1,"_shards":{"total":1,
˓→"successful":1,"failed":0},"created":true}
$ curl -XGET "http://localhost:9200/twitter/tweet/1?pretty=true&fields=message,user,
˓→size,post_date'
{
  "_index" : "twitter",
  "_type" : "tweet",
  "_id" : "1",
  "_version" : 1,
  "found" : true,
  "fields" : {
   "size" : [ 50 ],
    "post_date" : [ "2009-11-15T14:12:12.000Z" ],
    "message" : [ "look at Elassandra !!" ],
    "user" : [ "vince" ]
  }
}
$ curl -XDELETE "http://localhost:9200/twitter/tweet/1?pretty=true'
{
  "found" : true,
  "_index" : "twitter",
```

```
"_type" : "tweet",
  "_id" : "1",
  "_version" : 0,
  "_shards" : {
    "total" : 1,"successful" : 1,
    "failed" : 0
 }
}
```
# **4.11 Check Cassandra consistency with elasticsearch**

When the index.include\_node =  $true$  (default is false), the \_node metafield containing the Cassandra host id is included in every indexed document. This allows to to distinguish multiple copies of a document when the datacenter replication factor is greater than one. Then a token range aggregation allows to count the number of documents for each token range and for each Cassandra node.

In the following example, we have 1000 accounts documents in a keyspace with RF=2 in a two nodes datacenter, and each token ranges have the same number of document for the two nodes.

```
curl -XGET "http://$NODE:9200/accounts/_search?pretty=true&size=0" -d'{
        "aggs" : {
            "tokens" : {
                "token_range" : {
                   "field" : "_token"
                 },
                "aggs": {
                   "nodes" : {
                      "terms" : { "field" : "_node" }
                   }
                }
           }
        }
   }'
{
  "took" : 23,
  "timed_out" : false,
  "_shards" : {
   "total" : 2,
    "successful" : 2,
   "failed" : 0
  },
  "hits" : {
    "total" : 2000,
    "max_score" : 0.0,
    "hits" : [ ]
  },
  "aggregations" : {
    "tokens" : {
      "buckets" : [ {
        "key" : "(-9223372036854775807,-4215073831085397715]",
        "from" : -9223372036854775807,
        "from_as_string" : "-9223372036854775807",
        "to" : -4215073831085397715,
        "to_as_string" : "-4215073831085397715",
```

```
"doc_count" : 562,
      "nodes" : {
        "doc_count_error_upper_bound" : 0,
        "sum_other_doc_count" : 0,
        "buckets" : [ {
         "key" : "528b78d3-fae9-49ae-969a-96668566f1c3",
          "doc_count" : 281
        }, {
          "key" : "7f0b782e-5b75-409b-85e9-f5f96a75a7dc",
          "doc_count" : 281
        } ]
      }
    }, { }"key" : "(-4215073831085397714,7919694572960951318]",
      "from" : -4215073831085397714,
      "from_as_string" : "-4215073831085397714",
      "to" : 7919694572960951318,
      "to_as_string" : "7919694572960951318",
      "doc_count" : 1268,
      "nodes" : {
        "doc_count_error_upper_bound" : 0,
       "sum_other_doc_count" : 0,
        "buckets" : [ {
          "key" : "528b78d3-fae9-49ae-969a-96668566f1c3",
          "doc_count" : 634
        }, {
          "key" : "7f0b782e-5b75-409b-85e9-f5f96a75a7dc",
          "doc_count" : 634
       } ]
     }
    }, {
      "key" : "(7919694572960951319,9223372036854775807]",
     "from" : 7919694572960951319,
     "from_as_string" : "7919694572960951319",
      "to" : 9223372036854775807,
      "to_as_string" : "9223372036854775807",
      "doc_count" : 170,
      "nodes" : {
        "doc_count_error_upper_bound" : 0,
        "sum_other_doc_count" : 0,
        "buckets" : [ {
          "key" : "528b78d3-fae9-49ae-969a-96668566f1c3",
          "doc_count" : 85
        }, {"key" : "7f0b782e-5b75-409b-85e9-f5f96a75a7dc",
          "doc_count" : 85
        } ]
      }
   } ]
 }
}
```
Of course, according to your use case, you should add a filter to your query to ignore write operations occurring during the check.

}

# CHAPTER 5

# **Operations**

### **5.1 Indexing**

Let's try and index some *twitter* like information (demo from [Elasticsearch\)](https://github.com/elastic/elasticsearch/blob/master/README.textile). First, let's create a twitter user, and add some tweets (the *twitter* index will be created automatically, see automatic index and mapping creation in Elasticsearch documentation):

```
curl -XPUT 'http://localhost:9200/twitter/user/kimchy' -d '{ "name" : "Shay Banon" }'
curl -XPUT 'http://localhost:9200/twitter/tweet/1' -d '
{
    "user": "kimchy",
    "postDate": "2009-11-15T13:12:00",
    "message": "Trying out Elassandra, so far so good?"
}'
curl -XPUT 'http://localhost:9200/twitter/tweet/2' -d '
{
    "user": "kimchy",
    "postDate": "2009-11-15T14:12:12",
    "message": "Another tweet, will it be indexed?"
}'
```
You now have two rows in the Cassandra twitter.tweet table.

```
cqlsh
Connected to Test Cluster at 127.0.0.1:9042.
[cqlsh 5.0.1 | Cassandra 2.1.8 | CQL spec 3.2.0 | Native protocol v3]
Use HELP for help.
cqlsh> select * from twitter.tweet;
\_id | message | postDate |˓→user
-----+--------------------------------------------+------------------------------+----
˓→--------
  2 | ['Another tweet, will it be indexed?'] | ['2009-11-15 15:12:12+0100'] | [
˓→'kimchy']
  1 | ['Trying out Elassandra, so far so good?'] | ['2009-11-15 14:12:00+0100'] | [
˓→'kimchy']
```
(2 rows)

Apache Cassandra is a column store that only support upsert operation. This means that deleting a cell or a row invovles the creation of a tombestone (insert a null) kept until the compaction later removes both the obsolete data and the tombstone (See this blog about [Cassandra tombstone\)](http://thelastpickle.com/blog/2016/07/27/about-deletes-and-tombstones.html).

By default, when using the Elasticsearch API to replace a document by a new one, Elassandra insert a row corresponding to the new document including null for unset fields. Without these null (cell tombstones), old fields not present in the new document would be kept at the Cassandra level as zombie cells.

Moreover, indexing with op\_type=create (See 'Elasticsearch indexing '<https://www.elastic.co/guide/en/elasticsearch/reference/current/docs-index\_.html#operation-type>'\_ ) require a Cassandra PAXOS transaction to check if the document exists in the underlying datacenter. This comes with useless performance cost if you use automatic generated document ID (See [Automatic ID generation.](https://www.elastic.co/guide/en/elasticsearch/reference/current/docs-index_.html#_automatic_id_generation) ), as this ID will be the Cassandra primary key.

Depending on *op\_type* and document ID, CQL requests are issued as follow when indexing with the Elasticsearch API :

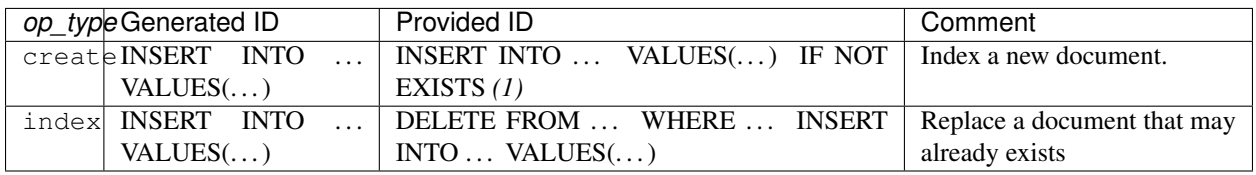

(1) The *IF NOT EXISTS* comes with the cost of the PAXOS transaction. If you don't need to check the uniqueness of the provided ID, add parameter check\_unique\_id=false.

# **5.2 GETing**

Now, let's see if the information was added by GETting it:

```
curl -XGET 'http://localhost:9200/twitter/user/kimchy?pretty=true'
curl -XGET 'http://localhost:9200/twitter/tweet/1?pretty=true'
curl -XGET 'http://localhost:9200/twitter/tweet/2?pretty=true'
```
Elasticsearch state now show reflect the new twitter index. Because we are currently running on one node, the token ranges routing attribute match 100% of the ring from Long.MIN\_VALUE to Long.MAX\_VALUE.

```
curl -XGET 'http://localhost:9200/_cluster/state/?pretty=true'
{
  "cluster_name" : "Test Cluster",
  "version" : 5,
  "master_node" : "74ae1629-0149-4e65-b790-cd25c7406675",
  "blocks" : { },
  "nodes" : {
    "74ae1629-0149-4e65-b790-cd25c7406675" : {
      "name" : "localhost",
      "status" : "ALIVE",
      "transport_address" : "inet[localhost/127.0.0.1:9300]",
      "attributes" : {
        "data" : "true",
        "rack" : "RAC1",
        "data_center" : "DC1",
```

```
"master" : "true"
   }
 }
},
"metadata" : {
 "version" : 3,
 "uuid" : "74ae1629-0149-4e65-b790-cd25c7406675",
 "templates" : { },
  "indices" : {
    "twitter" : {
     "state" : "open",
      "settings" : {
        "index" : {
          "creation_date" : "1440659762584",
          "uuid" : "fyqNMDfnRgeRE9KgTqxFWw",
          "number_of_replicas" : "1",
         "number_of_shards" : "1",
         "version" : {
           "created" : "1050299"
         }
       }
      },
      "mappings" : {
        "user" : {
         "properties" : {
           "name" : {
             "type" : "string"
           }
         }
        },
        "tweet" : {
          "properties" : {
           "message" : {
             "type" : "string"
            },
            "postDate" : {
              "format" : "dateOptionalTime",
             "type" : "date"
            },
            "user" : {
             "type" : "string"
            }
         }
       }
     },
     "aliases" : [ ]
   }
 }
},
"routing_table" : {
 "indices" : {
    "twitter" : {
     "shards" : {
       "0" : [ {
         "state" : "STARTED",
          "primary" : true,
          "node" : "74ae1629-0149-4e65-b790-cd25c7406675",
          "token_ranges" : [ "(-9223372036854775808,9223372036854775807]" ],
```

```
"shard" : 0,
            "index" : "twitter"
          } ]
        }
      }
   }
  },
  "routing_nodes" : {
   "unassigned" : [ ],
    "nodes" : {
      "74ae1629-0149-4e65-b790-cd25c7406675" : [ {
        "state" : "STARTED",
        "primary" : true,
        "node" : "74ae1629-0149-4e65-b790-cd25c7406675",
        "token_ranges" : [ "(-9223372036854775808,9223372036854775807]" ],
        "shard" : 0,
        "index" : "twitter"
      } ]
   }
 },
  "allocations" : [ ]
}
```
# **5.3 Updates**

In Cassandra, an update is an upsert operation (if the row does not exists, it's an insert). As Elasticsearch, Elassandra issue a GET operation before any update. Then, to keep the same semantic as Elasticsearch, update operations are converted to upsert with the ALL consistency level. Thus, later get operations are consistent. (You should consider [CQL UPDATE](https://docs.datastax.com/en/cql/3.3/cql/cql_reference/update_r.html) operation to avoid this performance cost)

Scripted updates, upsert (scripted\_upsert and doc\_as\_upsert) are also supported.

# **5.4 Searching**

Let's find all the tweets that *kimchy* posted:

curl -XGET 'http://localhost:9200/twitter/tweet/\_search?q=user:kimchy&pretty=true'

We can also use the JSON query language Elasticsearch provides instead of a query string:

```
curl -XGET 'http://localhost:9200/twitter/tweet/_search?pretty=true' -d '
{
    "query" : {
        "match" : { "user": "kimchy" }
    }
}'
```
To avoid duplicates results when the Cassandra replication factor is greater than one, Elassandra adds a token\_ranges filter to every queries distributed to all nodes. Because every document contains a \_token fields computed at indextime, this ensure that a node only retrieves documents for the requested token ranges. The token\_ranges parameter is a conjunction of Lucene [NumericRangeQuery](https://lucene.apache.org/core/5_2_1/core/org/apache/lucene/search/NumericRangeQuery.html) build from the Elasticsearch routing tables to cover the entire Cassandra ring. .. code:

```
curl -XGET 'http://localhost:9200/twitter/tweet/_search?pretty=true&token_ranges=(0,
˓→9223372036854775807)' -d '
{
    "query" : {
       "match" : { "user": "kimchy" }
    }
}'
```
Of course, if the token range filter cover all ranges (Long.MIN\_VALUE to Long.MAX\_VALUE), Elassandra automatically remove the useless filter.

Finally, you can restrict a query to the coordinator node with *preference=\_only\_local* parameter, for all token\_ranges as shown below :

```
curl -XGET 'http://localhost:9200/twitter/tweet/_search?pretty=true&preference=_only_
˓→local&token_ranges=' -d '
{
    "query" : {
        "match" : { "user": "kimchy" }
    }
}'
```
### **5.4.1 Optimizing search requests**

#### **The search strategy**

Elassandra supports various search strategies to distribute a search request over the Elasticsearch cluster. A search strategy is configured at index-level with the index.search\_strategy\_class dynamic parameter.

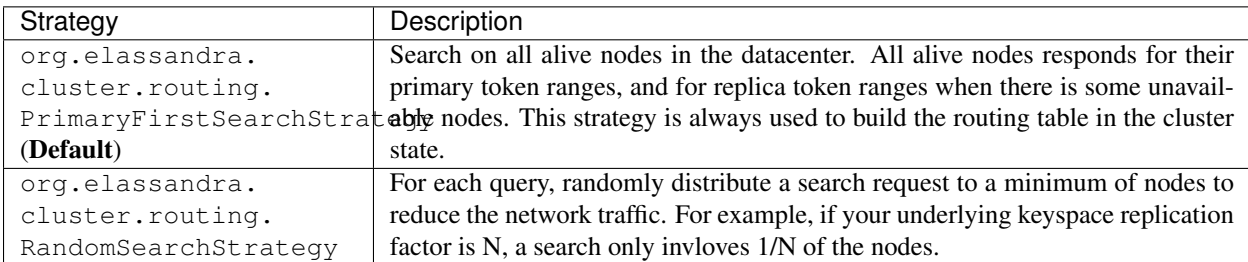

You can create an index with the RandomSearchStrategy as shown below (or change it dynamically).

```
curl -XPUT "http://localhost:9200/twitter/" -d '{
   "settings" : {
      "index.search_strategy_class":"RandomSearchStrategy"
   }
}'
```
Tip: When changing a keyspace replication factor, you can force an Elasticsearch routing table update by closing and re-opening all associated elasticsearch indices. To troubleshoot search request routing, set the logging level to DEBUG for class org.elassandra.cluster.routing in the conf/logback.xml file.

### **5.4.2 Caching features**

Compared to Elasticsearch, Elassandra adds to each query a token ranges filter and by fetching fields through a CQL request at the Cassandra layer.

#### **Token Ranges Query Cache**

Token ranges filter depends on the node or vnodes configuration, are quite stable and shared for all keyspaces having the same replication factor. These filters only change when the datacenter topology changes, for example when a node is temporary down or when a node is added to the datacenter. So, Elassandra use a cache to keep these queries, a conjunction of Lucene [NumericRangeQuery](https://lucene.apache.org/core/5_2_1/core/org/apache/lucene/search/NumericRangeQuery.html) often reused for every search requests.

As a classic caching strategy, the token\_ranges\_query\_expire controls the expiration time of useless token ranges filter queries into memory. The default is 5 minutes.

#### **Token Ranges Bitset Cache**

When enabled, the token ranges bitset cache keeps into memory the results of the token range filter for each Lucene segment. This in-memory bitset, acting as the liveDocs Lucene thumbstones mechanism, is then reused for subsequent Lucene search queries. For each Lucene segment, this document bitset is updated when the Lucene thumbstones count increase (it's a bitwise AND between the actual Lucene thumbstones and the token range filter result), or removed if the corresponding token ranges query is removed because unused from the token range query cache.

You can enable the token range bitset cache at index level by setting index.token\_ranges\_bitset\_cache to *true* (Default is *false*), or configure the its default value for newly created indices at cluster or system levels.

You can also bypass this cache by adding *token\_ranges\_bitset\_cache=false* in your search request :

```
curl -XPUT "http://localhost:9200/twitter/_search?token_ranges_bitset_cache=false&
\rightarrowq=*:*"
```
Finally, you can check the in-memory size of the token ranges bitset cache with the Elasticsearch stats API, and clear it when clearing the Elasticsearch query\_cache :

```
curl -XGET "http://localhost:9200/_stats?pretty=true"
...
"segments" : {
       "count" : 3,
       "memory_in_bytes" : 26711,
       "terms_memory_in_bytes" : 23563,
       "stored_fields_memory_in_bytes" : 1032,
       "term_vectors_memory_in_bytes" : 0,
       "norms_memory_in_bytes" : 384,
       "doc_values_memory_in_bytes" : 1732,
       "index_writer_memory_in_bytes" : 0,
       "index_writer_max_memory_in_bytes" : 421108121,
       "version_map_memory_in_bytes" : 0,
       "fixed_bit_set_memory_in_bytes" : 0,
       "token_ranges_bit_set_memory_in_bytes" : 240
    },
 ...
```
#### **Cassandra Key and Row Cache**

To improve CQL fetch requests response time, Cassandra provides key and row caching features configured for each Cassandra table as follow :

ALTER TABLE ... WITH caching = {'keys': 'ALL', 'rows\_per\_partition': '1'};

To enable Cassandra row caching, set the row\_cache\_size\_in\_mb parameter in your **conf/cassandra.yaml**, and set row cache class name: org.apache.cassandra.cache.OHCProvider to use off-heap memory.

Tip: Elasticsearch also provides a Lucene query cache, used for segments having more than 10k documents, and for some frequent queries (queries done more than 5 or 20 times depending of the nature of the query). The shard request cache, can also be enable if the token range bitset cache is disabled.

# **5.5 Create, delete and rebuild index**

In order to create an Elasticsearch index from an existing Cassandra table, you can specify the underlying keyspace. In the following example, all columns but *message* is automatically mapped with the default mapping, and the *message* is explicitly mapped with a custom mapping.

```
curl -XPUT 'http://localhost:9200/twitter_index' -d '{
    "settings": { "keyspace":"twitter" }
    "mappings": {
        "tweet" : {
            "discover":"^(?!message).*",
            "properties" : {
               "message" : { "type":"keyword", "cql_collection":"singleton" }
            }
        }
    }
}'
```
Caution: Elassandra requires keyspaces configured with the *NetworkTopologyStrategy* in order to map the elasticsearch *index.number\_of\_replicas* to the cassandra replication factor minus one. You can change your cassandra replication factor as explained [here.](https://docs.datastax.com/en/cassandra/3.0/cassandra/operations/opsChangeKSStrategy.html)

Tip: By default, as the standard elasticsearch, index creation only returns a response to the client when all primary shards have been started, or the request times out (default is 30 seconds). To emulate the elasticsearch routing table, shards hosted by dead nodes are primary or not according to the underlying Cassandra replication factor. So, when there are some dead nodes, if the number of dead nodes is lower than the number of replicas in your create index request, index creation succeed immediately with shards acknowledged=true and index status is yellow, otherwise, index creation timeouts, shards\_acknowledged=false and the index status is red, meaning that search requests will be inconsistent. Finally, the elasticsearch parameter [wait\\_for\\_active\\_shards](https://www.elastic.co/guide/en/elasticsearch/reference/current/docs-index_.html#index-wait-for-active-shards) is useless in elassandra, because Cassandra ensure write consistency.

Deleting an Elasticsearch index does not remove any Cassandra data, it keeps the underlying Cassandra tables but remove Elasticsearch index files.

curl -XDELETE 'http://localhost:9200/twitter\_index'

To re-index your existing data, for example after a mapping change to index a new column, run a nodetool rebuild index as follow :

nodetool rebuild\_index [--threads <N>] <keyspace> <table> elastic\_<table>\_idx

Tip: By default, rebuild index runs on a single thread. In order to improve re-indexing performance, Elassandra comes with a multi-threaded rebuild index implementation. The **–threads** parameter allows to specify the number of threads dedicated to re-index a Cassandra table. Number of indexing threads should be tuned carefully to avoid CPU exhaustion. Moreover, indexing throughput is limited by locking at the lucene level, but this limit can be exceeded by using a partitioned index invloving many independant shards.

Re-index existing data rely on the Cassandra compaction manager. You can trigger a [Cassandra compaction](http://docs.datastax.com/en/cassandra/2.0/cassandra/operations/ops_configure_compaction_t.html) when :

- Creating the first Elasticsearch index on a Cassandra table with existing data automatically involves an index rebuild executed by the compaction manager,
- Running a [nodetool rebuild\\_index](https://docs.datastax.com/en/cassandra/2.1/cassandra/tools/toolsRebuildIndex.html) command,
- Running a [nodetool repair](https://docs.datastax.com/en/cassandra/2.1/cassandra/tools/toolsRepair.html) on a keyspace having indexed tables (a repair actually creates new SSTables triggering index build).

If the compaction manager is busy, secondary index rebuild is added as a pending task and executed later on. You can check current running compactions with a nodetool compactionstats and check pending compaction tasks with a nodetool tpstats.

```
nodetool -h 52.43.156.196 compactionstats
pending tasks: 1
                             id compaction type keyspace table
˓→completed total unit progress
052c70f0-8690-11e6-aa56-674c194215f6 Secondary index build lastfm playlist
˓→66347424 330228366 bytes 20,09%
Active compaction remaining time : 0h00m00s
```
To stop a compaction task (including a rebuild index task), you can either use a nodetool stop –compaction-id <uuid> or use the JMX management operation stopCompactionById (on MBean org.apache.cassandra.db.CompactionManager).

### **5.6 Open, close, index**

Open and close operations allow to close and open an Elasticsearch index. Even if the Cassandra secondary index remains in the CQL schema while the index is closed, it has no overhead, it's just a dummy function call. Obviously, when several Elasticsearch indices are associated to the same Cassandra table, data are indexed in opened indices, but not in closed ones.

```
curl -XPOST 'localhost:9200/my_index/_close'
curl -XPOST 'localhost:9200/my_index/_open'
```
Warning: Elasticsearch [translog](https://www.elastic.co/guide/en/elasticsearch/reference/current/index-modules-translog.html) is disabled in Elassandra, so you might loose some indexed documents when closing an index if index.flush\_on\_close is *false*.

### **5.7 Flush, refresh index**

A refresh makes all index updates performed since the last refresh available for search. By default, refresh is scheduled every second. By design, setting refresh=true on a index operation has no effect with Elassandra, because write operations are converted to CQL queries and documents are indexed later by a custom secondary index. So, the per-index refresh interval should be set carfully according to your needs.

curl -XPOST 'localhost:9200/my\_index/\_refresh'

A flush basically write a lucene index on disk. Because document \_source is stored in Cassandra table in elassandra, it make sense to execute a nodetool flush <keyspace> <table> to flush both Cassandra Memtables to SSTables and lucene files for all associated Elasticsearch indices. Moreover, remember that a nodetool snapshot also involve a flush before creating a snapshot.

curl -XPOST 'localhost:9200/my\_index/\_flush'

Tip: Elasticsearch automatically triggers a flush when an index shard is inactive for more than indices.memory. shard inactive time (default is 5 minutes) or when [Translog](https://www.elastic.co/guide/en/elasticsearch/reference/current/index-modules-translog.html) size is greater than index.translog. flush\_threshold\_size (Default is 512Mb). Elassandra implements a dummy Translog to track the size of indexed data and triggers a flush on the same size threashold. Elassandra also triggers an Elasticsearch flush when flushing [Cassandra SSTables.](https://docs.datastax.com/en/cassandra/3.0/cassandra/dml/dmlHowDataWritten.html)

### **5.8 Managing Elassandra nodes**

You can add, remove or replace an Elassandra node by using the same procedure as for Cassandra (see [Adding nodes](http://docs.datastax.com/en/cassandra/3.0/cassandra/operations/opsAddNodeToCluster.html?hl=vnode) [to an existing cluster\)](http://docs.datastax.com/en/cassandra/3.0/cassandra/operations/opsAddNodeToCluster.html?hl=vnode). Even if it's technically possible, you should never boostrap more than one node at a time,

During the bootstrap process, pulled data from existing nodes are automatically indexed by Elasticsearch on the new node, involving a kind of an automatic Elasticsearch resharding. You can monitor and resume the Cassandra boostrap process with the [nodetool bootstrap](https://docs.datastax.com/en/cassandra/3.0/cassandra/tools/toolsBootstrap.html) command.

After boostrap successfully ends, you should cleanup nodes to throw out any data that is no longer owned by that node, with a [nodetool cleanup.](http://docs.datastax.com/en/archived/cassandra/2.0/cassandra/tools/toolsCleanup.html) Because cleanup involves by a Delete-by-query in Elasticsearch indices, it is recommended to smoothly schedule cleanups one at a time in you datacenter.

# **5.9 Backup and restore**

By design, Elassandra synchronously update Elasticsearch indices on Cassandra write path and flushing a Cassandra table invlove a flush of all associated elasticsearch indices. Therefore, elassandra can backup data by taking a snapshot of Cassandra SSTables and Elasticsearch Lucene files on the same time on each node, as follow :

- 1. nodetool snapshot --tag <snapshot\_name> <keyspace\_name>
- 2. For all indices associated to <keyspace\_name>

```
cp -al $CASSANDRA_DATA/elasticsearch.data/<cluster_name>/nodes/0/indices/
<index_name>/0/index/(_*|segment*) $CASSANDRA_DATA/elasticsearch.data/
snapshots/<index_name>/<snapshot_name>/
```
Of course, rebuilding Elasticsearch indices after a Cassandra restore is another option.

### **5.9.1 Restoring a snapshot**

Restoring Cassandra SSTable and Elasticsearch Lucene files allow to recover a keyspace and its associated Elasticsearch indices without stopping any node. (but it is not intended to duplicate data to another virtual datacenter or cluster)

To perform a hot restore of Cassandra keyspace and its Elasticsearch indices :

- 1. Close all Elasticsearch indices associated to the keyspace
- 2. Trunacte all Cassandra tables of the keyspace (because of delete operation later than the snapshot)
- 3. Restore the Cassandra table with your snapshot on each node
- 4. Restore Elasticsearch snapshot on each nodes (if ES index is open during nodetool refresh, this cause Elasticsearch index rebuild by the compaction manager, usually 2 threads).
- 5. Load restored SSTables with a nodetool refresh
- 6. Open all indices associated to the keyspace

#### **5.9.2 Point in time recovery**

Point-in-time recovery is intended to recover the data at any time. This require a restore of the last available Cassandra and Elasticsearch snapshot before your recovery point and then apply the commitlogs from this restore point to the recovery point. In this case, replaying commitlogs on startup also re-index data in Elasticsearch indices, ensuring consistency at the recovery point.

Of course, when stopping a production cluster is not possible, you should restore on a temporary cluster, make a full snapshot, and restore it on your production cluster as describe by the hot restore procedure.

To perform a point-in-time-recovery of a Cassandra keyspace and its Elasticsearch indices, for all nodes in the same time :

- 1. Stop all the datacenter nodes.
- 2. Restore the last Cassandra snapshot before the restore point and commitlogs from that point to the restore point
- 3. Restore the last Elasticsearch snapshot before the restore point.
- 4. Restart your nodes

### **5.9.3 Restoring to a different cluster**

It is possible to restore a Cassandra keyspace and its associated Elasticsearch indices to another cluster.

- 1. On the target cluster, create the same Cassandra schema without any custom secondary indices
- 2. From the source cluster, extract the mapping of your associated indices and apply it to your destination cluster. Your keyspace and indices should be open and empty at this step.

If you are restoring into a new cluster having the same number of nodes, configure it with the same token ranges (see [https://docs.datastax.com/en/Cassandra/2.1/cassandra/operations/ops\\_snapshot\\_restore\\_new\\_cluster.html\)](https://docs.datastax.com/en/Cassandra/2.1/cassandra/operations/ops_snapshot_restore_new_cluster.html). In this case, you can restore from Cassandra and Elasticsearch snapshots as describe in step 1, 3 and 4 of the snapshot restore procedure.

Otherwise, when the number of node and the token ranges from the source and desination cluster does not match, use the sstableloader to restore your Cassandra snapshots (see [https://docs.datastax.com/en/cassandra/2.0/cassandra/tools/](https://docs.datastax.com/en/cassandra/2.0/cassandra/tools/toolsBulkloader_t.html) [toolsBulkloader\\_t.html](https://docs.datastax.com/en/cassandra/2.0/cassandra/tools/toolsBulkloader_t.html) ). This approach is much time-and-io-consuming because all rows are read from the sstables and injected into the Cassandra cluster, causing an full Elasticsearch index rebuild.

# **5.10 Data migration**

#### **5.10.1 Migrating from Cassandra to Elassandra**

Because Elassandra is Cassandra, you can upgrade an exiting Cassandra cluster or just a datacenter to Elassandra, as soon as your Cassandra version is compatible with the Elassandra one :

- Stop you cassandra nodes.
- Start Elassandra with your existing data directory (containing data, commitlog, saved\_caches).

Before creating your first Elasticsearch index, deploy the following classes in a jar on all your Cassandra-only nodes to avoid a ClassNotFoundException. You can extract these classes from *lib/elasticsearch-<version>.jar* :

- org/elassandra/index/ExtendedElasticSecondaryIndex\$DummySecondaryIndex.class
- org/elassandra/index/ExtendedElasticSecondaryIndex.class

You can move back to standard Cassandra by restarting on cassandra binaries or just start Cassandra from your Elassandra installation:

- For tarball installation, run bin/cassandra (don't use the *-e* flag to enable elasticsearch)
- For APT installation, set CASSANDRA\_DAEMON in /etc/default/cassandra
- For RPM installation, set CASSANDRA\_DAEMON in /etc/sysconfig/cassandra

Cassandra automatically build new secondary indices with one thread. If you want to rebuild faster, stop the on-going rebuild on each nodes and restart it with the desired number of threads.

#### **5.10.2 Migrating from Elasticsearch to Elassandra**

Because of data distribution and because Elassandra store the \_source document in Cassandra SSTablen, restoring an Elasticsearch snapshot won't work. In order to import data from an existing Elasticsearch cluster to Elassandra, you can use the [logstash elasticsearch input plugin](https://www.elastic.co/guide/en/logstash/5.5/plugins-inputs-elasticsearch.html) and the [cassandra output plugin.](https://github.com/PerimeterX/logstash-output-cassandra)

### **5.11 How to change the elassandra cluster name**

Because the cluster name is a part of the Elasticsearch directory structure, managing snapshots with shell scripts could be a nightmare when cluster name contains space caracters. Therfore, it is recommanded to avoid space caraters in your elassandra cluster name.

On all nodes:

- 1. In a cqlsh, UPDATE system.local SET cluster\_name = '<new\_cluster\_name>' where key='local';
- 2. Update the cluster\_name parameter with the same value in your conf/cassandra.yaml
- 3. Run a nodetool flush system (this flush your system keyspace on disk)

Then:

- 4. On one node only, change the primary key of your cluster metadata in the elastic\_admin.metadata table, using cqlsh :
	- COPY elastic\_admin.metadata (cluster\_name, metadata, owner, version) TO 'metadata.csv';
	- Update the cluster name in the file metadata.csv (first field in the JSON document).
	- COPY elastic admin.metadata (cluster name, metadata, owner, version) FROM 'metadata.csv';

#### • DELETE FROM elastic\_admin.metadata WHERE cluster\_name='<old\_cluster\_name>';

- 5. Stop all nodes in the cluster
- 6. On all nodes, in you Cassandra data directory, move elasticsearch.data/<old\_cluster\_name> to elasticsearch.data/<new\_cluster\_name>
- 7. Restart all nodes
- 8. Check the cluster name in the Elasticsearch cluster state and that you can update the mapping.

# CHAPTER 6

### Enterprise

Elassandra Enterprise plugin provides advanced features:

- Elasticsearch query through CQL.
- Elasticserach JMX management and monitoring.
- SSL encryption for Elasticsearch connections.
- Authentication, Authorization and Accounting for Elasticsearch.
- Elasticsearch Content-Based security.

See [strapdata](http://www.strapdata.com/products) for more details.

# **6.1 License management**

Enterprise plugin require a valid license. When you start your first a node with the Enterprise plugin enabled, a 30 day license is generated with all feature enabled. If you need more time to evaluate the product, you can request for a free another 30 days trail license or purchase a souscription including technical support for Elassandra. If your license expires, the enterprise plugin operates in a restricted mode until a valid license is installed.

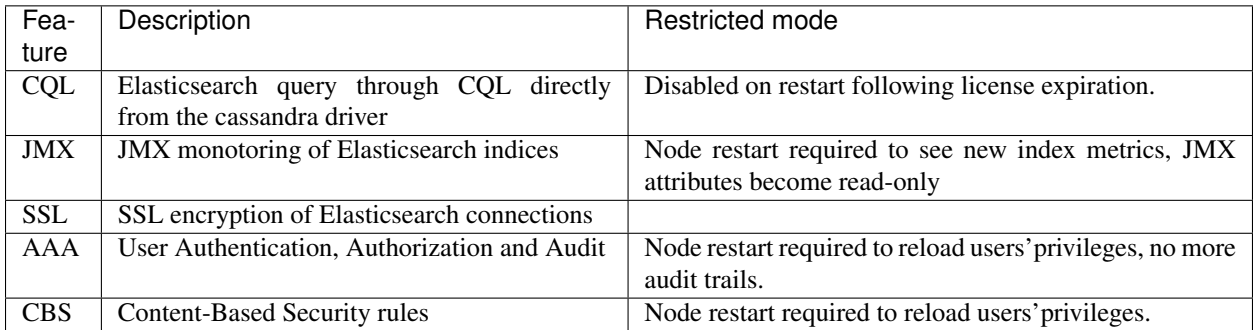

Caution: If the number of nodes of licensed datacenters becomes greater than your license maximum number of nodes, the license becomes invalid on all your nodes.

#### **6.1.1 License installation**

Licenses are stored in a Cassandra table elastic\_admin.licenses. You can also put a conf/license.json file, this file is automatically loaded at boot time if elastic\_admin.licenses is empty.

```
cassandra@cqlsh> select * from elastic_admin.licenses;
id \qquad \qquad | clustername | company | datacenters | email \qquad \qquad→     | expire               | features            | <mark>_</mark>
˓→generated | issuer | maxnodes | production | signature
                                                                             \Box˓→ |
→start lype
                                            --------------------------------------+-------------+---------+-------------+---------
˓→--------+---------------------------------+------------------------------+----------
˓→-----------------------+-----------+----------+------------+------------------------
˓→------------------------------------------------------------------------+-----------
˓→----------------------+-------
bbbef903-bbea-401d-838d-faf696e53547 | TestCluster | thecorp | ['DC1'] |˓→contact@thecorp | 2018-10-01 22:00:00.000000+0000 | ['JMX', 'SSL', 'AAA', 'CBS'] |
˓→2017-10-02 13:23:09.227000+0000 | Strapdata | 3 | False |
˓→0x302c02141404c757c3d0e387a8f6194669d5b0a677fbb82102145b88c2785ffabc26b3aa9df72ba03b65f4a829fe
˓→| 2017-10-01 22:00:00.000000+0000 | TRIAL
```
#### **6.1.2 Checking your license**

You can use the REST license API to check the currenly active license. If your current configuration require SSL encryption and user authentication, you must provide a valid login, password and root CA certificate.

```
$ curl --user <username>:<password> --cacert conf/cacert.pem -XGET "https://
˓→localhost:9200/_license?pretty"
{
  "id" : "bbbef903-bbea-401d-838d-faf696e53547",
 "issuer" : "Strapdata",
 "company" : "thecorp",
 "email" : "contact@thecorp",
  "generated" : "2017-10-02T13:23:09.227Z",
  "start" : "2017-10-01T22:00:00.000Z",
  "expire" : "2018-10-01T22:00:00.000Z",
  "production" : false,
  "max_nodes" : 3,
  "cluster_name" : "TestCluster",
  "datacenters" : [
    "DC1"
  \mathbf{1}_{\ell}"type" : "TRIAL",
  "features" : [
    "JMX",
    "SSL",
    "AAA",
    "CBS"
 \,,
```

```
"status" : "valid",
  "signature" :
˓→"0x302c02141404c757c3d0e387a8f6194669d5b0a677fbb82102145b88c2785ffabc26b3aa9df72ba03b65f4a829fe
˓→"
}
```
### **6.1.3 Upgrading your license**

You can update your licence by inserting additional license row in the Cassandra elastic\_admin.licenses table.

```
cassandra@cqlsh> INSERT INTO elastic_admin.licenses JSON '{"id":"bb0a181c-dbc6-4255-
˓→8d69-67b6e1d276ce","issuer":"Strapdata","company":"thecorp","email":"contact@thecorp
˓→","type":"TRIAL","features":["JMX","SSL","AAA"],"production":false,"generated":
˓→"2017-09-26 09:10:15.604Z","start":"2017-09-25 22:00:00.000Z","expire":"2018-09-25
˓→22:00:00.000Z","clustername":"TestCluster","datacenters":["DC1"],"maxnodes":1,
˓→"signature":
˓→"0x302d02140b49e8c00b3606c66fe22378acb1ab781410460d02150092b666041dd97887b7d624fd6a12bbd434a955ed
\leftrightarrow"}';
```
Then reload the license with a POST REST request as shown below, each nodes returns its active license If you have several licenses in elastic\_admin.licenses, the **most recenity generated valid** license is used.

```
$ curl --user <username>:<password> --cacert <path/to/cacert.pem> -XPOST "https://
˓→localhost:9200/_license?pretty"
{
  "_nodes" : {
    "total" : 2,
    "successful" : 2,
    "failed" : 0
  },
  "cluster_name" : "TestCluster",
  "nodes" : {
    "d607917d-8c68-4cc5-8dc2-2aa21f5ea986" : {
      "name" : "127.0.0.2",
      "license_id" : "bbbef903-bbea-401d-838d-faf696e53547"
    },
    "a1c5307c-5f5a-4676-a6f0-50f221dd655b" : {
      "name" : "127.0.0.1",
      "license_id" : "bbbef903-bbea-401d-838d-faf696e53547"
    }
  }
}
```
Tip: If you have several Elasticsearch clusters in your Cassandra cluster, reload the license on each datacenter where Elasticsearch is enabled.

### **6.2 Search through CQL**

To enable Elasticsearch query over CQL:

• Add a dummy column es query to your cassandra table.

• Add a dummy column es options to your cassandra table if you need to specify some specific options like target index names.

```
ALTER TABLE twitter.tweet ADD es_query text;
ALTER TABLE twitter.tweet ADD es_options text;
```
Then you can query the associated Elasticsearch index directly in a CQL SELECT request like this (document *\_type* is the cassandra table name).

```
cassandra@cqlsh> SELECT "_id", foo FROM twitter.tweet WHERE es_query='{"query":{"query_
˓→string":{"query":"bar2*"}}}';
_id | foo
-----+-------
  2 | bar2
 20 | bar20
 22 | bar22
 23 | bar23
 24 | bar24
 28 | bar28
 21 | bar21
 25 | bar25
 26 | bar26
 27 | bar27
(10 rows)
```
By default, an elasticsearch query returns the first 10 results, but you can request more or less results with the LIMIT clause.

```
cassandra@cqlsh> SELECT "_id", foo FROM twitter.tweet WHERE es_query='{"query":{"query_
˓→string":{"query":"bar2*"}}}' LIMIT 3;
_id | foo
-----+-------
  2 | bar2
 20 | bar20
 22 | bar22
(3 rows)
```
If [paging](https://docs.datastax.com/en/developer/java-driver/3.3/manual/paging/) is enabled on your Cassandra driver and you request more results than your page size, Elassandra use an elasticsearch scrolled search request to retreive all results. Default scoll timeout is 60 seconds.

If all partition key columns are set in the where clause, elasticsearch query is directly sent to a node hosting the data (no fan out).

```
cassandra@cqlsh> SELECT "_id", foo FROM twitter.tweet WHERE es_query='{"query":{
˓→"query_string":{"query":"bar2*"}}}' AND "_id"='2';
_id | foo
-----+------
  2 | bar2
(1 rows)
```
Cassandra functions and User Defined Functions can be used in the CQL projection clause.

```
cassandra@cqlsh> SELECT "_id", foo, token("_id"), writetime(foo) FROM twitter.tweet.
˓→WHERE es_query='{"query":{"query_string":{"query":"bar2*"}}}';
_id | foo | system.token(_id) | writetime(foo)
                  -----+-------+----------------------+------------------
  2 | bar2 | 5293579765126103566 | 1509275059354000
 20 | bar20 | 4866192165766252016 | 1509275059572000
 22 | bar22 | 5315788262387249245 | 1509275059591000
 23 | bar23 | 5502885531913083742 | 1509275059600000
 24 | bar24 | 5568379873904613205 | 1509275059614000
 28 | bar28 | 3168262793124788288 | 1509275059663000
 21 | bar21 | -3201810799627846645 | 1509275059580000
 25 | bar25 | 2509205981756244107 | 1509275059625000
 26 | bar26 | -6132418777949225301 | 1509275059633000
 27 | bar27 | 9060526884622895268 | 1509275059645000
(10 rows)
```
If your target index does not have the same name as the underlying keyspace, you can specify targeted indices names in es\_options.

cassandra@cqlsh> SELECT "\_id", foo FROM twitter.tweet WHERE es\_query='{"query":{"query\_ ˓<sup>→</sup>string":{"query":"bar2\*"}}}' AND es\_options='indices=twitter\*';

#### **6.2.1 Elasticsearch aggregations through CQL**

Elassandra supports elasticsearch aggregation only in regular CQL statement. In this case :

- Returned columns are named with aggregations names.
- CQL function are not supported.
- CQL projection clause, limit and pagination are ignored. This also implies that aggregation results must fit into the available memory.

```
cassandra@cqlsh> SELECT * FROM twitter2.doc WHERE es_query='{"aggs":{"sales_per_month
˓→":{"date_histogram":{"field":"post_date","interval":"day"},"aggs":{"sales":{"sum":{
\rightarrow"field":"price"}}}}}}';
sales_per_month.key | sales_per_month.count | sales_per_month.sales.sum
    ---------------------------------+-----------------------+---------------------------
2017-10-04 00:00:00.000000+0000 | 3 | 30
2017-10-05 00:00:00.000000+0000 | 1 | 10
2017-10-06 00:00:00.000000+0000 | 1 | 10
2017-10-07 00:00:00.000000+0000 | 3 | 30
(4 rows)
```
When requesting multiple sibling aggregations, the tree result is flattened. In the following example, there is two top level aggregations named *sales\_per\_month* and *sum\_monthly\_sales*.

```
cassandra@cqlsh> SELECT * FROM twitter2.doc WHERE es_query='{"size":0,
     "aggs":{"sales_per_month":{"date_histogram":{"field":"post_date","interval":"day
˓→"},"aggs":{"sales":{"sum":{"field":"price"}}}},
     "sum_monthly_sales":{"sum_bucket":{"buckets_path":"sales_per_month>sales"}}}}';
sales_per_month.key | sales_per_month.count | sales_per_month.sales.sum
    sum_monthly_sales.value
```

```
---------------------------------+-----------------------+---------------------------
\leftarrow+-----
2017-10-04 00:00:00.0000000+0000 | 3 | 30<sub>-1</sub>
\rightarrow| null
2017-10-05 00:00:00.000000+0000 | 1 | 100:00 1 | 100:00 1 | 100:00 1 | 100:00 1 | 100:00 1 | 100:00 1 | 100:00 1 | 100:00 1 | 100:00 1 | 100:00 1 | 100:00 1 | 100:00 1 | 100:00 1 | 100:00 1 | 100:00 1 | 100:00 1 | 100:0
\rightarrow| null
2017-10-06 00:00:00.000000+0000 | 1 | 10.100 | 10.100 | 10.100 | 10.100 | 10.100 | 10.100 | 10.100 | 10.100 | 10.100 | 10.100 | 10.100 | 10.100 | 10.100 | 10.100 | 10.100 | 10.100 | 10.100 | 10.100 | 10.100 | 10.100 | 10.1
\rightarrow| null
2017-10-07 00:00:00.000000+0000 | 3 | 30.
\rightarrow| null
                                         null | null | null | null | null | null | null | null | null | null | null | null | null | null | null | null | null | null | null | null | null | null | null | null | null | null | null | null | null | null | null | null 
˓→| 80
(5 rows)
```
#### **6.2.2 Distributed Elasticsearch aggregation with Apach Spark**

In order to use Elasticsearch aggregation capabilities from Apache Spark, you must request Elassandra with a projection clause having the same CQL types as the returned aggregation results. Moreover, don't reuse the same column name more than once, otherwise you could get an **IndexOutOfBoundsException** while Apache Spark parse the result. In the following exemple, we used dummy columns count2, dc power1, dc power2 and dc power3 to fit the aggregation results :

```
import org.apache.spark.{SparkConf, SparkContext}
import com.datastax.spark.connector._
import org.apache.spark.sql.cassandra._
val query = ""{
  "query":{
    "bool":{
      "filter": [
        {"term": { "datalogger_name": "mysensor" }},
        {"range" : {
            "ts" : { "gte" : "2017-12-16", "lte" : "2018-01-20" }
        }}
      ]
    }
  },
  "aggs":{
    "hour_agg":{
      "date_histogram":{"field":"ts","interval":"hour"},
      "aggs": {
        "agg_irradiance": {
          "avg": {
            "field": "irradiance"
          }
        },
        "agg_conso": {
          "avg": {
           "field": "altitude"
          }
        },
       "water1":{
            "terms":{"field":"azimuth"},
            "aggs":{
              "dc_power_agg":{ "sum":{"field":"dc_power"}}
```
} } } } } }""" val t = sc.cassandraTable("iot", "sensors").select("ts","count","dc\_power","dc\_power1 ˓<sup>→</sup>","dc\_power2","count2","dc\_power3").where("es\_query='"+query+"'"); t.collect.foreach(println) CassandraRow{ts: 2017-12-31 00:00:00+0100, count: 204, dc\_power: 0.0, dc\_power1: null, ˓<sup>→</sup> dc\_power2: 305.64675177506786, count2: 17, dc\_power3: 0.0} CassandraRow{ts: 2017-12-31 00:00:00+0100, count: 204, dc\_power: 0.0, dc\_power1: null, ˓<sup>→</sup> dc\_power2: 308.4126297573829, count2: 17, dc\_power3: 0.0} CassandraRow{ts: 2017-12-31 00:00:00+0100, count: 204, dc\_power: 0.0, dc\_power1: null, ˓<sup>→</sup> dc\_power2: 311.4319809865401, count2: 17, dc\_power3: 0.0} CassandraRow{ts: 2017-12-31 00:00:00+0100, count: 204, dc\_power: 0.0, dc\_power1: null, ˓<sup>→</sup> dc\_power2: 314.7328283387269, count2: 17, dc\_power3: 0.0} CassandraRow{ts: 2017-12-31 00:00:00+0100, count: 204, dc\_power: 0.0, dc\_power1: null, ˓<sup>→</sup> dc\_power2: 318.34321582364055, count2: 17, dc\_power3: 0.0} CassandraRow{ts: 2017-12-31 00:00:00+0100, count: 204, dc\_power: 0.0, dc\_power1: null, ˓<sup>→</sup> dc\_power2: 322.28910238170704, count2: 17, dc\_power3: 0.0} CassandraRow{ts: 2017-12-31 00:00:00+0100, count: 204, dc\_power: 0.0, dc\_power1: null, ˓<sup>→</sup> dc\_power2: 326.59122459682067, count2: 17, dc\_power3: 0.0} CassandraRow{ts: 2017-12-31 00:00:00+0100, count: 204, dc\_power: 0.0, dc\_power1: null, ˓<sup>→</sup> dc\_power2: 331.2608198139219, count2: 17, dc\_power3: 0.0} CassandraRow{ts: 2017-12-31 00:00:00+0100, count: 204, dc\_power: 0.0, dc\_power1: null, ˓<sup>→</sup> dc\_power2: 336.2944302705681, count2: 17, dc\_power3: 0.0}

Alternatively, you can request Apache Spark to get aggregation results as JSON objects by adding the option **json=true** to the query es\_options as follow :

```
val t = sc.cassandraTable("iot", "sensors").select("es_query").where("es_query='
˓→"+query+"' AND es_options='json=true'");
t.collect.foreach(println)
CassandraRow{es_query: {"key_as_string":"2017-12-30T23:00:00.000Z","key
˓→":1514674800000,"doc_count":204,"agg_irradiance":{"value":0.0},"water1":{"doc_count_
˓→error_upper_bound":0,"sum_other_doc_count":34,"buckets":[{"key":305.64675177506786,
˓→"doc_count":17,"dc_power_agg":{"value":0.0}},{"key":308.4126297573829,"doc_count
˓→":17,"dc_power_agg":{"value":0.0}},{"key":311.4319809865401,"doc_count":17,"dc_
˓→power_agg":{"value":0.0}},{"key":314.7328283387269,"doc_count":17,"dc_power_agg":{
˓→"value":0.0}},{"key":318.34321582364055,"doc_count":17,"dc_power_agg":{"value":0.0}}
˓→,{"key":322.28910238170704,"doc_count":17,"dc_power_agg":{"value":0.0}},{"key":326.
˓→59122459682067,"doc_count":17,"dc_power_agg":{"value":0.0}},{"key":331.
˓→2608198139219,"doc_count":17,"dc_power_agg":{"value":0.0}},{"key":336.2944302705681,
˓→"doc_count":17,"dc_power_agg":{"value":0.0}},{"key":341.6684918842001,"doc_count
˓→":17,"dc_power_agg":{"value":0.0}}]},"agg_conso":{"value":0.0}}}
CassandraRow{es_query: {"key_as_string":"2017-12-31T00:00:00.000Z","key
˓→":1514678400000,"doc_count":204,"agg_irradiance":{"value":0.0},"water1":{"doc_count_
˓→error_upper_bound":0,"sum_other_doc_count":34,"buckets":[{"key":5.253033308292965,
˓→"doc_count":17,"dc_power_agg":{"value":0.0}},{"key":11.17937932261813,"doc_count
˓→":17,"dc_power_agg":{"value":0.0}},{"key":16.9088341251606,"doc_count":17,"dc_power_
˓→agg":{"value":0.0}},{"key":22.361824055627704,"doc_count":17,"dc_power_agg":{"value
˓→":0.0}},{"key":27.483980631203153,"doc_count":17,"dc_power_agg":{"value":0.0}},{"key
˓→":32.24594386978638,"doc_count":17,"dc_power_agg":{"value":0.0}},{"key":36.
˓→63970141314307,"doc_count":17,"dc_power_agg":{"value":0.0}},{"key":40.
˓→673315954868855,"doc_count":17,"dc_power_agg":{"value":0.0}},{"key":44.
˓→36558478428467,"doc_count":17,"dc_power_agg":{"value":0.0}},{"key":47.
˓→74149653565296,"doc_count":17,"dc_power_agg":{"value":0.0}}]},"agg_conso":{"value
```
˓<sup>→</sup>":0.0}}} **6.2. Search through CQL 61**

```
CassandraRow{es_query: {"key_as_string":"2017-12-31T01:00:00.000Z","key
˓→":1514682000000,"doc_count":204,"agg_irradiance":{"value":0.0},"water1":{"doc_count_
˓→error_upper_bound":0,"sum_other_doc_count":34,"buckets":[{"key":53.65569068831377,
˓→"doc_count":17,"dc_power_agg":{"value":0.0}},{"key":56.249279017946265,"doc_count
˓→":17,"dc_power_agg":{"value":0.0}},{"key":58.63483107417463,"doc_count":17,"dc_
˓→power_agg":{"value":0.0}},{"key":60.835352658997266,"doc_count":17,"dc_power_agg":{
˓→"value":0.0}},{"key":62.87149505671871,"doc_count":17,"dc_power_agg":{"value":0.0}},
˓→{"key":64.76161651252164,"doc_count":17,"dc_power_agg":{"value":0.0}},{"key":66.
˓→52193854036197,"doc_count":17,"dc_power_agg":{"value":0.0}},{"key":68.
˓→16674119813763,"doc_count":17,"dc_power_agg":{"value":0.0}},{"key":69.
˓→70857084793244,"doc_count":17,"dc_power_agg":{"value":0.0}},{"key":71.
˓→15844512445423,"doc_count":17,"dc_power_agg":{"value":0.0}}]},"agg_conso":{"value
\rightarrow":0.0}}}
```
#### **6.2.3 CQL Driver integration**

For better performances, you can use a CQL prepared statement to submit Elasticsearch queries as shown bellow in java. You can also retrieve the Elasticsearch results summary hits.total, hits.max\_score, \_shards.total and shards.failed from the result [custom payload.](https://docs.datastax.com/en/developer/java-driver/3.2/manual/custom_payloads/)

```
public static class IncomingPayload {
    public final long hitTotal;
    public final float hitMaxScore;
    public final int shardTotal;
    public final int shardFailed;
    public IncomingPayload(Map<String,ByteBuffer> payload) {
         hitTotal = payload.get("hits.total").getLong();
        hitMaxScore = payload.get("hits.max_score").getFloat();
         shardTotal = payload.get("_shards.total").getInt();
         shardFailed = payload.get("_shards.failed").getInt();
     }
}
String esQuery = "{\"query\":{\"match_all\":{}}}";
ResultSet rs = session.execute("SELECT * FROM ks.table WHERE es_query=?", esQuery);
IncomingPayload payload = new IncomingPayload(rs.getExecutionInfo().
˓→getIncomingPayload());
System.out.println("hits.total="+payload.hitTotal);
```
### **6.2.4 CQL Tracing**

Elasticsearch search request may invlove CQL requests to requested fields from the underlying Cassandra table. When searching through CQL, you can use [Cassandra tracing](https://docs.datastax.com/en/cql/3.3/cql/cql_reference/cqlshTracing.html) capabilities to troubleshoot Cassandra performance problems.

```
cassandra@cqlsh> tracing on;
Now Tracing is enabled
cassandra@cqlsh> SELECT * FROM twitter2.doc WHERE es_query='{"query":{"match_all":{}}}
˓→';
_id | es_options | es_query | message |
˓→post_date | price | user
-----+------------+----------+--------------------------------------------------+-----
                       ˓→--------------------------------+-------+------------
  2 | null | null | ['Elassandra adds dynamic mapping to Cassandra'] | [
˓→'2017-10-04 14:12:00.000000+0000'] | [10] | ['Poulpy']
```

```
null | null | ['Elassandra adds dynamic mapping to Cassandra'] | [
˓→'2017-10-04 15:12:00.000000+0000'] | [10] | ['Poulpy']
  5 | null | null | ['Elassandra adds dynamic mapping to Cassandra'] | [
˓→'2017-10-06 13:12:00.000000+0000'] | [10] | ['Poulpy']
  8 | null | null | ['Elassandra adds dynamic mapping to Cassandra'] | [
˓→'2017-10-07 18:12:00.000000+0000'] | [10] | ['Poulpy']
 1 | null | null | ['Elassandra adds dynamic mapping to Cassandra'] | [
˓→'2017-10-04 13:12:00.000000+0000'] | [10] | ['Poulpy']
 4 | null | null | ['Elassandra adds dynamic mapping to Cassandra'] | [
˓→'2017-10-05 13:12:00.000000+0000'] | [10] | ['Poulpy']
 6 | null | null | ['Elassandra adds dynamic mapping to Cassandra'] | [
˓→'2017-10-07 13:12:00.000000+0000'] | [10] | ['Poulpy']
 7 | null | null | ['Elassandra adds dynamic mapping to Cassandra'] | [
˓→'2017-10-07 15:12:00.000000+0000'] | [10] | ['Poulpy']
(8 rows)
Tracing session: 817762d0-c6d8-11e7-80c9-cf9ea31c7788
activity
˓→ | timestamp | source | source_
˓→elapsed | client
--------------------------------------------------------------------------------------
˓→------------------------------+----------------------------+-----------+------------
˓→----+-----------
         Elasticsearch query | 2017-11-11 13:04:44.544000 | 127.0.0.1 |
\rightarrow 0 | 127.0.0.1
    Parsing SELECT * FROM twitter2.doc WHERE es_query='{"query":{"match_all":{}}}';
˓→[Native-Transport-Requests-1] | 2017-11-11 13:04:44.541000 | 127.0.0.1 |
\rightarrow192 | 127.0.0.1
                                                              Preparing statement
˓→[Native-Transport-Requests-1] | 2017-11-11 13:04:44.541000 | 127.0.0.1 |
                                                                                ا سا
˓→382 | 127.0.0.1
                                                        Executing single-
˓→partition query on roles [ReadStage-2] | 2017-11-11 13:04:44.542000 | 127.0.0.1 |
        ˓→ 1048 | 127.0.0.1
                                                                     Acquiring
˓→sstable references [ReadStage-2] | 2017-11-11 13:04:44.542000 | 127.0.0.1 |
\rightarrow 1145 | 127.0.0.1
                          Skipped 0/1 non-slice-intersecting sstables, included 0.
˓→due to tombstones [ReadStage-2] | 2017-11-11 13:04:44.542000 | 127.0.0.1 |
\rightarrow 1327 | 127.0.0.1
                                                                      Key cache
˓→hit for sstable 1 [ReadStage-2] | 2017-11-11 13:04:44.542000 | 127.0.0.1 |
\leftrightarrow 1475 | 127.0.0.1
                                                        Merged data from
→memtables and 1 sstables [ReadStage-2] | 2017-11-11 13:04:44.543000 | 127.0.0.1 | 2
        ˓→ 1724 | 127.0.0.1
                                                                Read 1 live and 0
˓→tombstone cells [ReadStage-2] | 2017-11-11 13:04:44.543000 | 127.0.0.1 |
˓→1830 | 127.0.0.1
                                                         Executing single-
→partition query on roles [ReadStage-4] | 2017-11-11 13:04:44.543000 | 127.0.0.1 | 2
˓→ 2279 | 127.0.0.1
                                                                    Acquiring
˓→sstable references [ReadStage-4] | 2017-11-11 13:04:44.543000 | 127.0.0.1 |
                                                                                 \sim 10˓→ 2360 | 127.0.0.1
```

```
Skipped 0/1 non-slice-intersecting sstables, included 0.
˓→due to tombstones [ReadStage-4] | 2017-11-11 13:04:44.543000 | 127.0.0.1 |
\rightarrow 2432 | 127.0.0.1
                                                                         Key cache
˓→hit for sstable 1 [ReadStage-4] | 2017-11-11 13:04:44.543000 | 127.0.0.1 |
\rightarrow 2509 | 127.0.0.1
                                                          Merged data from
→memtables and 1 sstables [ReadStage-4] | 2017-11-11 13:04:44.544000 | 127.0.0.1 | 2
        ˓→ 2736 | 127.0.0.1
                                                                   Read 1 live and 0
˓→tombstone cells [ReadStage-4] | 2017-11-11 13:04:44.544000 | 127.0.0.1 |
\rightarrow2801 | 127.0.0.1
                                  Executing single-partition query on doc
˓→[elasticsearch[127.0.0.1][search][T#2]] | 2017-11-11 13:04:44.552000 | 127.0.0.1 |
    ˓→ 143 | 127.0.0.1
                                              Acquiring sstable references
˓→[elasticsearch[127.0.0.1][search][T#2]] | 2017-11-11 13:04:44.552000 | 127.0.0.1 |
        ˓→ 311 | 127.0.0.1
                                               Key cache hit for sstable 5
˓→[elasticsearch[127.0.0.1][search][T#2]] | 2017-11-11 13:04:44.552000 | 127.0.0.1 |
         ˓→ 438 | 127.0.0.1
                                              Key cache hit for sstable 6
→[elasticsearch[127.0.0.1][search][T#2]] | 2017-11-11 13:04:44.553000 | 127.0.0.1 | .
           ˓→ 553 | 127.0.0.1
Skipped 0/2 non-slice-intersecting sstables, included 0 due to tombstones
˓→[elasticsearch[127.0.0.1][search][T#2]] | 2017-11-11 13:04:44.553000 | 127.0.0.1 |
           ˓→ 624 | 127.0.0.1
                                 Merged data from memtables and 2 sstables
→[elasticsearch[127.0.0.1][search][T#2]] | 2017-11-11 13:04:44.553000 | 127.0.0.1 | _
˓→ 953 | 127.0.0.1
                                        Read 1 live and 0 tombstone cells
˓→[elasticsearch[127.0.0.1][search][T#2]] | 2017-11-11 13:04:44.553000 | 127.0.0.1 |
         ˓→ 1031 | 127.0.0.1
                                   Executing single-partition query on doc
˓→[elasticsearch[127.0.0.1][search][T#2]] | 2017-11-11 13:04:44.553000 | 127.0.0.1 |
\rightarrow 1280 | 127.0.0.1
                                              Acquiring sstable references
→[elasticsearch[127.0.0.1][search][T#2]] | 2017-11-11 13:04:44.553000 | 127.0.0.1 | <mark>4</mark>
         ˓→ 1335 | 127.0.0.1
                                               Key cache hit for sstable 5
˓→[elasticsearch[127.0.0.1][search][T#2]] | 2017-11-11 13:04:44.553001 | 127.0.0.1 |
\leftrightarrow 1423 | 127.0.0.1
                                               Key cache hit for sstable 6
→[elasticsearch[127.0.0.1][search][T#2]] | 2017-11-11 13:04:44.554000 | 127.0.0.1 | ■
         ˓→ 1515 | 127.0.0.1
Skipped 0/2 non-slice-intersecting sstables, included 0 due to tombstones
→[elasticsearch[127.0.0.1][search][T#2]] | 2017-11-11 13:04:44.554000 | 127.0.0.1 | ..
         ˓→ 1593 | 127.0.0.1
                                 Merged data from memtables and 2 sstables
→[elasticsearch[127.0.0.1][search][T#2]] | 2017-11-11 13:04:44.554000 | 127.0.0.1 | _
         ˓→ 1853 | 127.0.0.1
                                        Read 1 live and 0 tombstone cells,
˓→[elasticsearch[127.0.0.1][search][T#2]] | 2017-11-11 13:04:44.554000 | 127.0.0.1 |
         ˓→ 1921 | 127.0.0.1
                                   Executing single-partition query on doc
˓→[elasticsearch[127.0.0.1][search][T#2]] | 2017-11-11 13:04:44.554000 | 127.0.0.1 |
˓→ 2091 | 127.0.0.1
                                              Acquiring sstable references
\rightarrow[elasticsearch[127.0.0.1][search][T#2]] | 2017–11–11 13:04:44.554000 | 127.0.0.1 |
\rightarrow 2136 | 127.0.0.1
```

```
Key cache hit for sstable 5
→[elasticsearch[127.0.0.1][search][T#2]] | 2017-11-11 13:04:44.554001 | 127.0.0.1 | .
         ˓→ 2253 | 127.0.0.1
                                              Key cache hit for sstable 6
→[elasticsearch[127.0.0.1][search][T#2]] | 2017-11-11 13:04:44.554001 | 127.0.0.1 | ..
\rightarrow 2346 | 127.0.0.1
Skipped 0/2 non-slice-intersecting sstables, included 0 due to tombstones.
→[elasticsearch[127.0.0.1][search][T#2]] | 2017-11-11 13:04:44.554001 | 127.0.0.1 | ..
         ˓→ 2408 | 127.0.0.1
                                Merged data from memtables and 2 sstables
→[elasticsearch[127.0.0.1][search][T#2]] | 2017-11-11 13:04:44.555000 | 127.0.0.1 | ..
          ˓→ 2654 | 127.0.0.1
                                  Executing single-partition query on doc
˓→[elasticsearch[127.0.0.2][search][T#10]] | 2017-11-11 13:04:44.555000 | 127.0.0.2 |
\rightarrow 116 | 127.0.0.1
                                        Read 1 live and 0 tombstone cells
˓→[elasticsearch[127.0.0.1][search][T#2]] | 2017-11-11 13:04:44.555000 | 127.0.0.1 |
         ˓→ 2733 | 127.0.0.1
                                            Acquiring sstable references
˓→[elasticsearch[127.0.0.2][search][T#10]] | 2017-11-11 13:04:44.555000 | 127.0.0.2 |
          ˓→ 303 | 127.0.0.1
                                  Executing single-partition query on doc
˓→[elasticsearch[127.0.0.1][search][T#2]] | 2017-11-11 13:04:44.555000 | 127.0.0.1 |
         ˓→ 2950 | 127.0.0.1
                                              Acquiring sstable references
→[elasticsearch[127.0.0.1][search][T#2]] | 2017-11-11 13:04:44.555000 | 127.0.0.1 | ..
         ˓→ 3002 | 127.0.0.1
                                              Key cache hit for sstable 5
˓→[elasticsearch[127.0.0.1][search][T#2]] | 2017-11-11 13:04:44.555000 | 127.0.0.1 |
˓→ 3095 | 127.0.0.1
                                              Key cache hit for sstable 6
˓→[elasticsearch[127.0.0.1][search][T#2]] | 2017-11-11 13:04:44.555000 | 127.0.0.1 |
         ˓→ 3191 | 127.0.0.1
Skipped 0/2 non-slice-intersecting sstables, included 0 due to tombstones,
˓→[elasticsearch[127.0.0.1][search][T#2]] | 2017-11-11 13:04:44.555001 | 127.0.0.1 |
\rightarrow 3253 | 127.0.0.1
                                Merged data from memtables and 2 sstables
→[elasticsearch[127.0.0.1][search][T#2]] | 2017-11-11 13:04:44.556000 | 127.0.0.1 | <mark>4</mark>
         ˓→ 3549 | 127.0.0.1
                                              Key cache hit for sstable 5
˓→[elasticsearch[127.0.0.2][search][T#10]] | 2017-11-11 13:04:44.556000 | 127.0.0.2 |
\leftrightarrow 480 | 127.0.0.1
                                        Read 1 live and 0 tombstone cells
˓→[elasticsearch[127.0.0.1][search][T#2]] | 2017-11-11 13:04:44.556000 | 127.0.0.1 |
        ˓→ 3656 | 127.0.0.1
                                             Key cache hit for sstable 6
→[elasticsearch[127.0.0.2][search][T#10]] | 2017-11-11 13:04:44.556000 | 127.0.0.2 |
           ˓→ 650 | 127.0.0.1
Skipped 0/2 non-slice-intersecting sstables, included 0 due to tombstones,
→[elasticsearch[127.0.0.2][search][T#10]] | 2017-11-11 13:04:44.556000 | 127.0.0.2 |
           ˓→ 747 | 127.0.0.1
                               Merged data from memtables and 2 sstables
˓→[elasticsearch[127.0.0.2][search][T#10]] | 2017-11-11 13:04:44.556000 | 127.0.0.2 |
          ˓→ 1245 | 127.0.0.1
                                       Read 1 live and 0 tombstone cells
→[elasticsearch[127.0.0.2][search][T#10]] | 2017-11-11 13:04:44.556000 | 127.0.0.2 |
\rightarrow 1362 | 127.0.0.1
             Request complete | 2017-11-11 13:04:44.563745 | 127.0.0.1
```

```
˓→19745 | 127.0.0.1
```

```
cassandra@cqlsh> select * from system_traces.sessions;
session_id | client | command | coordinator | duration
˓→| parameters
˓→
→ | request | started_at
--------------------------------------+-----------+---------+-------------+----------
˓→+-----------------------------------------------------------------------------------
˓→------------------------------------------------------------------------------------
                                ˓→-------+---------------------+---------------------------------
 817762d0-c6d8-11e7-80c9-cf9ea31c7788 | 127.0.0.1 | QUERY | 127.0.0.1 | 19745
˓→| {'consistency_level': 'ONE', 'page_size': '100', 'query': 'SELECT * FROM twitter2.
˓→doc WHERE es_query=''{"query":{"match_all":{}}}'';', 'serial_consistency_level':
˓→'SERIAL'} | Elasticsearch query | 2017-11-11 12:04:44.544000+0000
7c49dae0-c6d8-11e7-80c9-cf9ea31c7788 | 127.0.0.1 | QUERY | 127.0.0.1 | 20002
˓→| {'consistency_level': 'ONE', 'page_size': '100', 'query': 'SELECT * FROM twitter2.
˓→doc WHERE es_query=''{"query":{"match_all":{}}}'';', 'serial_consistency_level':
˓→'SERIAL'} | Elasticsearch query | 2017-11-11 12:04:35.856000+0000
6786c2d0-c6d8-11e7-80c9-cf9ea31c7788 | 127.0.0.1 | QUERY | 127.0.0.1 | 16426
˓→| {'consistency_level': 'ONE', 'page_
˓→size': '100', 'query': 'SELECT * FROM twitter2.doc ;', 'serial_consistency_level':
˓→'SERIAL'} | Execute CQL3 query | 2017-11-11 12:04:01.021000+0000
6b49e550-c6d8-11e7-80c9-cf9ea31c7788 | 127.0.0.1 | QUERY | 127.0.0.1 | 14129
˓→| {'consistency_level': 'ONE', 'page_
˓→size': '100', 'query': 'SELECT * FROM twitter2.doc;', 'serial_consistency_level':
˓→'SERIAL'} | Execute CQL3 query | 2017-11-11 12:04:07.333000+0000
(4 rows)
cassandra@cqlsh> SHOW SESSION 817762d0-c6d8-11e7-80c9-cf9ea31c7788;
Tracing session: 817762d0-c6d8-11e7-80c9-cf9ea31c7788
activity
                              | timestamp | source | source_
˓→elapsed | client
--------------------------------------------------------------------------------------
˓→------------------------------+----------------------------+-----------+------------
˓→----+-----------
                                                                                  \omegaElasticsearch query | 2017-11-11 13:04:44.544000 | 127.0.0.1 |
                                                                                  \mathbf{r}_{\text{max}}\rightarrow 0 | 127.0.0.1
   Parsing SELECT * FROM twitter2.doc WHERE es_query='{"query":{"match_all":{}}}';
˓→[Native-Transport-Requests-1] | 2017-11-11 13:04:44.541000 | 127.0.0.1 |
˓→192 | 127.0.0.1
                                                               Preparing statement
˓→[Native-Transport-Requests-1] | 2017-11-11 13:04:44.541000 | 127.0.0.1 |
˓→382 | 127.0.0.1
                                                         Executing single-
˓→partition query on roles [ReadStage-2] | 2017-11-11 13:04:44.542000 | 127.0.0.1 |
        ˓→ 1048 | 127.0.0.1
                                                                      Acquiring
˓→sstable references [ReadStage-2] | 2017-11-11 13:04:44.542000 | 127.0.0.1 |
\leftrightarrow 1145 | 127.0.0.1
                          Skipped 0/1 non-slice-intersecting sstables, included 0˓→due to tombstones [ReadStage-2] | 2017-11-11 13:04:44.542000 | 127.0.0.1 |
 → 1327 + 127.0.0.1
```
You can then retreive tracing information stored in the system traces keyspace for 24 hours like this.
```
Key cache
˓→hit for sstable 1 [ReadStage-2] | 2017-11-11 13:04:44.542000 | 127.0.0.1 |
\rightarrow 1475 | 127.0.0.1
                                                           Merged data from
˓→memtables and 1 sstables [ReadStage-2] | 2017-11-11 13:04:44.543000 | 127.0.0.1 |
˓→ 1724 | 127.0.0.1
                                                                  Read 1 live and 0
˓→tombstone cells [ReadStage-2] | 2017-11-11 13:04:44.543000 | 127.0.0.1 |
˓→1830 | 127.0.0.1
                                                           Executing single-
˓→partition query on roles [ReadStage-4] | 2017-11-11 13:04:44.543000 | 127.0.0.1 |
        ˓→ 2279 | 127.0.0.1
                                                                        Acquiring
˓→sstable references [ReadStage-4] | 2017-11-11 13:04:44.543000 | 127.0.0.1 |
\rightarrow 2360 | 127.0.0.1
                           Skipped 0/1 non-slice-intersecting sstables, included 0
˓→due to tombstones [ReadStage-4] | 2017-11-11 13:04:44.543000 | 127.0.0.1 |
˓→ 2432 | 127.0.0.1
                                                                         Key cache
˓→hit for sstable 1 [ReadStage-4] | 2017-11-11 13:04:44.543000 | 127.0.0.1 |
\rightarrow 2509 | 127.0.0.1
                                                          Merged data from
˓→memtables and 1 sstables [ReadStage-4] | 2017-11-11 13:04:44.544000 | 127.0.0.1 |
        ˓→ 2736 | 127.0.0.1
                                                                   Read 1 live and 0
˓→tombstone cells [ReadStage-4] | 2017-11-11 13:04:44.544000 | 127.0.0.1 |
˓→2801 | 127.0.0.1
                                  Executing single-partition query on doc
→[elasticsearch[127.0.0.1][search][T#2]] | 2017-11-11 13:04:44.552000 | 127.0.0.1 | 
        ˓→ 143 | 127.0.0.1
                                             Acquiring sstable references
˓→[elasticsearch[127.0.0.1][search][T#2]] | 2017-11-11 13:04:44.552000 | 127.0.0.1 |
     ˓→ 311 | 127.0.0.1
                                              Key cache hit for sstable 5
˓→[elasticsearch[127.0.0.1][search][T#2]] | 2017-11-11 13:04:44.552000 | 127.0.0.1 |
\rightarrow 438 | 127.0.0.1
                                              Key cache hit for sstable 6
˓→[elasticsearch[127.0.0.1][search][T#2]] | 2017-11-11 13:04:44.553000 | 127.0.0.1 |
          ˓→ 553 | 127.0.0.1
Skipped 0/2 non-slice-intersecting sstables, included 0 due to tombstones
˓→[elasticsearch[127.0.0.1][search][T#2]] | 2017-11-11 13:04:44.553000 | 127.0.0.1 |
\leftrightarrow 624 | 127.0.0.1
                                 Merged data from memtables and 2 sstables
→[elasticsearch[127.0.0.1][search][T#2]] | 2017-11-11 13:04:44.553000 | 127.0.0.1 | ■
          ˓→ 953 | 127.0.0.1
                                        Read 1 live and 0 tombstone cells
→[elasticsearch[127.0.0.1][search][T#2]] | 2017-11-11 13:04:44.553000 | 127.0.0.1 | ..
         ˓→ 1031 | 127.0.0.1
                                   Executing single-partition query on doc
→[elasticsearch[127.0.0.1][search][T#2]] | 2017-11-11 13:04:44.553000 | 127.0.0.1 | _
         ˓→ 1280 | 127.0.0.1
                                              Acquiring sstable references.
˓→[elasticsearch[127.0.0.1][search][T#2]] | 2017-11-11 13:04:44.553000 | 127.0.0.1 |
         ˓→ 1335 | 127.0.0.1
                                              Key cache hit for sstable 5
→[elasticsearch[127.0.0.1][search][T#2]] | 2017-11-11 13:04:44.553001 | 127.0.0.1 | <mark>4</mark>
\rightarrow 1423 | 127.0.0.1
                                              Key cache hit for sstable 6
˓→[elasticsearch[127.0.0.1][search][T#2]] | 2017-11-11 13:04:44.554000 | 127.0.0.1 |
\rightarrow 1515 | 127.0.0.1
```

```
Skipped 0/2 non-slice-intersecting sstables, included 0 due to tombstones.
˓→[elasticsearch[127.0.0.1][search][T#2]] | 2017-11-11 13:04:44.554000 | 127.0.0.1 |
          ˓→ 1593 | 127.0.0.1
                               Merged data from memtables and 2 sstables
→[elasticsearch[127.0.0.1][search][T#2]] | 2017-11-11 13:04:44.554000 | 127.0.0.1 | _
        ˓→ 1853 | 127.0.0.1
                                        Read 1 live and 0 tombstone cells.
→[elasticsearch[127.0.0.1][search][T#2]] | 2017-11-11 13:04:44.554000 | 127.0.0.1 | ..
         ˓→ 1921 | 127.0.0.1
                                  Executing single-partition query on doc
→[elasticsearch[127.0.0.1][search][T#2]] | 2017-11-11 13:04:44.554000 | 127.0.0.1 | ..
         ˓→ 2091 | 127.0.0.1
                                             Acquiring sstable references
˓→[elasticsearch[127.0.0.1][search][T#2]] | 2017-11-11 13:04:44.554000 | 127.0.0.1 |
˓→ 2136 | 127.0.0.1
                                              Key cache hit for sstable 5
˓→[elasticsearch[127.0.0.1][search][T#2]] | 2017-11-11 13:04:44.554001 | 127.0.0.1 |
        ˓→ 2253 | 127.0.0.1
                                              Key cache hit for sstable 6
˓→[elasticsearch[127.0.0.1][search][T#2]] | 2017-11-11 13:04:44.554001 | 127.0.0.1 |
         ˓→ 2346 | 127.0.0.1
Skipped 0/2 non-slice-intersecting sstables, included 0 due to tombstones
→[elasticsearch[127.0.0.1][search][T#2]] | 2017-11-11 13:04:44.554001 | 127.0.0.1 | .
         ˓→ 2408 | 127.0.0.1
                                Merged data from memtables and 2 sstables
˓→[elasticsearch[127.0.0.1][search][T#2]] | 2017-11-11 13:04:44.555000 | 127.0.0.1 |
         ˓→ 2654 | 127.0.0.1
                                 Executing single-partition query on doc
→[elasticsearch[127.0.0.2][search][T#10]] | 2017-11-11 13:04:44.555000 | 127.0.0.2 |
˓→ 116 | 127.0.0.1
                                       Read 1 live and 0 tombstone cells
˓→[elasticsearch[127.0.0.1][search][T#2]] | 2017-11-11 13:04:44.555000 | 127.0.0.1 |
        ˓→ 2733 | 127.0.0.1
                                            Acquiring sstable references.
˓→[elasticsearch[127.0.0.2][search][T#10]] | 2017-11-11 13:04:44.555000 | 127.0.0.2 |
\rightarrow 303 | 127.0.0.1
                                  Executing single-partition query on doc
→[elasticsearch[127.0.0.1][search][T#2]] | 2017-11-11 13:04:44.555000 | 127.0.0.1 | _
         ˓→ 2950 | 127.0.0.1
                                             Acquiring sstable references
˓→[elasticsearch[127.0.0.1][search][T#2]] | 2017-11-11 13:04:44.555000 | 127.0.0.1 |
˓→ 3002 | 127.0.0.1
                                              Key cache hit for sstable 5
˓→[elasticsearch[127.0.0.1][search][T#2]] | 2017-11-11 13:04:44.555000 | 127.0.0.1 |
        ˓→ 3095 | 127.0.0.1
                                              Key cache hit for sstable 6
˓→[elasticsearch[127.0.0.1][search][T#2]] | 2017-11-11 13:04:44.555000 | 127.0.0.1 |
          ˓→ 3191 | 127.0.0.1
Skipped 0/2 non-slice-intersecting sstables, included 0 due to tombstones,
˓→[elasticsearch[127.0.0.1][search][T#2]] | 2017-11-11 13:04:44.555001 | 127.0.0.1 |
         ˓→ 3253 | 127.0.0.1
                               Merged data from memtables and 2 sstables
˓→[elasticsearch[127.0.0.1][search][T#2]] | 2017-11-11 13:04:44.556000 | 127.0.0.1 |
         ˓→ 3549 | 127.0.0.1
                                             Key cache hit for sstable 5
\rightarrow[elasticsearch[127.0.0.2][search][T#10]] | 2017-11-11 13:04:44.556000 | 127.0.0.2 |
\rightarrow 480 | 127.0.0.1
                                        Read 1 live and 0 tombstone cells
\rightarrow[elasticsearch[127.0.0.1][search][T#2]] | 2017–11–11 13:04:44.556000 | 127.0.0.1 |
    ˓→ 3656 | 127.0.0.1
```

```
Key cache hit for sstable 6
→[elasticsearch[127.0.0.2][search][T#10]] | 2017-11-11 13:04:44.556000 | 127.0.0.2 |
            ˓→ 650 | 127.0.0.1
Skipped 0/2 non-slice-intersecting sstables, included 0 due to tombstones
\rightarrow[elasticsearch[127.0.0.2][search][T#10]] | 2017-11-11 13:04:44.556000 | 127.0.0.2 |
             ˓→ 747 | 127.0.0.1
                                 Merged data from memtables and 2 sstables
\rightarrow[elasticsearch[127.0.0.2][search][T#10]] | 2017-11-11 13:04:44.556000 | 127.0.0.2 |
\rightarrow 1245 | 127.0.0.1
                                          Read 1 live and 0 tombstone cells
→[elasticsearch[127.0.0.2][search][T#10]] | 2017-11-11 13:04:44.556000 | 127.0.0.2 |
           ˓→ 1362 | 127.0.0.1
               Request complete | 2017-11-11 13:04:44.563745 | 127.0.0.1 |
˓→19745 | 127.0.0.1
```
## **6.3 JMX Managment & Monitoring**

The [JMX](http://www.oracle.com/technetwork/java/javase/tech/javamanagement-140525.html) technology provides a standard solution for managing and monitoring java applications. With the JMX feature, you can manage and monitor both Cassandra and Elasticsearch.

#### **6.3.1 JMX Monitoring**

The JMX feature expose Elasticsearch metrcis over JMX, allowing to monitor Elasticsearch cluster, index shards, threadpool and networks activities. You can browse these metrics with various JMX clients like [VisualVM](https://visualvm.github.io/) or [jmxterm.](http://wiki.cyclopsgroup.org/jmxterm/)

JMXTerm example :

```
java -jar jmxterm-1.0.0-uber.jar -l localhost:7199
$>domain org.elasticsearch.index
#domain is set to org.elasticsearch.index
$>bean org.elasticsearch.index:name=sales_2017,scope=search,type=IndexShard
#bean is set to org.elasticsearch.index:name=sales_2017,scope=search,type=IndexShard
$ >get *#mbean = org.elasticsearch.index:name=sales_2017,scope=search,type=IndexShard:
QueryTotal = 21;
FetchTotal = 0;ScrollTotal = 0;
QueryTimeInMillis = 56038;
QueryCurrent = 0;FetchTimeIMillis = 0;FetchCurrent = 0;
ScrollTimeInMillis = 0;
ScrollCurrent = 0;
SuggestCount = 0;SuggestTimeInMillis = 0;
SuggestCurrent = 0;
s
```
These metrcis can be pulled, or pushed to various tools [\(graphite,](http://graphite.readthedocs.io/en/latest/) [ganglia](http://ganglia.info/) or [influxdb\)](https://www.influxdata.com/) using the popular [Metrics](http://metrics.dropwizard.io/3.2.3/getting-started.html) [Library](http://metrics.dropwizard.io/3.2.3/getting-started.html) embedded in Apache Cassandra.

Here is a sample configuration located in **conf/influxdb-reporting.yaml** sending JMX metrics to an influxdb database named *elassandra*.

```
influxdb:
-
 dbName: 'elassandra'
 protocol: 'http'
 tags:
   environment: 'test'
   cluster: 'test_cluster'
   host: 'vm1'
 hosts:
    - host: 'vm1'
     port: 8086
 timeunit: 'SECONDS'
 period: 60
 prefix: ''
 groupGauges: true
```
To enable this configuration, add JVM\_OPTS="\$JVM\_OPTS -Dcassandra.metricsReporterConfigFile=influxdbreporting.yaml" in your conf/cassandra-env.sh

Note: When installing the Elassandra Enterprise plugin, the following jar files are added to the cassandra classpath :

- [reporter-config-base-3.0.4.jar](https://github.com/strapdata/metrics-reporter-config/releases/download/v3.0.4-strapdata/reporter-config-base-3.0.4.jar)
- [reporter-config3-3.0.4.jar](https://github.com/strapdata/metrics-reporter-config/releases/download/v3.0.4-strapdata/reporter-config3-3.0.4.jar)
- [metrics-influxdb-1.1.10-SNAPSHOT.jar](https://github.com/strapdata/dropwizard-metrics-influxdb/releases/download/v1.1.10-SNAPSHOT-strapdata/metrics-influxdb-1.1.10-SNAPSHOT.jar)
- [dropwizard-metrics-influxdb-1.1.10-SNAPSHOT.jar](https://github.com/strapdata/dropwizard-metrics-influxdb/releases/download/v1.1.10-SNAPSHOT-strapdata/dropwizard-metrics-influxdb-1.1.10-SNAPSHOT.jar)

Then configure Grafana to build your Elassandra dashboard.

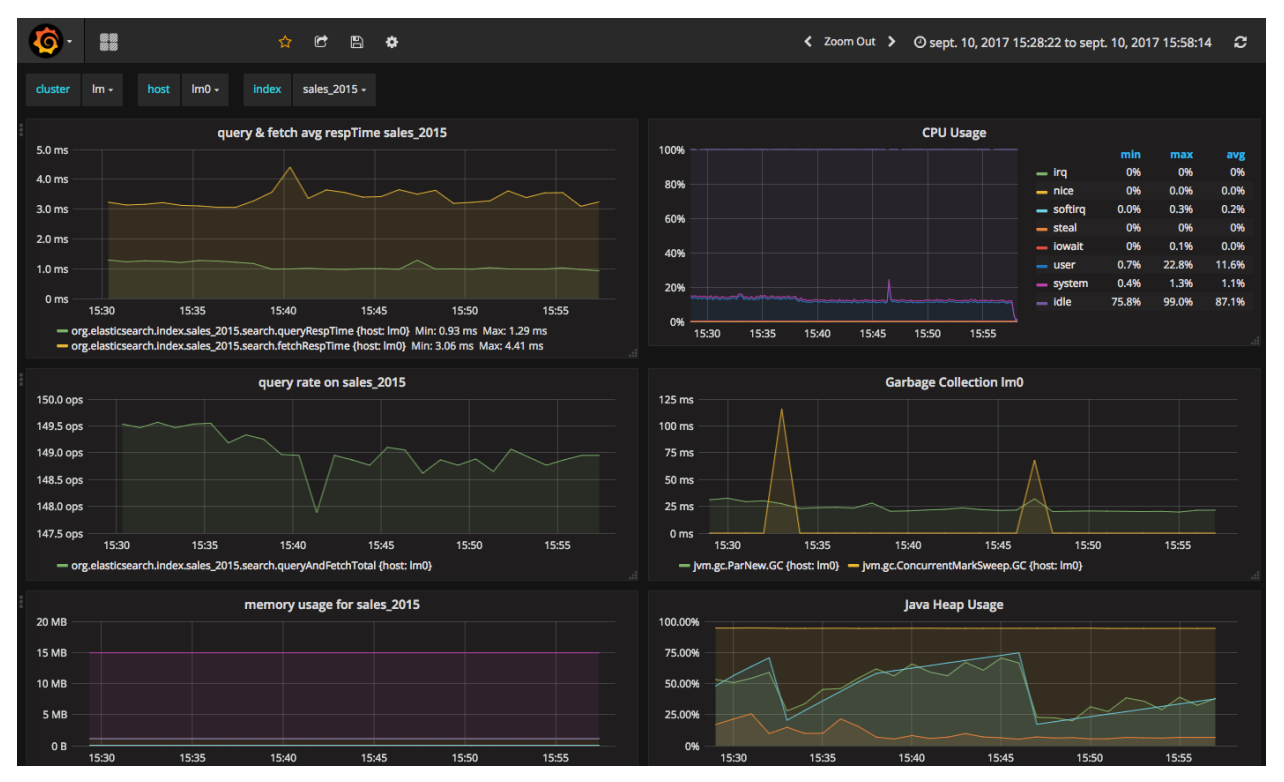

#### **6.3.2 Enable/Disable search on a node**

The JMX feature allows to exclude/include a node from distributed search while still receiving CQL write, repairing or rebuilding its elasticsearch indices, by setting the following attributes on the JMX Bean org.elasticsearch. node:type=node

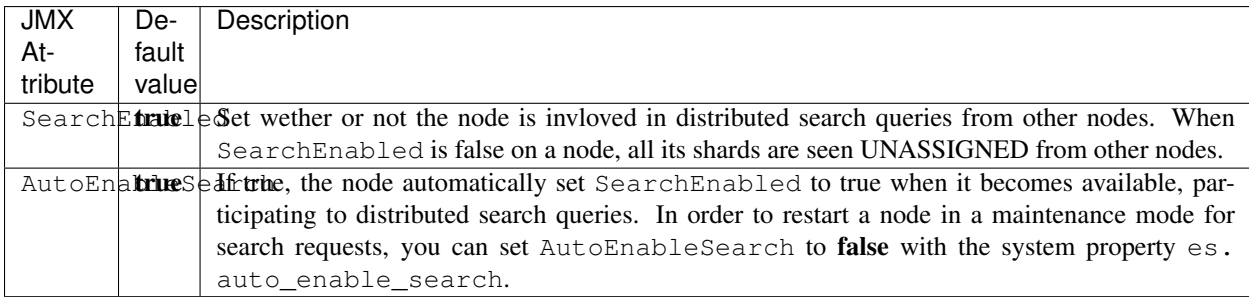

To set SearchEnabled on command line, just use **jmxterm** as in the following exemple.

```
echo "set -b org.elasticsearch.node:type=node SearchEnabled false" | java -jar.
˓→jmxterm-1.0.0-uber.jar -l localhost:7199
```
## **6.4 SSL Network Encryption**

The SSL Feature provides trafic encryption for both HTTP and Elasticsearch transport connections.

Note: Elasticsearch transport protocol is the native binary protocol used for Elasticsearch node-to-node communication. You can also use the transport protocol from a client application written in java, as describe in the [elasticsearch](https://www.elastic.co/guide/en/elasticsearch/client/java-api/5.5/transport-client.html) [documentation.](https://www.elastic.co/guide/en/elasticsearch/client/java-api/5.5/transport-client.html)

SSL configuration is defined in your conf/cassandra.yaml for both Cassandra and Elasticsearch :

- Server options defines node-to-node encryption for both Cassandra and Elasticsearch. Obviously, Elasticsearch transport connections are encrypted when *internode\_encryption* is set to all or rack (there is no elasticsearch cross-datacenter traffic).
- Client options defines client-to-node encryption to request both Cassandra and Elasticsearch. If *optional* is true, Elasticsearch still accepts clear connections for HTTP and transport request.

To ensure support for all encryption algorithms, it is highly recommended to install the [JCE Unlimited Strength](http://www.oracle.com/technetwork/java/javase/downloads/jce8-download-2133166.html) [Jurisdiction policy files](http://www.oracle.com/technetwork/java/javase/downloads/jce8-download-2133166.html) on all nodes.

Here an SSL configuration in your **conf/cassandra.yaml** file :

```
# Enable or disable inter-node encryption
# Default settings are TLS v1, RSA 1024-bit keys (it is imperative that
# users generate their own keys) TLS_RSA_WITH_AES_128_CBC_SHA as the cipher
# suite for authentication, key exchange and encryption of the actual data transfers.
# Use the DHE/ECDHE ciphers if running in FIPS 140 compliant mode.
# NOTE: No custom encryption options are enabled at the moment
# The available internode options are : all, none, dc, rack
#
# If set to dc cassandra will encrypt the traffic between the DCs
# If set to rack cassandra will encrypt the traffic between the racks
```

```
#
# The passwords used in these options must match the passwords used when generating
# the keystore and truststore. For instructions on generating these files, see:
# http://download.oracle.com/javase/6/docs/technotes/guides/security/jsse/
˓→JSSERefGuide.html#CreateKeystore
#
server_encryption_options:
   internode_encryption: all
   keystore: conf/.keystore.jks
   keystore_password: changeit
   truststore: conf/.truststore.jks
   truststore_password: changeit
    # More advanced defaults below:
   protocol: TLSv1.2
   # algorithm: SunX509
    # store_type: JKS
    # cipher_suites: [TLS_RSA_WITH_AES_128_CBC_SHA,TLS_RSA_WITH_AES_256_CBC_SHA,TLS_
˓→DHE_RSA_WITH_AES_128_CBC_SHA,TLS_DHE_RSA_WITH_AES_256_CBC_SHA,TLS_ECDHE_RSA_WITH_
˓→AES_128_CBC_SHA,TLS_ECDHE_RSA_WITH_AES_256_CBC_SHA]
    # require_client_auth: true
# enable or disable client/server encryption.
client_encryption_options:
   enabled: true
    # If enabled and optional is set to true encrypted and unencrypted connections\_˓→are handled.
   optional: true
   keystore: conf/.keystore.jks
   keystore_password: changeit
   require_client_auth: true
   # Set trustore and truststore_password if require_client_auth is true
   truststore: conf/.truststore.jks
   truststore_password: changeit
   # More advanced defaults below:
   protocol: TLSv1.2
   # algorithm: SunX509
    # store_type: JKS
    # cipher_suites: [TLS_RSA_WITH_AES_128_CBC_SHA,TLS_RSA_WITH_AES_256_CBC_SHA,TLS_
˓→DHE_RSA_WITH_AES_128_CBC_SHA,TLS_DHE_RSA_WITH_AES_256_CBC_SHA,TLS_ECDHE_RSA_WITH_
˓→AES_128_CBC_SHA,TLS_ECDHE_RSA_WITH_AES_256_CBC_SHA]
```
Caution: If paths to keystores are relative, you could faced an issue when starting elassandra from another directory than the install directory. You should use absolute keystore paths to avoid such issues.

#### **6.4.1 Elasticsearch SSL configuration**

SSL for Elasticsearch is actived according to the following settings in your conf/elasticsearch.yml :

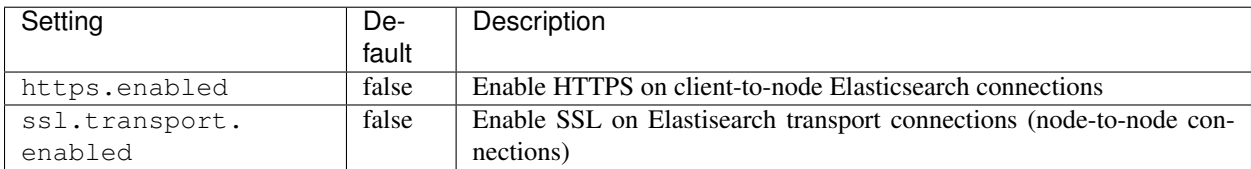

Once HTTPS is enabled, accessing your elasticsearch cluster requires the HTTPS protocol and a trusted certificate to validate the server side certificate :

curl -XGET --cacert conf/cacert.pem "https://localhost:9200/my\_index/\_search"

You can also check your SSL configuration with a GET /\_sslinfo request.

```
curl -XGET --cacert conf/cacert.pem "https://localhost:9200/ sslinfo"
{
   "https_protocol" : "TLSv1.2",
   "https_cipher" : "TLS_ECDHE_RSA_WITH_AES_256_GCM_SHA384"
}
```
If client encryption is enabled in your conf/cassandra.yaml, and require\_client\_auth=true, a client certificate is required to connect.

#### **6.4.2 JMX traffic Encryption**

Enable SSL for JMX by setting the following parameters.

```
JVM_OPTS="$JVM_OPTS -Dcom.sun.management.jmxremote.ssl=true"
JVM_OPTS="$JVM_OPTS -Dcom.sun.management.jmxremote.ssl.need.client.auth=true"
JVM_OPTS="$JVM_OPTS -Dcom.sun.management.jmxremote.registry.ssl=true"
#JVM_OPTS="$JVM_OPTS -Dcom.sun.management.jmxremote.ssl.enabled.protocols=<enabled-
˓→protocols>"
#JVM_OPTS="$JVM_OPTS -Dcom.sun.management.jmxremote.ssl.enabled.cipher.suites=
˓→<enabled-cipher-suites>"
JVM_OPTS="$JVM_OPTS -Djavax.net.ssl.keyStore=<install_dir>/conf/server-keystore.jks"
JVM_OPTS="$JVM_OPTS -Djavax.net.ssl.keyStorePassword=changeit"
JVM_OPTS="$JVM_OPTS -Djavax.net.ssl.trustStore=<install_dir>/cassandra/conf/server-
˓→truststore.jks"
JVM_OPTS="$JVM_OPTS -Djavax.net.ssl.trustStorePassword=changeit"
```
Once SSL is enabled on JMX, nodetool utility requires the *–ssl* option.

### **6.5 Authentication and Authorization**

Elasticsearch authentifcation and autorization is based on Cassandra internal [Authentication and Role-Based Access](https://www.datastax.com/dev/blog/role-based-access-control-in-cassandra) [Control,](https://www.datastax.com/dev/blog/role-based-access-control-in-cassandra) allowing to get an homogeneous security policy.

#### **6.5.1 Cassandra internal authentication**

To enable Cassandra authentication, set the following settings in your conf/cassandra.yaml, and restart your node :

```
authenticator: PasswordAuthenticator
authorizer: CassandraAuthorizer
```
Once authentication is enabled, create a new Cassandra superuser to avoid issue with the default "cassandra" superuser (Authentication with the cassandra superuser require QUORUM nodes to be available in your cluster), and change the default cassandra password.

cqlsh> CREATE ROLE admin WITH PASSWORD='\*\*\*\*\*\*' AND LOGIN=true AND SUPERUSER=true; cqlsh> ALTER ROLE cassandra WITH PASSWORD='\*\*\*\*\*\*';

Then configure the replication factor for the *system\_auth* keyspace according to your cluster configuration (see [Con](https://docs.datastax.com/en/cassandra/3.0/cassandra/configuration/secureConfigNativeAuth.html)[figure Native Authentication\)](https://docs.datastax.com/en/cassandra/3.0/cassandra/configuration/secureConfigNativeAuth.html). Finally, adjust roles and credential cache settings and disable JMX configuration of authentifcation and authorization cache.

#### **6.5.2 Elasticsearch Authentication, Authorization and Content-Based Security**

Elasticsearch authentication settings are defined in conf/elasticsearch.yml. To be effective, these settings must be the same on all nodes of a Cassandra datacenter.

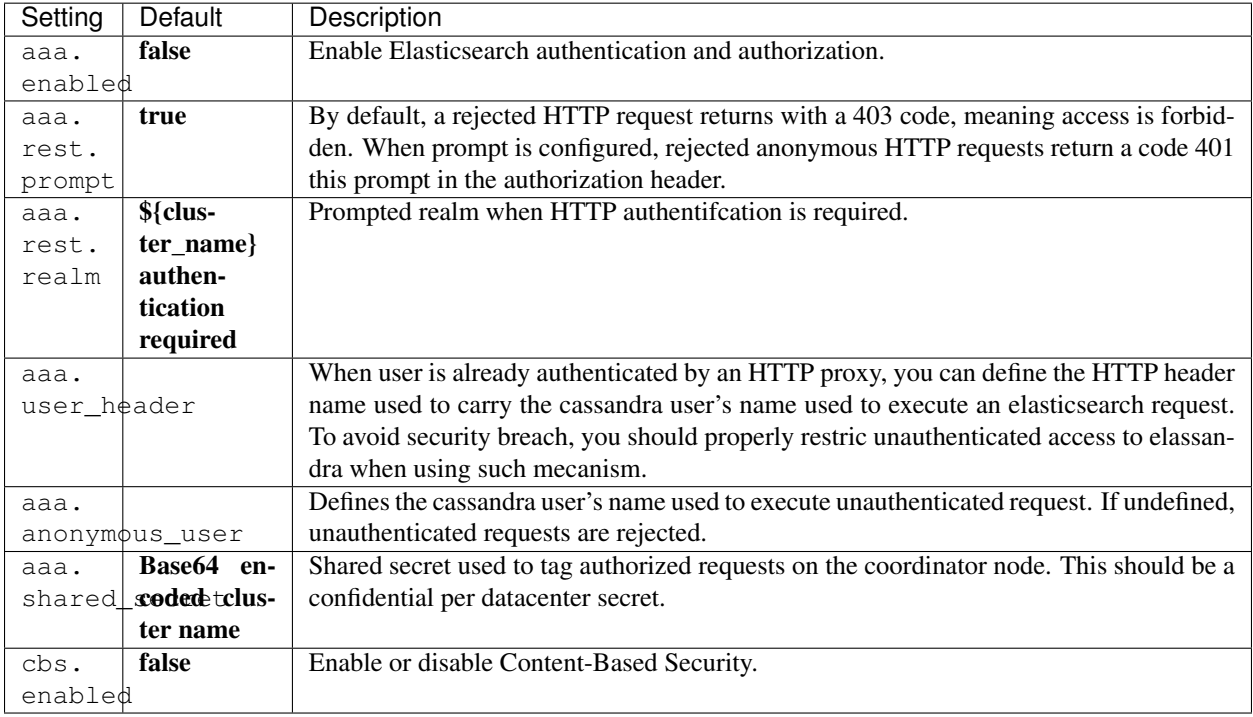

#### Tip: Elasticsearch user authentication requires HTTPS. (User authentication without HTTPS is not supported).

In order to grant an Elasticsearch request, Elassandra checks two levels of access rights :

- 1. First, Elassandra looks up for a privilege matching your elasticsearch request in the Cassandra table elastic\_admin.privileges.
- 2. If no privilege matches and request is related to indices, Elassandra looks up for a Cassandra permission associated to the user's roles.

#### **6.5.3 Privileges**

Privileges are defined in the Cassandra table elastic\_admin.privileges.

```
CREATE TABLE elastic_admin.privileges (
  role text,
  actions text,
  indices text,
  fields set<text>,
   query text,
   PRIMARY KEY (role, actions, indices)
);
```
- role: The user's role.
- actions: Regular expression defining the authorized actions.
- indices: Regular expression defining the authorized target indices. If null, all indices backed by keyspaces associated to the role.
- fields: List of visible fields of documents when Content-Base Security is enabled. Supports wilcards, for exemple foo\* will match all fields starting by *foo*. If your request matches multiple privileges, returned document may contains all associated fields.
- query: Filter query when Content-Base Security is enabled. If your request matches multiple privileges, returned document are filtered with all queries.

#### Important:

- Cassandra superuser have full access to Elasticsearch.
- All cluster-level access should be granted using privileges.
- Content-Based Security should be used with read-only accounts.

#### **6.5.4 Permissions**

Cassandra permission associated to a role are [granted](https://docs.datastax.com/en/cql/3.3/cql/cql_reference/cqlGrant.html) or [revoked](https://docs.datastax.com/en/cql/3.3/cql/cql_reference/cqlRevoke.html) as shown below :

```
cassandra@cqlsh> GRANT SELECT ON KEYSPACE sales TO sales;
cassandra@cqlsh> LIST ALL PERMISSIONS;
role | username | resource | permission
-----------+-----------+------------------+------------
cassandra | cassandra | <role sales> | ALTER
 cassandra | cassandra | <role sales> | DROP
 cassandra | cassandra | <role sales> | AUTHORIZE
   sales | sales | <keyspace sales> | MODIFY
(4 rows)
cassandra@cqlsh> REVOKE SELECT ON KEYSPACE sales FROM sales;
```
Cassandra permissions associated to a role are mapped to Elasticserach Document and Indices APIs as follow.

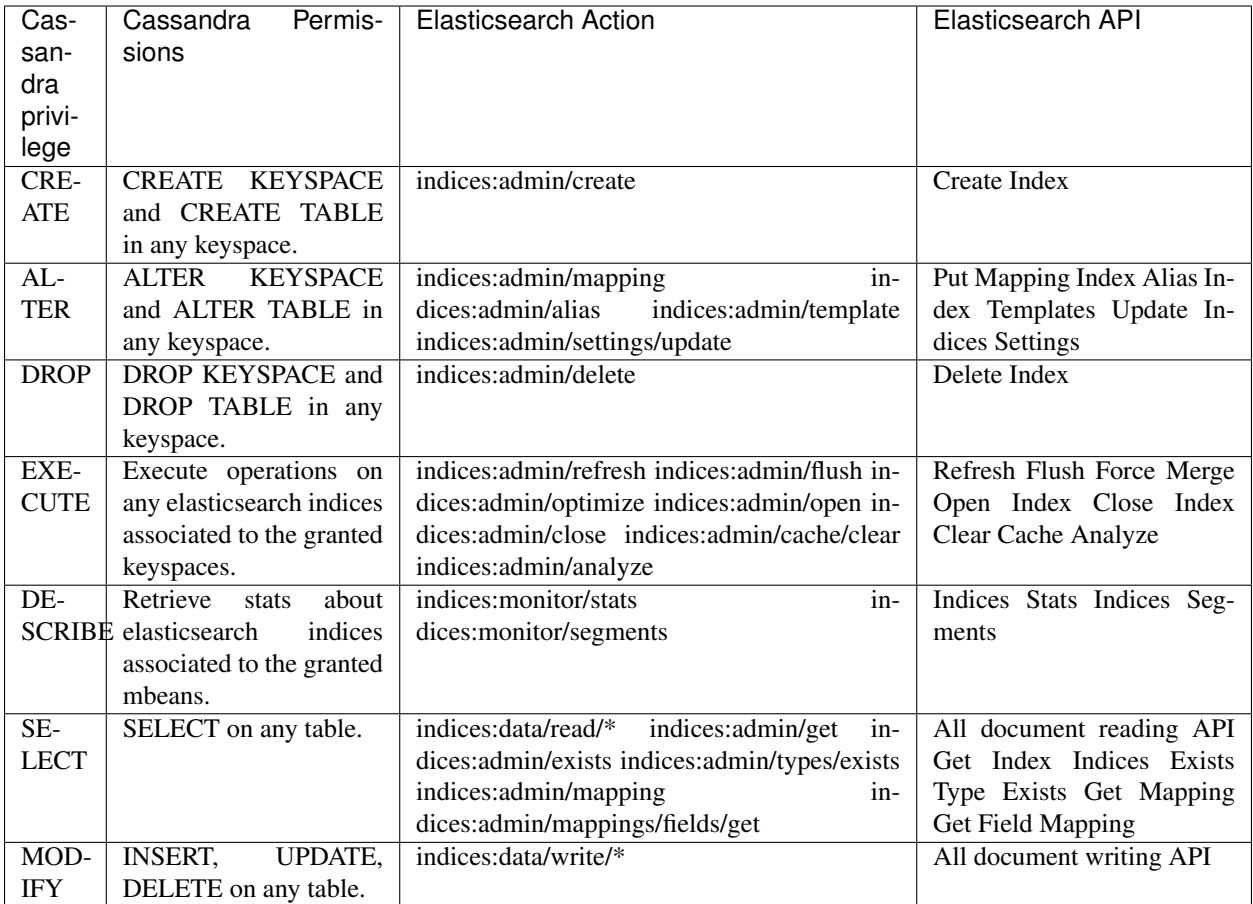

#### **6.5.5 Privilege caching**

For performance reasons, the elasticsearch privilege table is cached into memory, according the the following settings in conf/elasticsearch.yml :

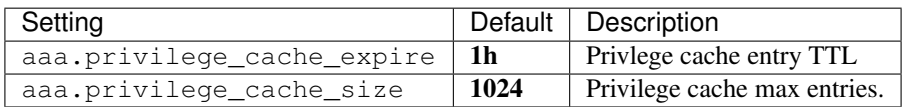

When changing a privilege in elastic\_admin.privileges, you should clear the cache with the follwing REST request to put the change into effect on available nodes :

```
curl -XPOST --user admin:admin --cacert conf/cacert.pem "https://localhost:9200/_aaa_
˓→clear_privilege_cache?pretty"
{
  "_nodes" : {
   "total" : 2,
   "successful" : 2,
    "failed" : 0
 },
  "cluster_name" : "TestCluster",
  "nodes" : {
    "d607917d-8c68-4cc5-8dc2-2aa21f5ea986" : {
```

```
"name" : "127.0.0.2"
  },
  "a1c5307c-5f5a-4676-a6f0-50f221dd655b" : {
    "name" : "127.0.0.1"
  }
}
```
If you just want to invalidate the privilege cache for some roles, you can specify roles :

```
POST _aaa_clear_privilege_cache?pretty&roles=sales,kibana"
```
Tip: If you are running multiple Elasticsearch cluster in your Cassandra cluster, you should clear privilege cache on each datacenter where Elasticsearch is enabled.

#### **6.6 Integration**

}

#### **6.6.1 Secured Transport Client**

The elasticsearch transport protocol used for inter-node communication can be used directly from your java application. It is very efficient as it does not have to deal with JSON serialzation. Strapdata provides a SSL transport client to work with a secured Elassandra cluster :

- 1. If your Elassandra cluster requires user authentification, check that your user have access to the cluster topology with the *Nodes Info API* (action **cluster:monitor/nodes/info**).
- 2. Add the ssl-transport-client.jar and its dependencies in your CLASSPATH.
- 3. Add the desired configuration to your client settings, including SSL settings as shown in the following exemple.
- 4. Add an ssl.transport\_client\_credential containing *username*:*password* to monitor the cluster state. This account must be authorized to do cluster:monitor/state and cluster:monitor/ nodes/liveness in the elastic\_admin.privileges table.

```
cassandra@cqlsh> CREATE ROLE monitor WITH PASSWORD = 'monitor' AND LOGIN = true;
cassandra@cqlsh> INSERT INTO elastic_admin.privileges (role, actions,indices) VALUES(
˓→'monitor','cluster:monitor/state','.*');
cassandra@cqlsh> INSERT INTO elastic_admin.privileges (role, actions,indices) VALUES(
˓→'monitor','cluster:monitor/nodes/liveness','.*');
```
#. Add an Authorization header to your client containing your based-64 encoded login and password. This account must have appropriate [Cassandra permissions](https://docs.datastax.com/en/cql/3.3/cql/cql_using/useSecurePermission.html) or privileges in the elastic\_admin.privileges table.

```
...
import com.strapdata.elasticsearch.plugins.ssl.PreBuiltSslTransportClient;
TransportClient client = new PreBuiltSslTransportClient(Settings.builder()
    .put("cluster.name", "myClusterName")
     .put("client.transport.sniff", true)
     .put("ssl.transport.enabled", true)
     .put("ssl.truststore.path", "/path/to/truststore.jks")
    .put("ssl.truststore.password", "******")
     .put("ssl.transport_client_credential", "monitor:password") // Add credential
→to monitor Elasticsearch
```

```
...
    .build())
.addTransportAddress(new InetSocketTransportAddress(InetAddress.getByName("localhost
˓→"), 9300))
// Add user credential to request elasticsearch
client.filterWithHeader(Collections.singletonMap("Authorization",
˓→PreBuiltSslTransportClient.encodeBasicHeader("bob","password")));
```
Available security settings for the secured transport client for Elassandra :

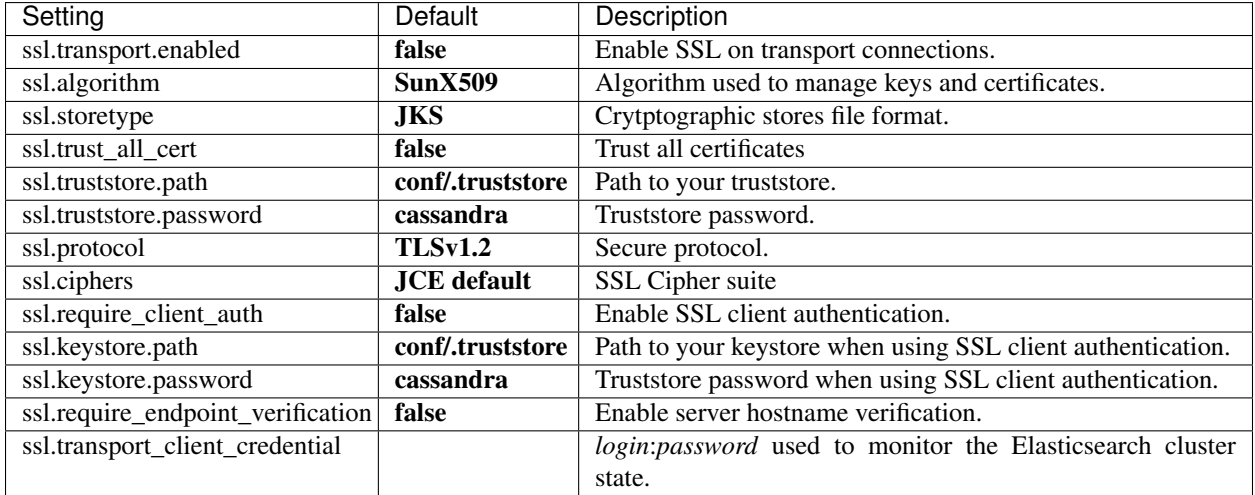

#### **6.6.2 Multi-user Kibana configuration**

Kibana needs a dedicated kibana account to manage kibana configuration, with the CREATE, ALTER, MODIFY, SELECT cassandra permissions.

```
cassandra@cqlsh> CREATE ROLE kibana WITH PASSWORD = '*****' AND LOGIN = true;
cassandra@cqlsh> CREATE KEYSPACE "_kibana" WITH replication = {'class':
˓→'NetworkTopologyStrategy', 'DC1':'1'};
cassandra@cqlsh> GRANT CREATE ON KEYSPACE "_kibana" TO kibana;
cassandra@cqlsh> GRANT ALTER ON KEYSPACE "_kibana" TO kibana;
cassandra@cqlsh> GRANT SELECT ON KEYSPACE "_kibana" TO kibana;
cassandra@cqlsh> GRANT MODIFY ON KEYSPACE "_kibana" TO kibana;
cassandra@cqlsh> LIST ALL PERMISSIONS OF kibana;
role | username | resource | permission
    --------+----------+--------------------+------------
kibana | kibana | <keyspace _kibana> | CREATE
kibana | kibana | <keyspace _kibana> | ALTER
kibana | kibana | <keyspace _kibana> | SELECT
kibana | kibana | <keyspace _kibana> | MODIFY
```
Add cluster monitoring access rights to the *kibana* user, and refresh the privileges cache.

```
cassandra@cqlsh> INSERT INTO elastic_admin.privileges (role,actions,indices) VALUES (
˓→'kibana','cluster:monitor/.*','.*');
cassandra@cqlsh> SELECT * FROM elastic_admin.privileges ;
```

```
role | actions | indices | fields | query
--------+--------------------+---------+--------+-------
kibana | cluster: monitor/.* | .* | null | null
```
Finally, user accounts must have :

- the SELECT permission on vizualized indices, especially on your default kibana index.
- the SELECT permission on the kibana keyspace to read kibana configuration.
- the MODIFY permission on the kibana keyspace to store kibana configuration if authorized to create/update kibana objects.

Tip: Once a user if authenticated by kibana, kibana keeps this information. In order to logout from your browser, clear cookies and data associated to your kibana server.

#### **6.6.3 Elasticsearch Spark connector**

The [elasticsearch-hadoop](https://github.com/strapdata/elasticsearch-hadoop) connector can access a secured Elassandra cluster by providing the sames SSL/TLS and Username/Pasword authentication parameters as the orginal [elasticsearch-hadoop](https://www.elastic.co/guide/en/elasticsearch/hadoop/current/security.html) connector. Here is an example with a spark-shell.

```
ES_OPTS="$ES_OPTS --conf spark.es.nodes=127.0.0.1"
ES_OPTS="$ES_OPTS --conf spark.es.net.ssl=true"
ES_OPTS="$ES_OPTS --conf spark.es.net.ssl.truststore.location=file:///path/to/
˓→truststore.jks"
ES_OPTS="$ES_OPTS --conf spark.es.net.ssl.truststore.pass=*******"
ES_OPTS="$ES_OPTS --conf spark.es.net.http.auth.user=john"
ES_OPTS="$ES_OPTS --conf spark.es.net.http.auth.pass=*******"
bin/spark-shell --driver-class-path path/to/elasticsearch-hadoop-5.5.0.jar $ES_OPTS
```
In order to works, the elasticsearch spark connector requires privileges to monitor your cluster and request for availables shards for search. You can associate these privileges to a dedicated cassandra role *spark*, and grant this role to the account used in your spark application. The *spark* role have no cassandra permission, but user *john* inherits its privileges from the elastic\_admin.privileges table.

```
cassandra@cqlsh> CREATE ROLE spark;
cassandra@cqlsh> INSERT INTO elastic_admin.privileges (role,actions,indices) VALUES (
˓→'spark','cluster:monitor/.*','.*');
cassandra@cqlsh> INSERT INTO elastic_admin.privileges (role,actions,indices) VALUES (
˓→'spark','indices:admin/shards/search_shards','.*');
cassandra@cqlsh> SELECT * FROM elastic_admin.privileges WHERE role='spark';
role | actions | indices | fields | query
--------+------------------------------------+---------+--------+-------
 spark | cluster:monitor/.* | .* | null | null
 spark | indices:admin/shards/search_shards | .* | null | null
(2 rows)
cassandra@cqlsh> GRANT spark TO john;
cassandra@cqlsh> LIST ROLES of john;
role | super | login | options
  -------+-------+-------+---------
```

```
spark | False | False | {}
 john | False | True | {}
(2 rows)
```
#### **6.6.4 Cassandra Spark Connector**

The [cassandra-spark-connector](https://github.com/datastax/spark-cassandra-connector) can request both Cassandra and Elasticsearch through the CQL driver.

## **6.7 Elasticsearch Auditing**

Elasticsearch auditing tracks security events with the following fields :

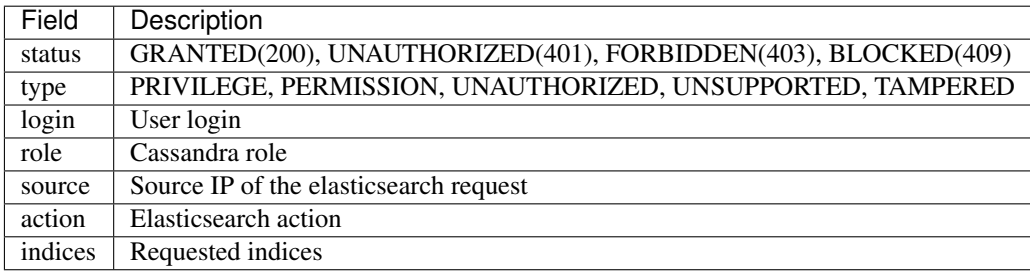

Audits events are recorded in a Cassandra table or in a log file configured as an appender in your **conf/logback.xml** file.

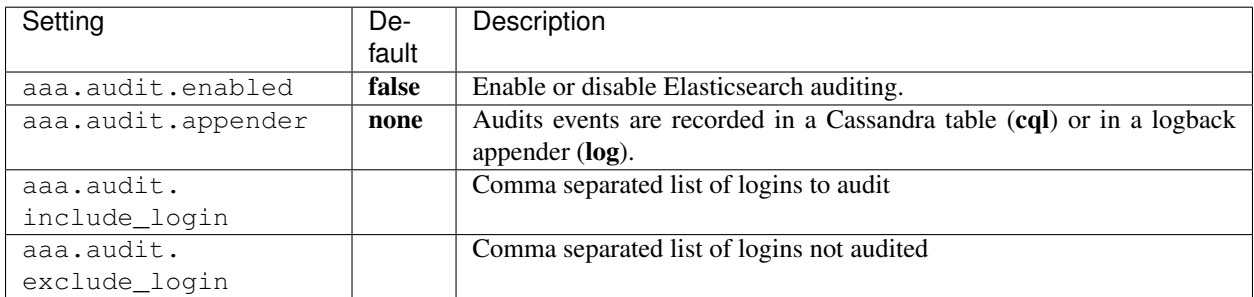

#### **6.7.1 Logback Audit**

When using the log appender for audit, you should configure a dedicated logback appender in your conf/logback.xml file :

```
<appender name="AUDIT" class="ch.qos.logback.core.rolling.RollingFileAppender">
  <file>${cassandra.logdir}/audit.log</file>
  <rollingPolicy class="ch.qos.logback.core.rolling.FixedWindowRollingPolicy">
     <fileNamePattern>${cassandra.logdir}/audit.log.%i.zip</fileNamePattern>
     <minIndex>1</minIndex>
      <maxIndex>20</maxIndex>
  </rollingPolicy>
  <triggeringPolicy class="ch.qos.logback.core.rolling.SizeBasedTriggeringPolicy">
      <maxFileSize>500MB</maxFileSize>
```

```
</triggeringPolicy>
  <encoder>
     <pattern>%date{ISO8601} %msg%n</pattern>
  </encoder>
</appender>
```
And add a logger named **LogbackAuditor** with additiviy set to **false**:

```
<logger name="LogbackAuditor" level="DEBUG" additivity="false" >
    <appender-ref ref="AUDIT" />
</logger>
```
Here an exemple of audit logs in the logs/audit.log file :

```
2017-10-20 14:11:49,854 200,PERMISSION,sales,roles/sales,/10.0.1.5,indices:data/read/
˓→search,[sales_*]
2017-10-20 14:11:51,607 200,PERMISSION,sales,roles/sales,/10.0.1.5,indices:data/read/
˓→search,[.kibana]
2017-10-20 14:11:52,377 200,PRIVILEGE,kibana,roles/kibana,/10.0.1.5,cluster:monitor/
˓→main,null
2017-10-20 14:11:52,501 200,PRIVILEGE,kibana,roles/kibana,/10.0.1.5,cluster:monitor/
˓→nodes/info,null
2017-10-20 14:11:52,627 200,PRIVILEGE,kibana,roles/kibana,/10.0.1.5,cluster:monitor/
˓→nodes/info,null
2017-10-20 14:11:52,679 200,PERMISSION,sales,roles/sales,/10.0.1.5,indices:data/read/
˓→mget[shard],[.kibana]
2017-10-20 14:11:52,751 200,PERMISSION,kibana,roles/kibana,/10.0.1.5,indices:data/
˓→read/mget[shard],[.kibana]
2017-10-20 14:11:52,868 200,PRIVILEGE,kibana,roles/kibana,/10.0.1.5,cluster:monitor/
˓→health,[.kibana]
2017-10-20 14:11:52,990 200,PERMISSION,kibana,roles/kibana,/10.0.1.5,indices:data/
˓→read/search,[.kibana]
```
#### **6.7.2 CQL Audit**

When using the cql appender for audit, audit events are recorded in the cassandra table elastic\_audit.events.

```
cassandra@cqlsh> select * from elastic_audit.events ;
node | event | action |
˓→indices | level | login | role | source | status
----------+--------------------------------------+-------------------------------+----
˓→---------+------------+--------+--------------+----------+--------
10.0.0.4 | cf74fed0-b5a2-11e7-9508-157b11ac2561 | cluster:monitor/main |
˓→ null | PRIVILEGE | kibana | roles/kibana | 10.0.1.5 | 200
10.0.0.4 | d2026070-b5a2-11e7-9508-157b11ac2561 | cluster:monitor/state |
˓→ null | PRIVILEGE | kibana | roles/kibana | 10.0.1.5 | 200
10.0.0.4 | da709470-b5a2-11e7-9508-157b11ac2561 | indices:data/read/search | [
˓→'sales_*'] | PERMISSION | sales | roles/sales | 10.0.1.5 | 200
10.0.0.4 | d8025390-b5a2-11e7-9508-157b11ac2561 | cluster:monitor/health | ['.
˓→kibana'] | PRIVILEGE | kibana | roles/kibana | 10.0.1.5 | 200
10.0.0.4 | cf9de390-b5a2-11e7-9508-157b11ac2561 | cluster:monitor/nodes/info |
     null | PRIVILEGE | kibana | roles/kibana | 10.0.1.5 | 200
```
If you want to have multiple copies of audit events in your cluster, you can alter the following default settings :

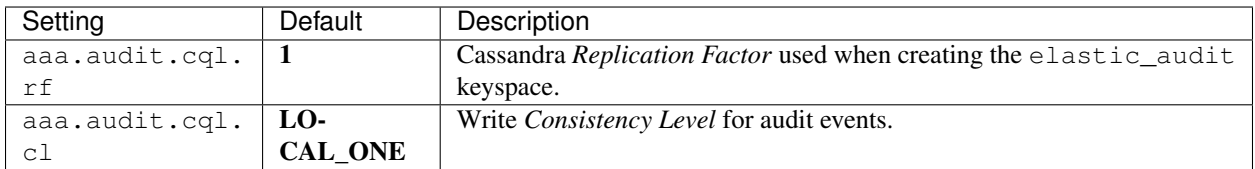

You can index with elasticsearch the elastic\_audit.events table with the following mapping, where the *event* timeuuid column is explicitly mapped to a date :

```
curl -XPUT --user admin:admin --cacert conf/cacert.pem "https://localhost:9200/
˓→elastic_audit/" -d'
{
   "mappings":{
      "events":{
         "discover":"^((?!event).*)",
         "properties":{
            "event":{
               "type":"date",
               "cql_collection":"singleton"
            }
         }
      }
  }
}'
```
Then you can build you audit trail kibana report.

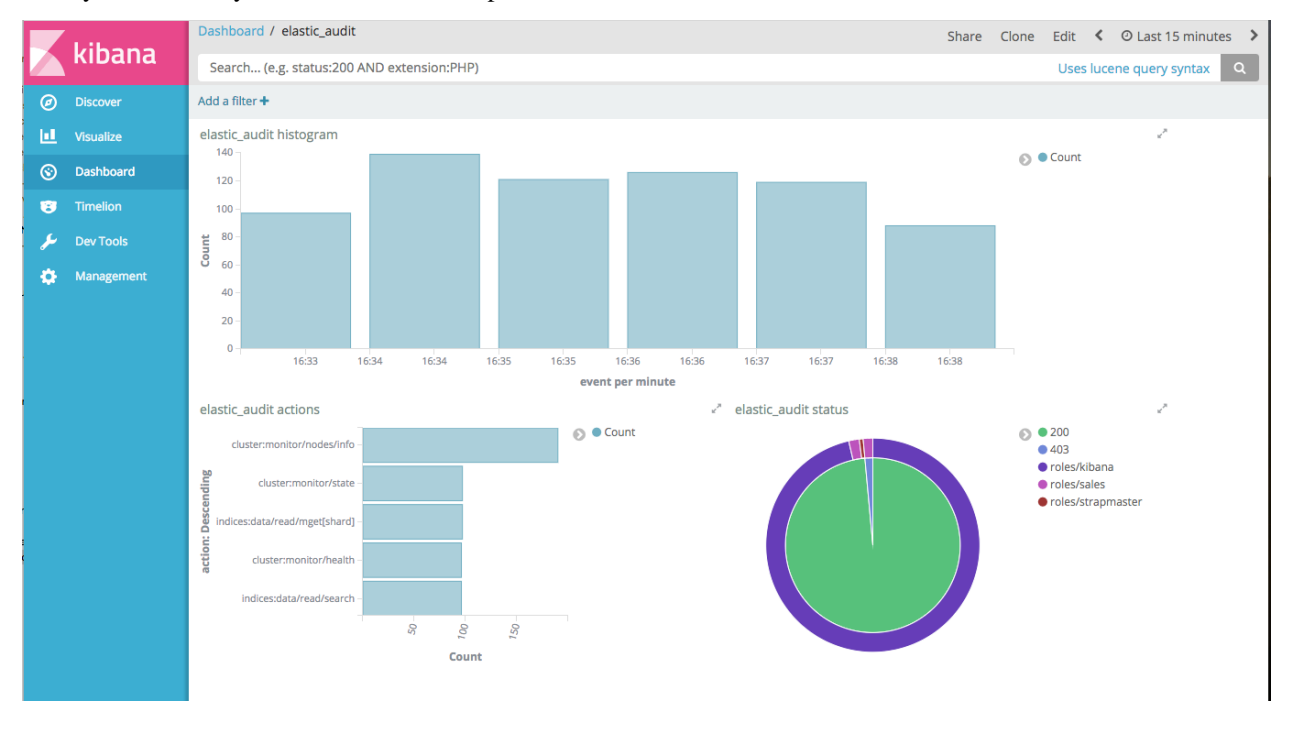

Tip: Keep in mind that CQL audit trail involves a network overhead because each node send some events to all other nodes. For better performances, you should use the Logback audit and collect events with Beat+Logstash into a dedicated elassandra cluster.

## **6.8 Limitations**

#### **6.8.1 Content-Based Security Limitations**

- The request cache is disabled for search requests.
- The following queries are not supported for document-level filtering :
	- Has Parent, Has Child queries.
	- Terms queries with lookups.
	- Geo Shape queries without inline shape definition.
	- Percolate queries.

If you try to insert an unsupported query in elastic\_admin.privileges.query, you will get a syntax error as show bellow :

```
cassandra@cqlsh> insert into elastic_admin."privileges" (role, actions, indices, query).
˓→VALUES ('blogger','indices:data/read/.*','blog','{"query":{ "has_parent":{"parent_
˓→type":"blog","query":{"term":{"tag":"something"}}}}}');
SyntaxException: Unsupported query for content-based filtering
```
## CHAPTER 7

## Integration

### **7.1 Integration with an existing cassandra cluster**

Elassandra include a modified version of cassandra, available at [strapdata-cassandra repro,](https://github.com/strapdata/cassandra) so all nodes of a cluster should run elassandra binaries. However, you can start a node with or without the elasticsearch support. Obviously, all nodes of a datacenter should run cassandra only or cassandra with elasticsearch.

#### **7.1.1 Rolling upgrade to elassandra**

Before starting any elassandra node with elasticsearch enable, do a rolling replace of the cassandra binaries by the elassandra ones. For each node :

- Install elassandra.
- Replace the elassandra configuration files by the one from your existing cluster (cassandra.yml and snitch configuration file)
- Stop your cassandra node.
- Restart cassandra elassandra bin/cassandra or cassandra with elasticsearch enable elassandra bin/cassandra -e

#### **7.1.2 Create a new elassandra datacenter**

The overall procedure is similar the cassandra one describe on [Adding a datacenter to a cluster.](https://docs.datastax.com/en/cassandra/3.0/cassandra/operations/opsAddDCToCluster.html#opsAddDCToCluster)

For earch nodes in your new datacenter :

- Install elassandra.
- Set auto\_bootstrap: false in your conf/cassandra.yaml.
- Start cassandra-only nodes in your new datacenter and check that all nodes join the cluster.

bin/cassandra

• Restart all nodes in your new datacenter with elasticsearch enable. You should see started shards but empty indices.

bin/cassandra -e

- Set the replication factor of indexed keyspaces to one or more in your new datacenter.
- Pull data from your existaing datacenter.

nodetool rebuild <source-datacenter-name>

After rebuild on all your new nodes, you should see the same number of document for each indices in your new and existing datacenters.

- Set auto\_bootstrap: true (default value) in your conf/cassandra.yaml
- Create new elasticsearch index or map some existing cassandra tables.

Tip: If you need to replay this procedure for a node :

- stop your node
- nodetool removenode <id-of-node-to-remove>
- clear data, commitlogs and saved\_cache directories.

### **7.2 Installing an Elasticsearch plugins**

Elasticsearch plugin installation remains unchanged, see elasticsearch [plugin installation.](https://www.elastic.co/guide/en/elasticsearch/plugins/5.5/installation.html)

• bin/plugin install <url>

#### **7.3 Running Kibana with Elassandra**

[Kibana](https://www.elastic.co/guide/en/kibana/5.5/introduction.html) can run with Elassandra, providing a visualization tool for cassandra and elasticsearch data.

• If you want to load sample data from the [Kibana Getting started,](https://www.elastic.co/guide/en/kibana/current/getting-started.html) apply the following changes to logstash.jsonl with a sed command.

```
s/logstash-2015.05.18/logstash_20150518/g
s/logstash-2015.05.19/logstash_20150519/g
s/logstash-2015.05.20/logstash_20150520/g
s/article:modified_time/articleModified_time/g
s/article:published_time/articlePublished_time/g
s/article:section/articleSection/g
s/article:tag/articleTag/g
s/og:type/ogType/g
s/og:title/ogTitle/g
s/og:description/ogDescription/g
s/og:site_name/ogSite_name/g
```

```
s/og:url/ogUrl/g
s/og:image:width/ogImageWidth/g
s/og:image:height/ogImageHeight/g
s/og:image/ogImage/g
s/twitter:title/twitterTitle/g
s/twitter:description/twitterDescription/g
s/twitter:card/twitterCard/g
s/twitter:image/twitterImage/g
s/twitter:site/twitterSite/g
```
## **7.4 JDBC Driver sql4es + Elassandra**

The [Elasticsearch JDBC driver.](https://github.com/Anchormen/sql4es) can be used with elassandra. Here is a code example :

```
Class.forName("nl.anchormen.sql4es.jdbc.ESDriver");
Connection con = DriverManager.getConnection("jdbc:sql4es://localhost:9300/twitter?
˓→cluster.name=Test%20Cluster");
Statement st = con.createStatement ();
ResultSet rs = st.executeQuery("SELECT user, avg(size), count(*) FROM tweet GROUP BY
\leftrightarrowuser");
ResultSetMetaData rsmd = rs.getMetaData();
int nrCols = rsmd.getColumnCount();
while(rs.next()){
    for(int i=1; i<=nrCols; i++){
         System.out.println(rs.getObject(i));
     }
}
rs.close();
con.close();
```
## **7.5 Running Spark with Elassandra**

A modified version of the [elasticsearch-hadoop](https://github.com/elastic/elasticsearch-hadoop) connector is available for elassandra at 'https://github.com/strapdata/elasticsearch-hadoop'\_. This connector works with spark as describe in the elasticsearch documentation available at *https://www.elastic.co/guide/en/elasticsearch/hadoop/current/index.html*.

For example, in order to submit a spark job in client mode.

```
bin/spark-submit --driver-class-path <yourpath>/elasticsearch-spark_2.10-2.2.0.jar --
˓→master spark://<sparkmaster>:7077 --deploy-mode client <application.jar>
```
## CHAPTER<sup>8</sup>

## **Testing**

Elasticsearch comes with a testing framework based on [JUNIT](http://junit.org/junit4/) and [RandomizedRunner](http://labs.carrotsearch.com/randomizedtesting.html) provided by the randomizedtesting project. Most of these tests work with Elassandra to ensure compatibility between Elasticsearch and Elassandra.

#### **8.1 Testing environnement**

By default, JUnit creates one instance of each test class and executes each *@Test* method in parallel in many threads. Because Cassandra use many static variables, concurrent testing is not possible, so each test is executed sequentially (using a semaphore to serialize tests) on a single node Elassandra cluster listening on localhost, see [ESS](https://github.com/strapdata/elassandra/blob/v5.5.0-strapdata/test/framework/src/main/java/org/elasticsearch/test/ESSingleNodeTestCase.java)[ingleNodeTestCase\]\)](https://github.com/strapdata/elassandra/blob/v5.5.0-strapdata/test/framework/src/main/java/org/elasticsearch/test/ESSingleNodeTestCase.java). Test configuration is located in **core/src/test/resources/conf**, data and logs are generated in core/build/testrun/test/J0.

Between each test, all indices (and underlying keyspaces and tables) are removed to have idempotent testings and avoid conflicts on index names. System settings es.synchronous refresh and es.drop on delete index are set to *true* in the parent *pom.xml*.

Finally, the testing framework randomizes the locale settings representing a specific geographical, political, or cultural region, but Apache Cassandra does not support such setting because string manipulation are implemented with the default locale settings (see CASSANDRA-12334). For exemple, *String.format*("SELECT %s FROM ... ",...) is computed as *String.format(Local.getDefault(),"SELECT %s FROM . . . ",. . . )*, involving errors for some Locale setting. As a workaround, a javassit byte-code manipulation in the Ant build step adds a *Locale.ROOT* argument to weak method calls in all Cassandra classes.

## **8.2 Elassandra unit test**

Elassandra unit test allows to use both the Elasticsearch API and CQL requests as shown in the following sample.

```
public class BasicTests extends ESSingleNodeTestCase {
    @Test
    public void testTest() throws Exception {
```

```
createIndex("cmdb");
    ensureGreen("cmdb");
    process (ConsistencyLevel.ONE, "CREATE TABLE cmdb.server ( name text, ip inet,
˓→netmask int, prod boolean, primary key (name))");
    assertAcked(client().admin().indices().preparePutMapping("cmdb")
            .setType("server")
            .setSource("{ \"server\" : { \"discover\" : \".*\", \"properties\": { \
˓→"name\":{ \"type\":\"keyword\" }}}}")
            .get());
    process(ConsistencyLevel.ONE,"insert into cmdb.server (name,ip,netmask,prod)
˓→VALUES ('localhost','127.0.0.1',8,true)");
    process(ConsistencyLevel.ONE,"insert into cmdb.server (name,ip,netmask,prod)
˓→VALUES ('my-server','123.45.67.78',24,true)");
    assertThat(client().prepareGet().setIndex("cmdb").setType("server").setId("my-
˓→server").get().isExists(), equalTo(true));
    assertThat(client().prepareGet().setIndex("cmdb").setType("server").setId(
˓→"localhost").get().isExists(), equalTo(true));
    assertEquals(client().prepareIndex("cmdb", "server", "bigserver234")
         .setSource("{\"ip\": \"22.22.22.22\", \"netmask\":32, \"prod\" : true, \
˓→"description\": \"my big server\" }")
        .get().getResult(), DocWriteResponse.Result.CREATED);
    assertThat(client().prepareSearch().setIndices("cmdb").setTypes("server").
˓→setQuery(QueryBuilders.queryStringQuery("*:*")).get().getHits().getTotalHits(),
˓→equalTo(3L));
   }
}
```
To run this specific test :

\$gradle :core:test -Dtests.seed=96A0B026F3E89763 -Dtests.class=org.elassandra. ˓<sup>→</sup>BasicTests -Dtests.security.manager=false -Dtests.locale=it-IT -Dtests. ˓<sup>→</sup>timezone=Asia/Tomsk

To run all core unit tests :

\$gradle core:test

## CHAPTER<sup>9</sup>

## Breaking changes and limitations

#### **9.1 Deleting an index does not delete cassandra data**

By default, Cassandra is considered as a primary data storage for Elasticsearch, so deleting an Elasticsearch index does not delete Cassandra content, keyspace and tables remain unchanged. If you want to use Elassandra as Elasticsearch, you can configure your cluster or only some indices with the drop\_on delete\_index like this.

```
$curl -XPUT "$NODE:9200/twitter/" -d'{
   "settings":{ "index":{ "drop_on_delete_index":true } }
}'
```
Or to set drop\_on delete\_index at cluster level :

```
$curl -XPUT "$NODE:9200/_cluster/settings" -d'{
   "persistent":{ "cluster.drop_on_delete_index":true }
}'
```
## **9.2 Cannot index document with empty mapping**

Elassandra cannot index any document for a type having no mapped properties and no underlying clustering key because Cassandra cannot create a secondary index on the partition key and there is no other indexed columns. Example :

```
$curl -XPUT "$NODE:9200/foo/bar/1?pretty" -d'{}'
{
  "_index" : "foo",
  "_type" : "bar",
  "_id" : "1",
  "_version" : 1,
  "_shards" : {
    "total" : 1,
    "successful" : 1,
```

```
"failed" : 0
  },
  "created" : true
}
```
The underlying cassandra table *foo.bar* has only a primary key column with no secondary index. So, search operations won't return any result.

```
cqlsh> desc KEYSPACE foo ;
CREATE KEYSPACE foo WITH replication = {'class': 'NetworkTopologyStrategy', 'DC1': '1
˓→'} AND durable_writes = true;
CREATE TABLE foo.bar (
   "_id" text PRIMARY KEY
) WITH bloom_filter_fp_chance = 0.01
   AND caching = '{'}}"keys":"ALL", "rows_per_partition":"NONE"}'
   AND comment = 'Auto-created by Elassandra'
   AND compaction = {'class': 'org.apache.cassandra.db.compaction.
˓→SizeTieredCompactionStrategy'}
   AND compression = {'sstable_compression': 'org.apache.cassandra.io.compress.
˓→LZ4Compressor'}
   AND dclocal_read_repair_chance = 0.1
   AND default time to live = 0AND gc_grace_seconds = 864000
   AND max_index_interval = 2048
   AND memtable_flush_period_in_ms = 0
   AND min_index_interval = 128
   AND read repair chance = 0.0AND speculative_retry = '99.0PERCENTILE';
cqlsh> SELECT * FROM foo.bar ;
_id
-----
  1
(1 rows)
```
To get the same behavior as Elasticsearch, just add a dummy field in your mapping.

## **9.3 Nested or Object types cannot be empty**

Because Elasticsearch nested and object types are backed by a Cassandra User Defined Type, it requires at least one sub-field in the mapping.

## **9.4 Document version is meaningless**

Elasticsearch's versioning system helps to cope with conflicts, but in a multi-master database like Apache Cassandra, versionning cannot ensure global consistency of compare-and-set operations.

In Elassandra, Elasticsearch version management is disabled by default, document version is not more indexed in lucene files and document version is always 1. This simplification improves write throughput and reduce the memory footprint by eliminating the in-memory version cache implemented in the Elasticsearch internal lucene engine.

If you want to keep the Elasticsearch internal lucene file format including a version number for each document, you should create your index with index.version\_less\_engine set to *false* like this :

```
$curl -XPUT "$NODE:9200/twitter/" -d'{
   "settings":{ "index.version_less_engine":false } }
}'
```
Finally, if you need to avoid conflicts on write operations, you should use Cassandra [lightweight transactions](http://www.datastax.com/dev/blog/lightweight-transactions-in-cassandra-2-0) (or PAXOS transaction). Such lightweight transactions is also used when updating the Elassandra mapping or when indexing a document with *op\_type=create*, but of course, it comes with a network cost.

#### **9.5 Index and type names**

Because cassandra does not support special caraters in keyspace and table names, Elassandra automatically replaces dots (.) and hyphens (-) characters by underscore ( $\cdot$ ) in index names, and hyphen (-) characters by underscore ( $\cdot$ ) in type names to create underlying Cassandra keyspaces and tables.

When such a modification occurs for document type names, Elassandra keeps type names translation in memory to correctly translate back table names to documents types. Obviously, if you have types names like *xxx-xxx* and *xxx\_xxx* in the sames underlying keyspace, bijective translation is not possible and you will get some trouble.

Moreover, Cassandra table names are limited to 48 caraters, so Elasticsearch type names are also limited to 48 characters.

#### **9.6 Column names**

For Elasticsearch, field mapping is unique in an index. So, two columns having the same name, indexed in an index, should have the same CQL type and share the same Elasticsearch mapping.

#### **9.7 Null values**

To be able to search for null values, Elasticsearch can replace null by a default value (see [https://www.elastic.co/](https://www.elastic.co/guide/en/elasticsearch/reference/2.4/null-value.html) [guide/en/elasticsearch/reference/2.4/null-value.html](https://www.elastic.co/guide/en/elasticsearch/reference/2.4/null-value.html) ). In Elasticsearch, an empty array is not a null value, wheras in Cassandra, an empty array is stored as null and replaced by the default null value at index time.

#### **9.8 Elasticsearch unsupported features**

- Tribe node allows to query multiple Elasticsearch clusters. This feature is not currently supported by Elassandra.
- Elasticsearch snapshot and restore operations are disabled (See Elassandra backup and restore in operations).
- Elasticsearch Ingest node is not supported (Use the cassandra driver to safely ingest your data).
- Elasticsearch percolator, reindex and shrink API are not supported.
- copy\_to is not supported.
- range field is not supported.

## **9.9 Cassandra limitations**

- Elassandra only supports the murmur3 partitioner.
- The thrift protocol is supported only for read operations.
- Elassandra synchronously indexes rows into Elasticsearch. This may increases the write duration, particulary when indexing complex document like [GeoShape,](https://www.elastic.co/guide/en/elasticsearch/reference/current/geo-shape.html) so Cassandra write\_request\_timeout\_in\_ms is set to 5 seconds (Cassandra default is 2000ms, see [Cassandra config\)](https://docs.datastax.com/en/cassandra/2.1/cassandra/configuration/configCassandra_yaml_r.html)
- In order to avoid concurrent mapping or persistent cluster settings updates, Elassandra plays a PAXOS transaction that require QUORUM available nodes for the keyspace *elastic\_admin* to succeed. So it is recommended to have at least 3 nodes in 3 distinct racks (A 2 nodes datacenter won't accept any mapping update when a node is unavailable).
- CQL3 TRUNCATE on a Cassandra table deletes all associated Elasticsearch documents by playing a delete\_by\_query where *\_type = <table\_name>*. Of course, such a delete\_by\_query comes with a performance cost and won't notify IndexingOperationListeners for preDelete and postDelete events if used in an Elasticsearch plugin.

# CHAPTER 10

Indices and tables

- genindex
- modindex
- search